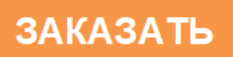

# **MultiRAE Руководство пользователя**

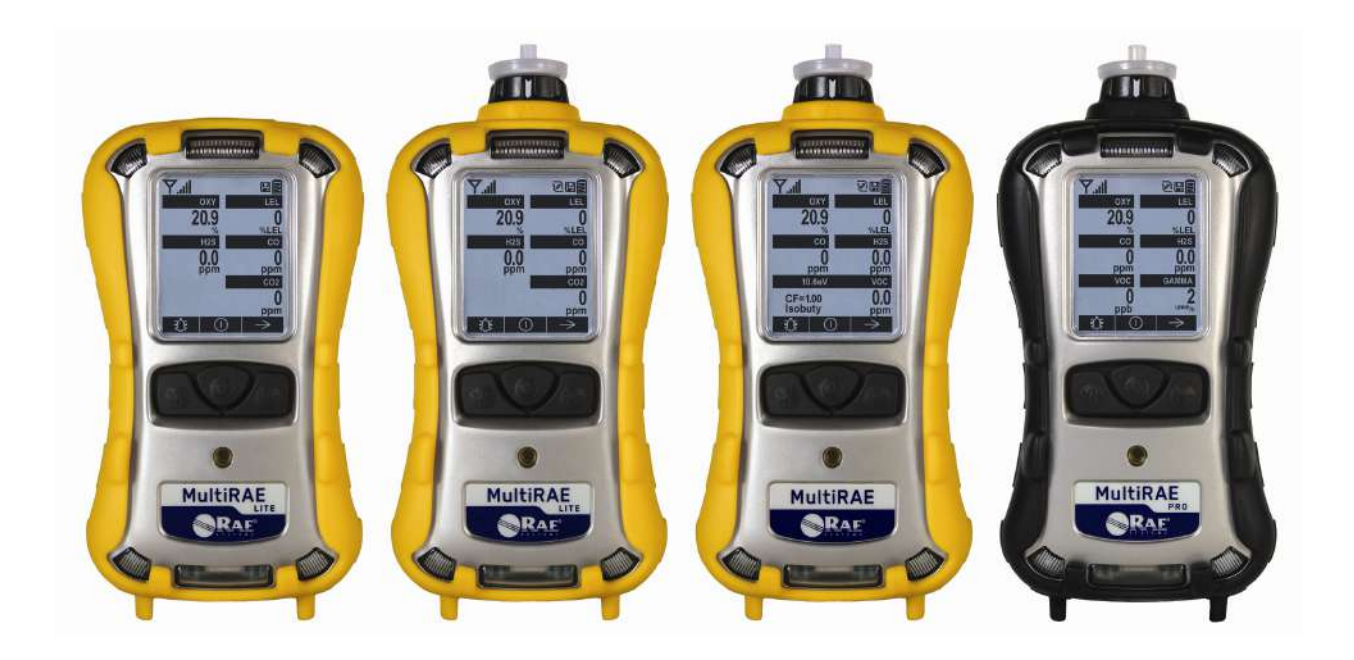

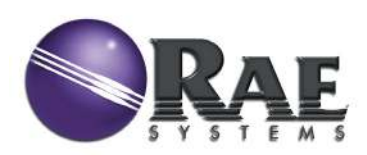

Редакция F Февраль 2013 года № по каталогу: M01-4003-000

# **Содержание**

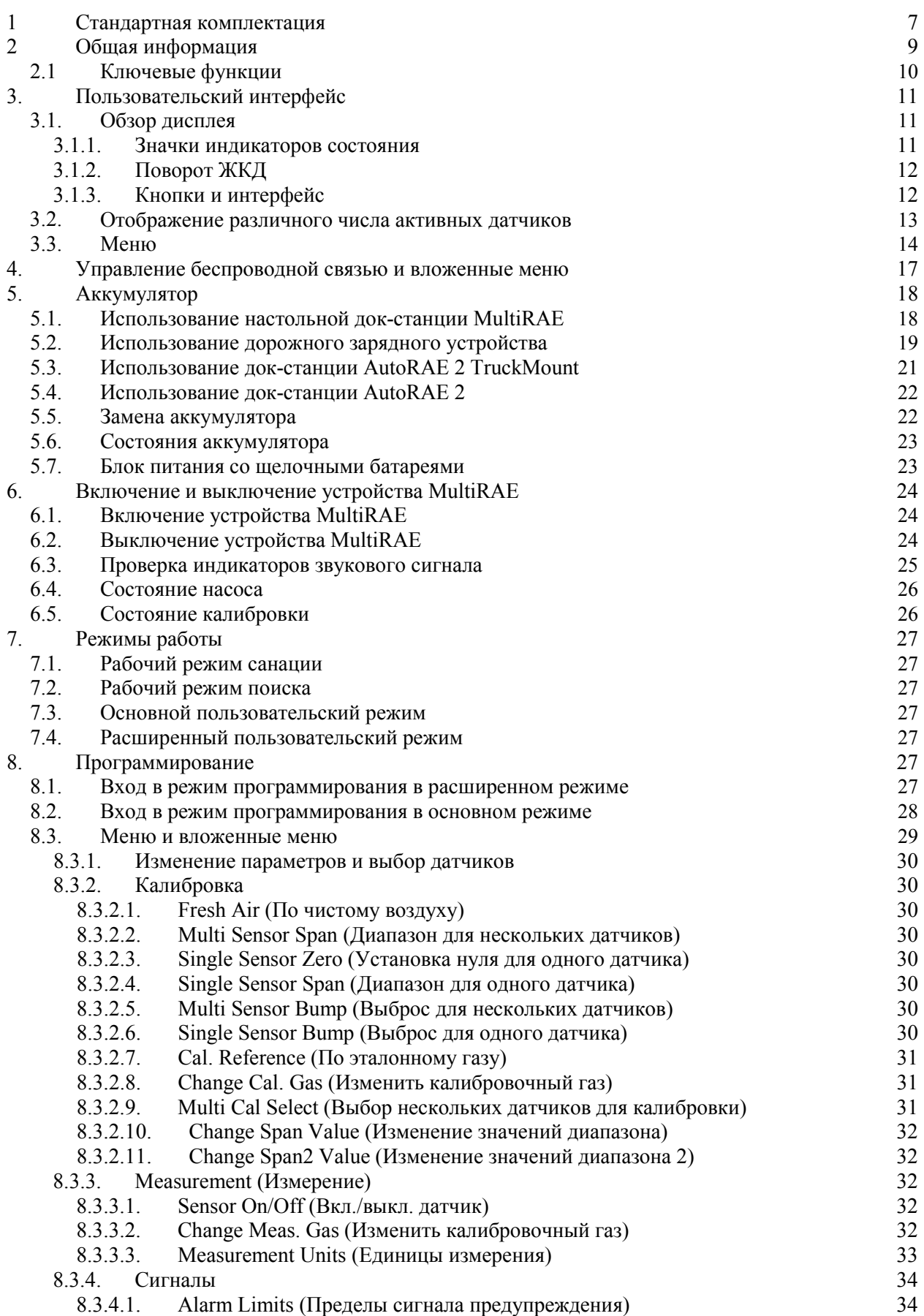

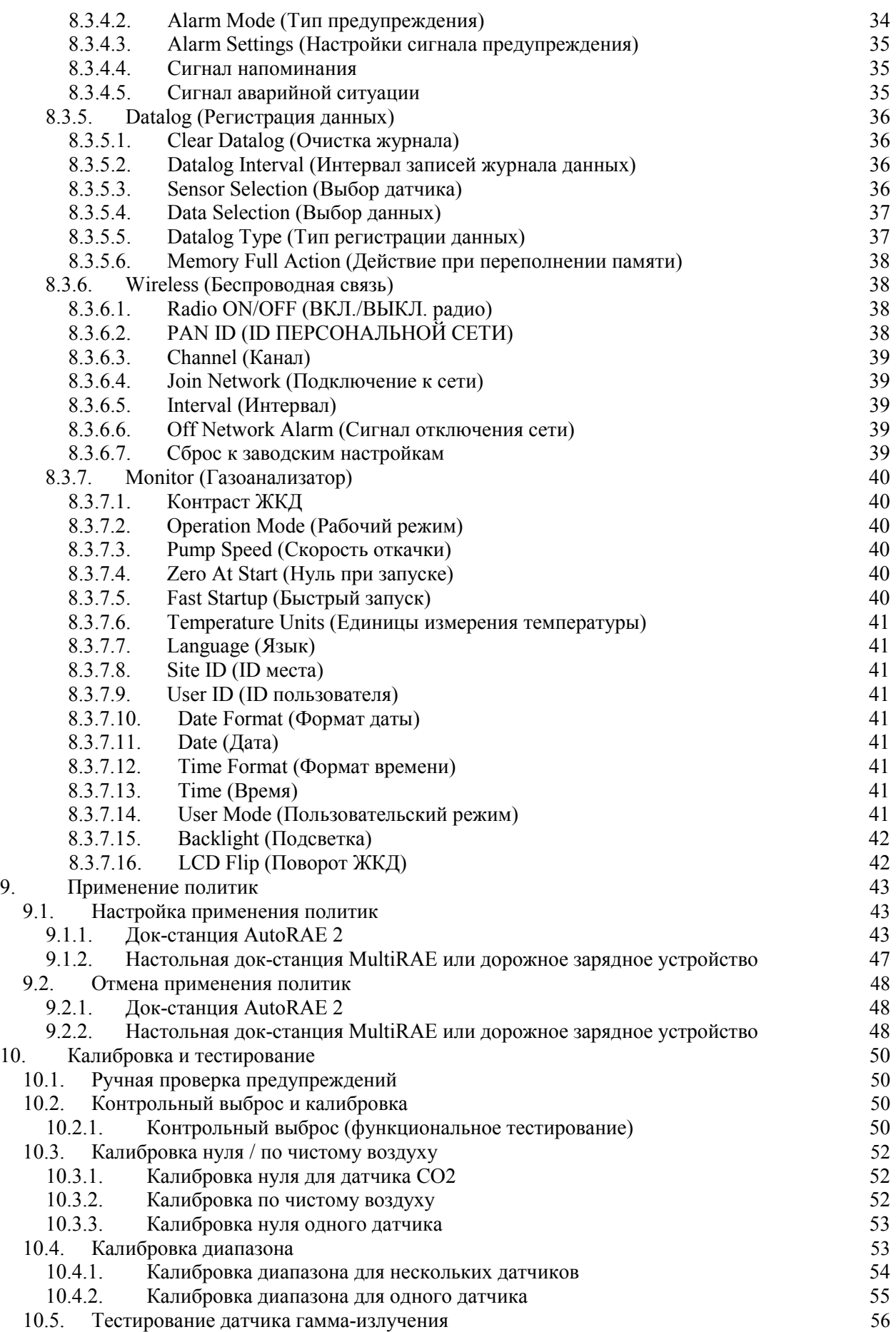

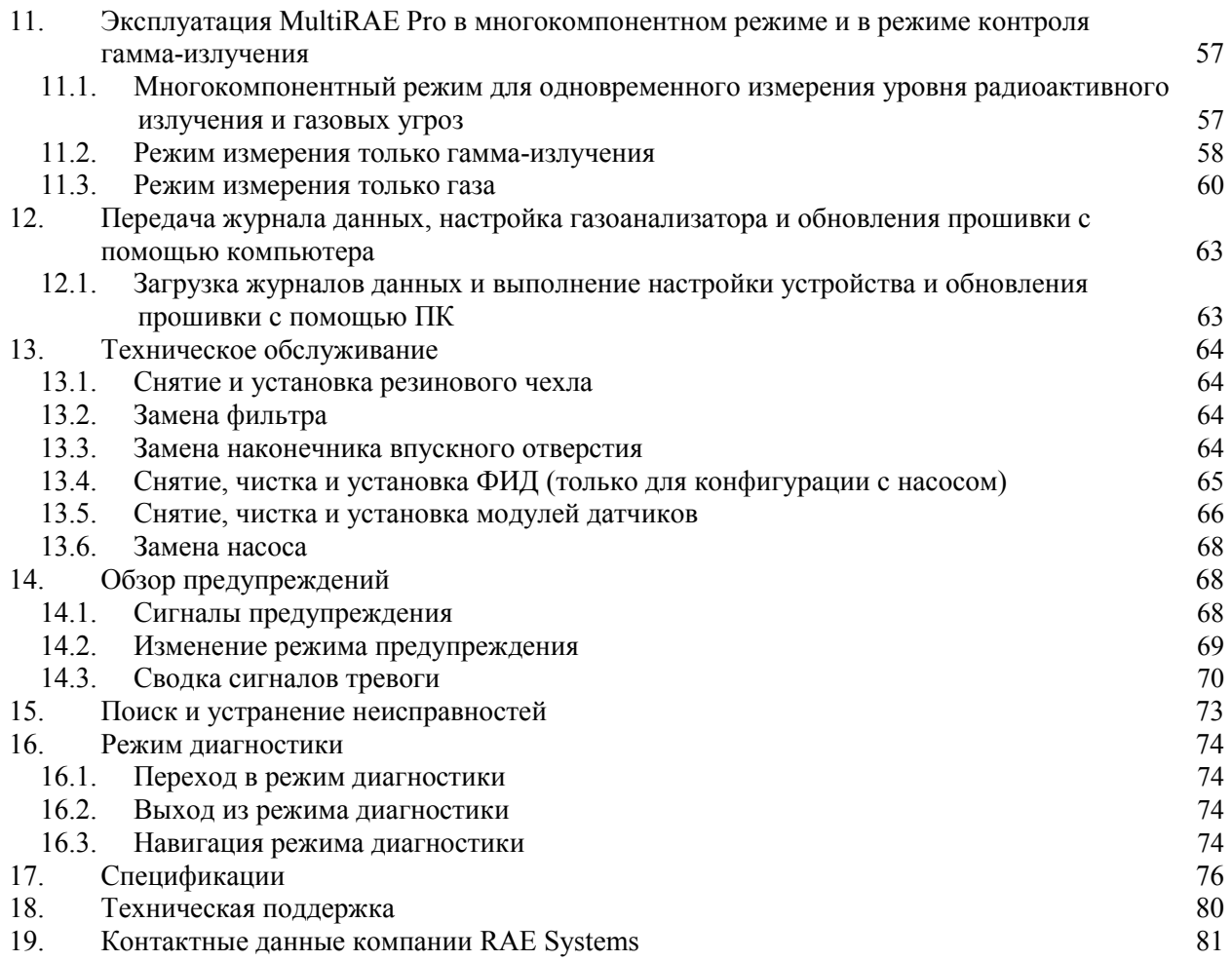

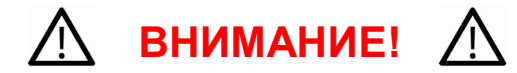

### **Прочтите перед эксплуатацией**

Все пользователи, в обязанности которых входит или будет входить эксплуатация, сопровождение или обслуживание данного программного обеспечения, должны внимательно прочитать это руководство. Это программное обеспечение будет функционировать надлежащим образом, только если его эксплуатация, сопровождение и обслуживание будут проводиться в соответствии с инструкцией производителя.

# **ПРЕДУПРЕЖДЕНИЕ!**

Никогда не используйте газоанализатор со снятой крышкой. Снимайте заднюю крышку и извлекайте аккумулятор только в заведомо безопасных местах.

**ANY RAPID UP-SCALE READING FOLLOWED BY A DECLINING OR ERRATIC READING MAY INDICATE A GAS CONCENTRATION BEYOND UPPER SCALE LIMIT, WHICH MAY BE HAZARDOUS.**

**ЛЮБОЕ БЫСТРОЕ УВЕЛИЧЕНИЕ ПОКАЗАТЕЛЯ С ПОСЛЕДУЮЩИМ СНИЖЕНИЕМ ИЛИ ХАОТИЧНЫМ ИЗМЕНЕНИЕМ МОЖЕТ ОЗНАЧАТЬ, ЧТО КОНЦЕНТРАЦИЯ ГАЗА ПРЕВЫШАЕТ ВЕРХНИЙ ПРЕДЕЛ. ЭТО МОЖЕТ ПРЕДСТАВЛЯТЬ ОПАСНОСТЬ.** 

**ONLY THE COMBUSTIBLE GAS DETECTION PORTION OF THIS INSTRUMENT HAS BEEN ASSESSED FOR PERFORMANCE.**

ОЦЕНКА ПРОИЗВОДИТЕЛЬНОСТИ ВЫПОЛНЯЛАСЬ ТОЛЬКО ДЛЯ ЧАСТИ УСТРОЙСТВА, ПРЕДНАЗНАЧЕННОЙ ДЛЯ ОПРЕДЕЛЕНИЯ СОДЕРЖАНИЯ ГОРЮЧИХ ГАЗОВ.

**CAUTION:** BEFORE EACH DAY'S USAGE, SENSITIVITY OF THE LEL SENSOR MUST BE TESTED ON A KNOWN CONCENTRATION OF METHANE GAS EQUIVALENT TO 20 TO 50% OF FULL-SCALE CONCENTRATION. ACCURACY MUST BE WITHIN 0 AND +20% OF ACTUAL. ACCURACY MAY BE CORRECTED BY CALIBRATION PROCEDURE.

**ПРЕДУПРЕЖДЕНИЕ.** ПЕРЕД ЕЖЕДНЕВНЫМ ИСПОЛЬЗОВАНИЕМ НЕОБХОДИМО ПРОВЕРИТЬ ЧУВСТВИТЕЛЬНОСТЬ ДАТЧИКА НПВК С ПОМОЩЬЮ МЕТАНОВОГО ГАЗА ИЗВЕСТНОЙ КОНЦЕНТРАЦИИ, ЭКВИВАЛЕНТНОЙ 20–50% ПОЛНОМАСШТАБНОЙ КОНЦЕНТРАЦИИ. ТОЧНОСТЬ ДОЛЖНА СОСТАВЛЯТЬ ОТ 0 ДО +20% ОТ ФАКТИЧЕСКОГО ЗНАЧЕНИЯ. ТОЧНОСТЬ МОЖНО КОРРЕКТИРОВАТЬ С ПОМОЩЬЮ КАЛИБРОВКИ.

**CAUTION**: HIGH OFF-SCALE READINGS MAY INDICATE AN EXPLOSIVE CONCENTRATION.

**ПРЕДУПРЕЖДЕНИЕ**. ВЫСОКИЕ, ЗАШКАЛИВАЮЩИЕ ПОКАЗАНИЯ МОГУТ ОЗНАЧАТЬ ВЗРЫВООПАСНУЮ КОНЦЕНТРАЦИЮ.

**ПРЕДУПРЕЖДЕНИЕ**. ЗАМЕНА КОМПОНЕНТОВ УСТРОЙСТВА МОЖЕТ СНИЗИТЬ ЕГО УРОВЕНЬ ИСКРОБЕЗОПАСНОСТИ.

**Примечание.** Пользователям рекомендуется использовать документ ISA-RP12.13, часть II-1987, содержащий общие сведения об установке, эксплуатации и текущем ремонте устройств для определения содержания горючих газов.

Мультигазовый детектор MultiRAE необходимо калибровать, если контрольный выброс не пройден, но не реже одного раза в 180 дней, в зависимости от интенсивности эксплуатации и воздействия на датчик отравляющих и загрязняющих веществ.

# **СПЕЦИАЛЬНЫЕ УСЛОВИЯ ДЛЯ БЕЗОПАСНОГО ИСПОЛЬЗОВАНИЯ**

- 1. С устройством PGM-62xx следует использовать только комплекты аккумуляторов RAE Systems типа M01-3051-000 или M01-3053-000 либо адаптер для аккумуляторов M01-3052-000 или M01-3054-000 с аккумуляторами Duracell MN1500.
- 2. Устройство PGM62xx следует заряжать только в безопасном месте.
- 3. Меры предосторожности для защиты от электростатических разрядов не требуются, если используется портативное оборудование с корпусом из пластмассы, металла или комбинации этих двух материалов — за исключением тех случаев, когда выявлен механизм генерирования значительных зарядов статического электричества. Такие действия, как помещение устройства в карман или на пояс, работа с кнопками или чистка влажной тканью, не создают существенного электростатического риска. Но если выявлен механизм генерирования зарядов статического электричества, например многократное трение об одежду, необходимо предпринять соответствующие меры предосторожности, например использовать антистатическую обувь.

Устройство PGM62xx сертифицировано в соответствии со схемой IECEx, сертификатами ATEX и cCSAus для США и Канады. Устройство PGM62xx искробезопасно и может использоваться в опасных зонах. ЗАМЕНА КОМПОНЕНТОВ МОЖЕТ СНИЗИТЬ ИСКРОБЕЗОПАСНОСТЬ.

# **МАРКИРОВКА**

Маркировка оборудования содержит следующую информацию:

RAE SYSTEMS 3775 N. 1<sup>st</sup>. St., San Jose CA 95134, USA (США)

Type PGM62x0, PGM 62x6, PGM 62x8 Serial No/matrix: XXX-XXXX-000

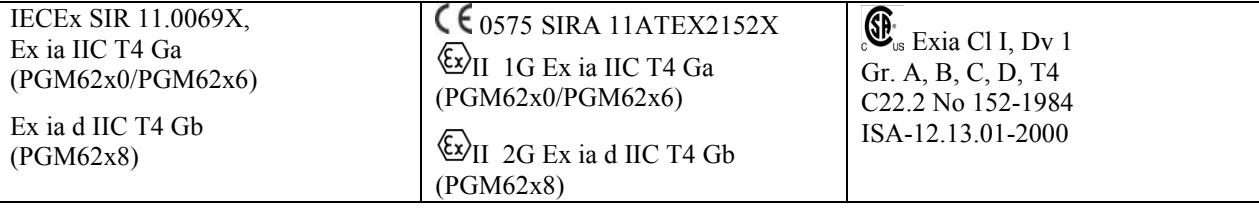

**Внимание!** Перед эксплуатацией ознакомьтесь с руководством.

**Внимание!** Не заменяйте аккумуляторы в опасных зонах.

Не используйте одновременно старые и новые аккумуляторы, а также аккумуляторы разных типов.

**PGM62x0:** Используйте только блок питания RAE, PN: M01-3051-000 или M01-3052-000. **PGM62x6/62x8:** Используйте только блок питания RAE, PN: M01-3053-000 или M01-3054-000. **Um:** 20 В

 $-20^{\circ}$  С  $\leq$  Tamb  $\leq$  +50° С (Tamb — температура окружающей среды)

# **Заявление FCC часть 15**

Это устройство соответствует требованиям части 15 правил FCC. Эксплуатация устройства допускается при соблюдении следующих двух условий: (1) это устройство не должно вызывать вредные помехи, и (2) это устройство должно принимать любые помехи, в том числе помехи, которые могут вызывать сбои в работе.

#### **Зоны и условия эксплуатации**

#### *Опасные территории, классифицированные по зонам*

Устройства PGM62x0/PGM62x6 предназначены для использования в опасных зонах, классифицированных как зона 0, зона 1 или зона 2, а устройство PGM62x8 — в опасных зонах, классифицированных как зона 1 или зона 2, в диапазоне температур от -20° С до +50° С, где могут присутствовать газы взрывоопасных групп IIA, IIB или IIC и T4.

#### *Опасные территории, классифицированные по подклассам*

Устройства PGM62x0/PGM62x6/PGM62x8 предназначены для использования в опасных зонах, классифицированных как класс I, подкласс 1 или 2, в диапазоне температур от -20° С до +50° С, где могут присутствовать газы взрывоопасных групп A, B, C или D.

#### **ВНИМАНИЕ!**

- 1. Датчики НДИК нельзя устанавливать на модели PGM62x0 или PGM62x6.
- 2. Датчики НПВК НДИК нельзя устанавливать на диффузионные модели PGM62x8 с логотипом **cCSAus**.

### **Правильная утилизация продукта по истечению срока его службы**

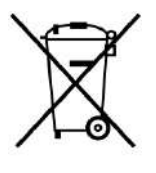

Директива об отходах электрического и электронного оборудования (WEEE) (2002/96/EC) призвана содействовать утилизации электрического и электронного оборудования и их компонентов после окончания срока их эксплуатации. Этот символ (перечеркнутый мусорный контейнер на колесах) означает раздельный сбор отходов электрического и электронного оборудования в странах ЕС. Это оборудование может быть укомплектовано одним или несколькими никель-металлогидридными (NiMH), ионно-литиевыми или щелочными аккумуляторами. Информация о конкретном аккумуляторе приведена в данном руководстве пользователя. Аккумуляторы должны быть переработаны или утилизированы надлежащим образом.

По истечении срока службы это оборудование должно быть утилизировано и переработано отдельно от общих или бытовых отходов. Для утилизации этого оборудования используйте систему сбора и возврата, действующую в вашей стране.

#### **Характеристики датчиков и информация о перекрестной чувствительности и калибровке**

Характеристики датчиков и информацию о перекрестной чувствительности и калибровке см. в Технических примечаниях RAE Systems TN-114: Характеристики датчиков и информация о перекрестной чувствительности (информация доступна бесплатно на сайте www.raesystems.com). Все характеристики, указанные в Технических примечаниях, отражают эксплуатационные качества автономных датчиков. Фактические характеристики датчика могут быть различными. Это зависит от устройства, на которое установлен датчик. Так как эксплуатационные качества датчиков могут с течением времени меняться, характеристики указываются для совершенно новых датчиков.

# <span id="page-7-0"></span>**1 Стандартная комплектация**

Устройство MultiRAE доступно в четырех конфигурациях, каждая в своей комплектации, описанной ниже.

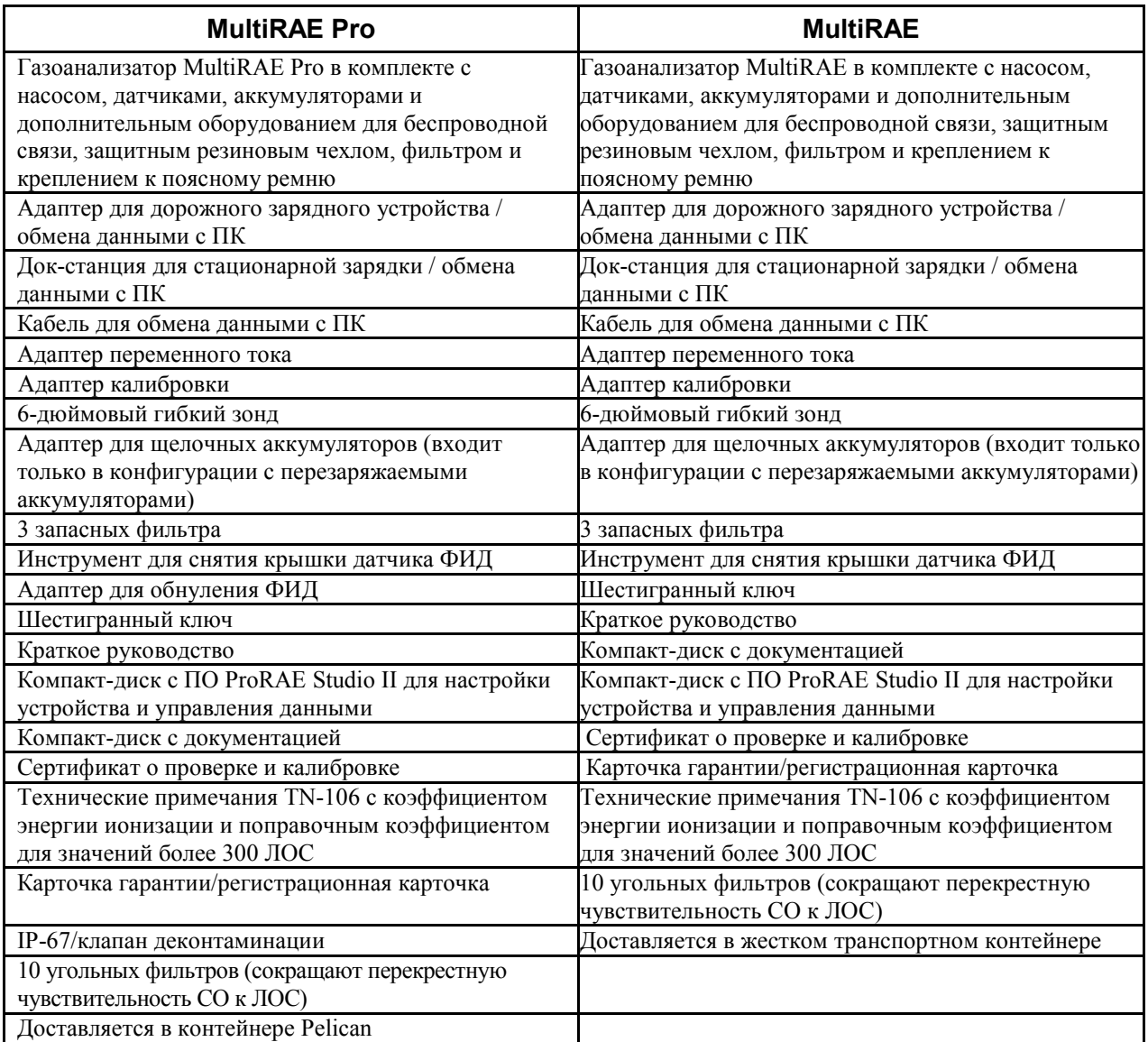

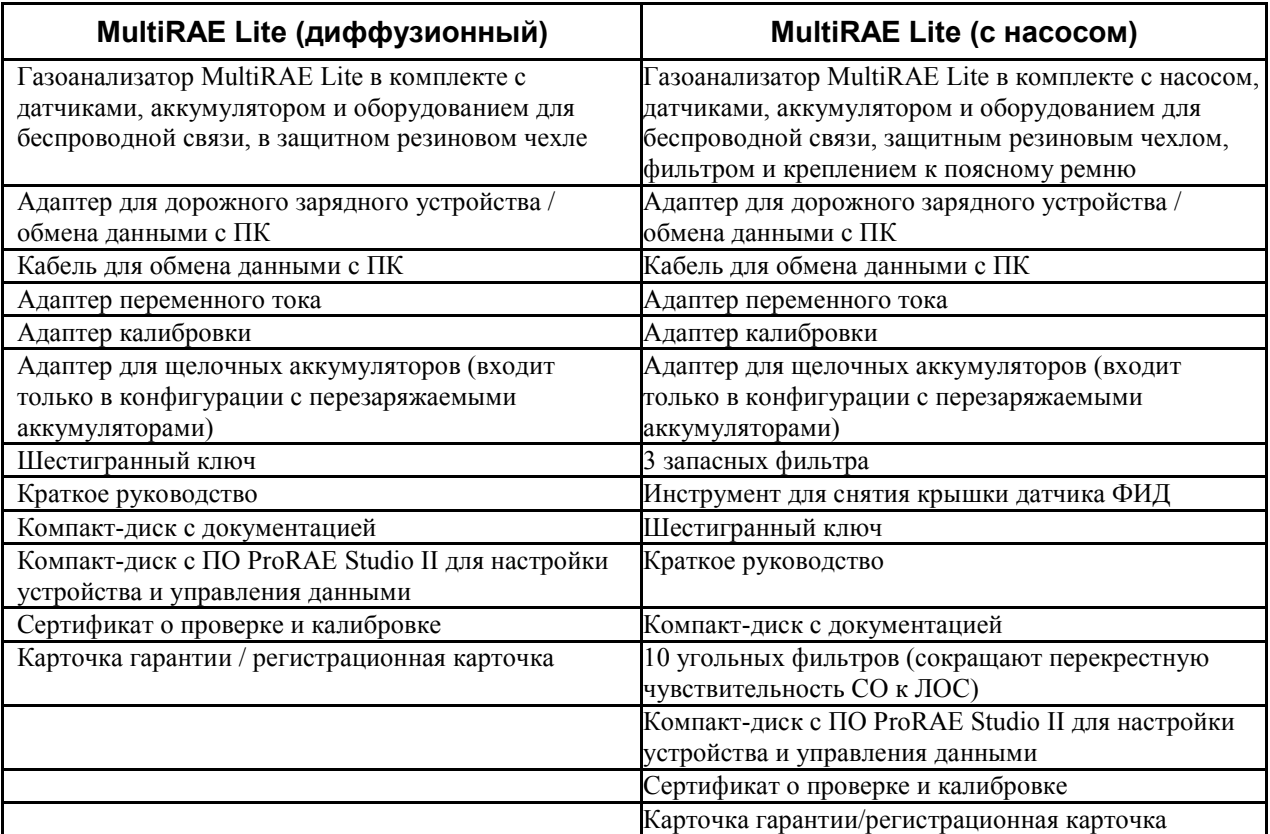

**Примечание.** Клапан деконтаминации является стандартной комплектующей для газоанализатора MultiRAE Pro и дополнительной — для других моделей. Это расширяет класс защищенности по IP от IP-65 до IP-67 (пыленепроницаемость и водонепроницаемость при временном погружении).

# <span id="page-9-0"></span>**2 Общая информация**

MultiRAE — семейство многокомпонентных газоанализаторов, которые сочетают возможности непрерывного мониторинга летучих органических соединений (ЛОС), токсичных и горючих газов и излучения с функцией подачи сигнала предупреждения в одном портативном устройстве. Газоанализаторы MultiRAE предлагают самый широкий в отрасли выбор сменных электрохимических датчиков, датчиков горючих веществ, инфракрасных датчиков, датчиков ФИД (фотоионизационных детекторов) и датчиков гамма-излучения с широчайшим спектром применения. Возможности беспроводной связи семейства MultiRAE выводят технику безопасности на новый уровень, обеспечивая специалистам службы безопасности доступ к показаниям приборов и информации о состоянии сигнальной системы в режиме реального времени из любого места для обеспечения лучшей видимости и более оперативного принятия ответных мер.

#### **Примечания.**

- Датчики  $ClO<sub>2</sub>$  и  $H<sub>2</sub>S$  нельзя установить на одно и то же устройство.
- Датчики NO и NH<sub>3</sub> нельзя установить на одно и то же устройство
- Датчики горючих газов НДИК не поддерживаются на версиях диффузионной конфигурации с сертификатом CSA.
- Для датчика ФИД требуется конфигурация с насосом.
- Если датчик НДИК с числом частей на миллион, %, установлен на устройство, для сертификата CSA на устройстве также должен быть установлен каталитический шариковый датчик с диапазоном определения НПВК.

### **Характеристики датчиков и информация о перекрестной чувствительности и калибровке**

Характеристики датчиков и информацию о перекрестной чувствительности и калибровке см. в Технических примечаниях RAE Systems TN-114: Характеристики датчиков и информация о перекрестной чувствительности (информация доступна бесплатно на сайте www.raesystems.com). Все характеристики, указанные в Технических примечаниях, отражают эксплуатационные качества автономных датчиков. Фактические характеристики датчика могут быть различными. Это зависит от устройства, на которое установлен датчик. Так как эксплуатационные качества датчиков могут с течением времени меняться, характеристики указываются для совершенно новых датчиков.

# <span id="page-10-0"></span>**2.1 Ключевые функции**

- Универсальные возможности постоянного мониторинга излучения, ЛОС, кислорода, токсичных и горючих газов, вплоть до шести компонентов одновременно;
- настраиваемое устройство с более чем 30 вариантами сменных интеллектуальных датчиков;
- беспроводной доступ к показаниям устройств и информации о состоянии сигнальной системы в режиме реального времени из любой точки мира;
- безошибочная пятипозиционная система местного и удаленного извещения об опасных ситуациях;
- большой экран для вывода графической информации с простым в использовании интерфейсом, управляемым с помощью значков;
- простое техническое обслуживание с легкодоступными датчиками, насосом и оперативно подключаемым ионно-литиевым аккумулятором;

*MultiRAE с насосом, вид спереди Диффузионная модель MultiRAE,* 

• полностью автоматический контрольный выброс и калибровка при помощи AutoRAE 2.

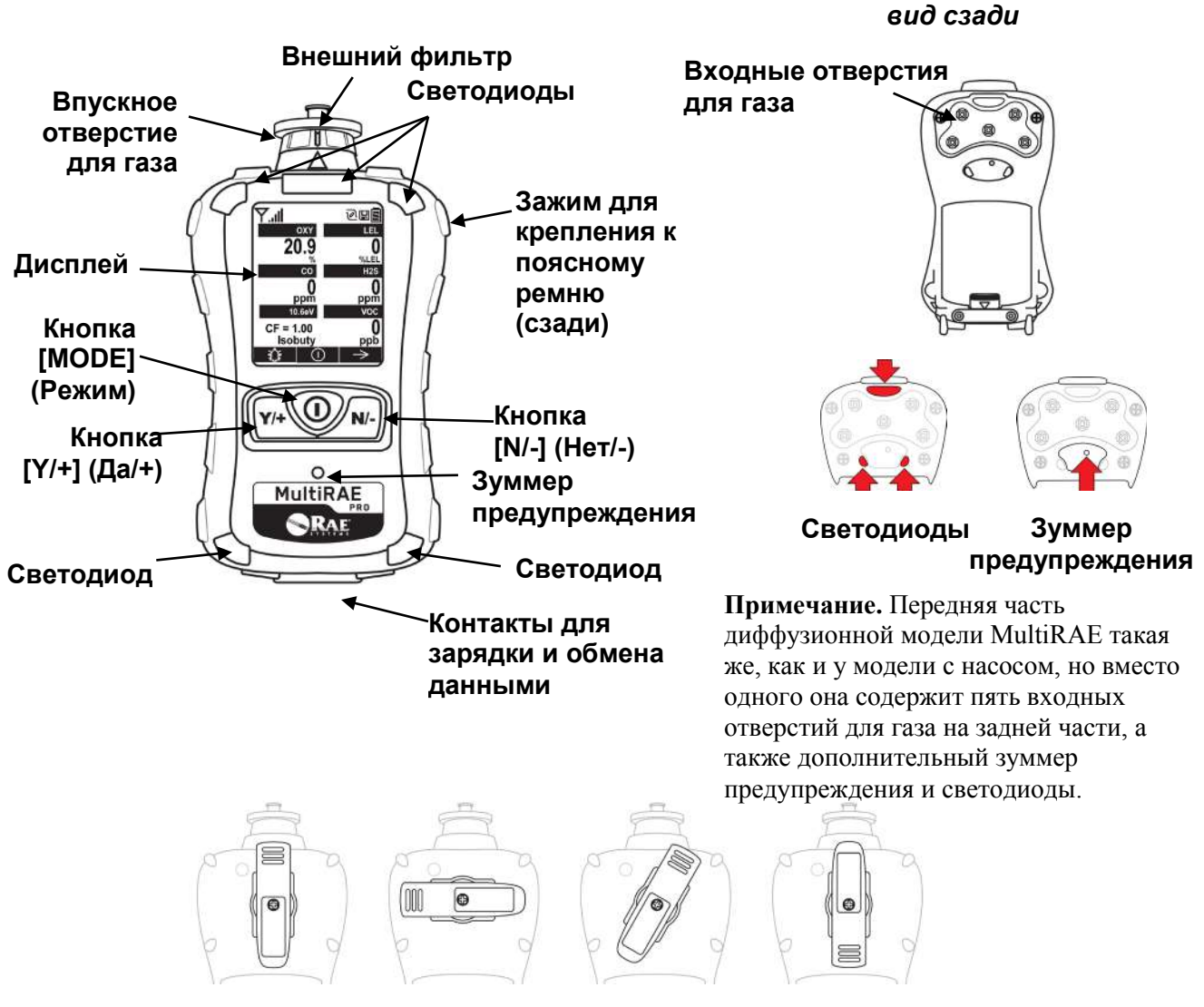

**Зажим для крепления к поясному ремню на задней части оборудованного насосом устройства MultiRAE можно поворачивать, чтобы размещать устройство под разными углами.**

# <span id="page-11-0"></span>**3. Пользовательский интерфейс**

Интерфейс пользователя MultiRAE состоит из дисплея, светодиодов, зуммера предупреждения и трех клавиш.

# <span id="page-11-1"></span>**3.1. Обзор дисплея**

На ЖКД отображаются сведения о типах датчиков, состоянии аккумулятора и других функциях, а также показания устройства и текущее время. **Калибровка и контрольный** 

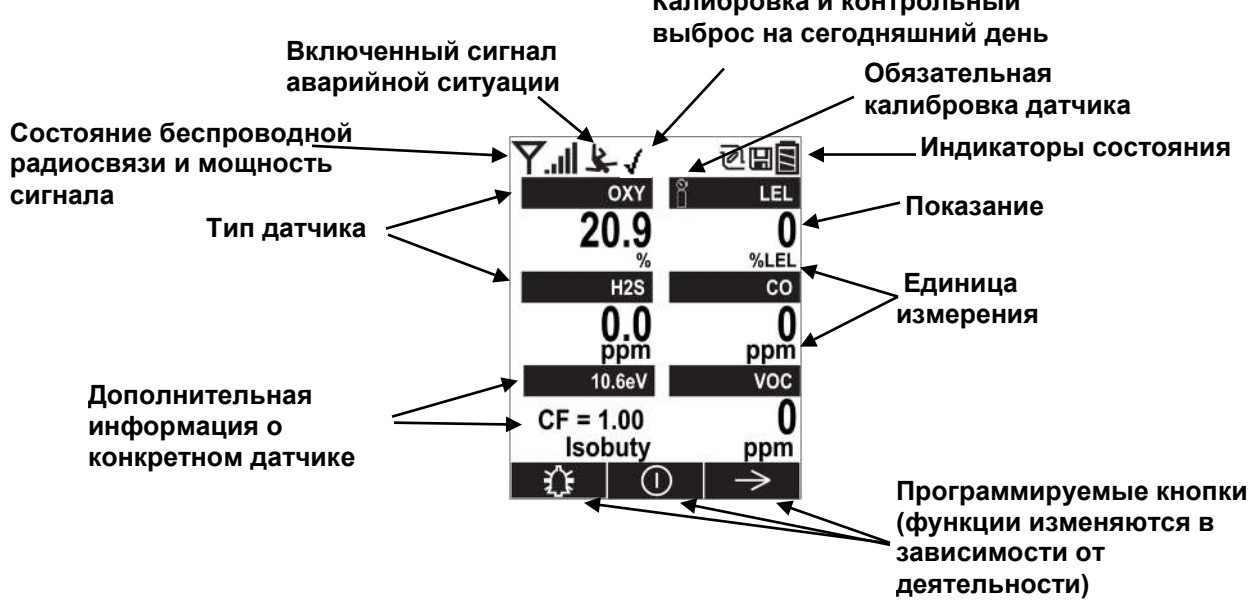

### <span id="page-11-2"></span>**3.1.1. Значки индикаторов состояния**

В верхней части большинства экранов отображаются индикаторы состояния, по которым можно определить, работает ли функция, а также мощность или уровень ее действия.

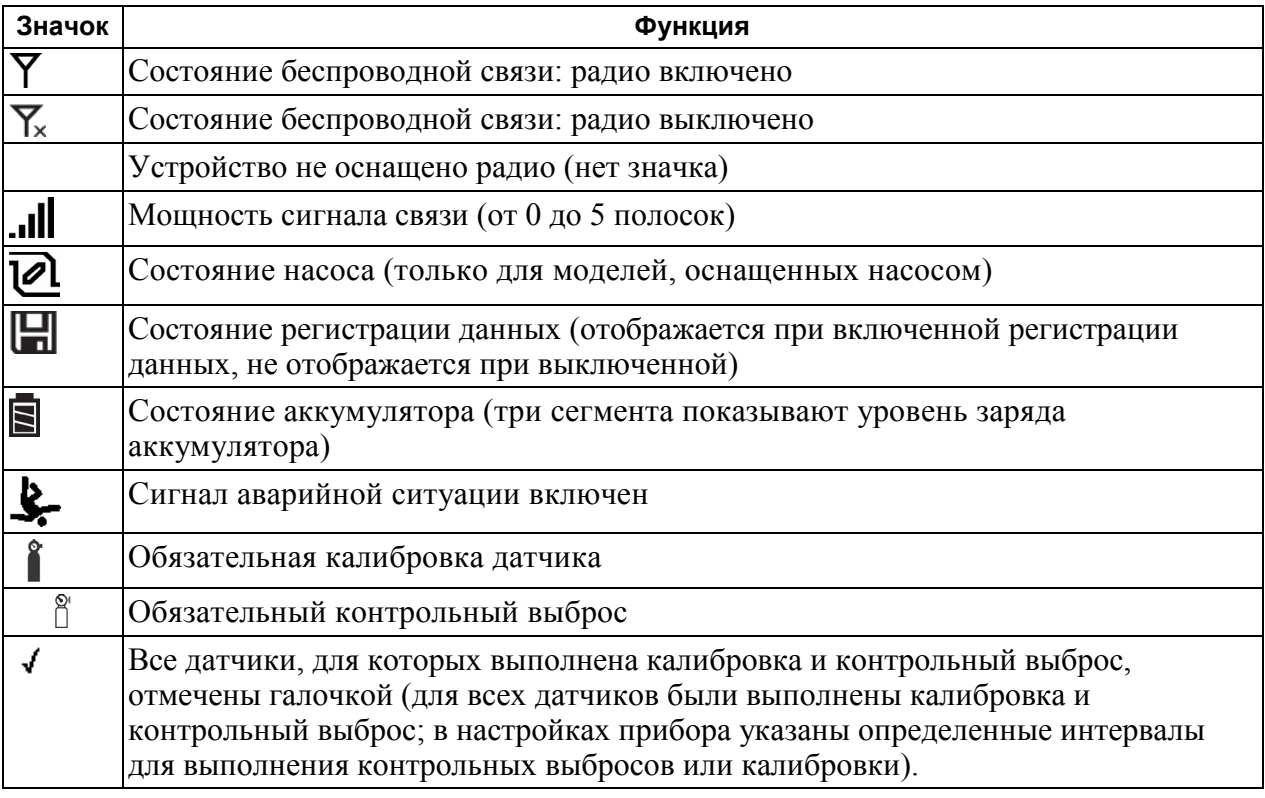

# <span id="page-12-0"></span>**3.1.2. Поворот ЖКД**

Устройство MultiRAE оценивает свое вертикальное/горизонтальное положение в пространстве и может автоматически поворачивать дисплей на 180 градусов, что очень удобно для чтения показаний, если устройство MultiRAE находится в перевернутом положении. (Вы можете включить или выключить эту функцию в режиме программирования, в меню Monitor (Газоанализатор)).

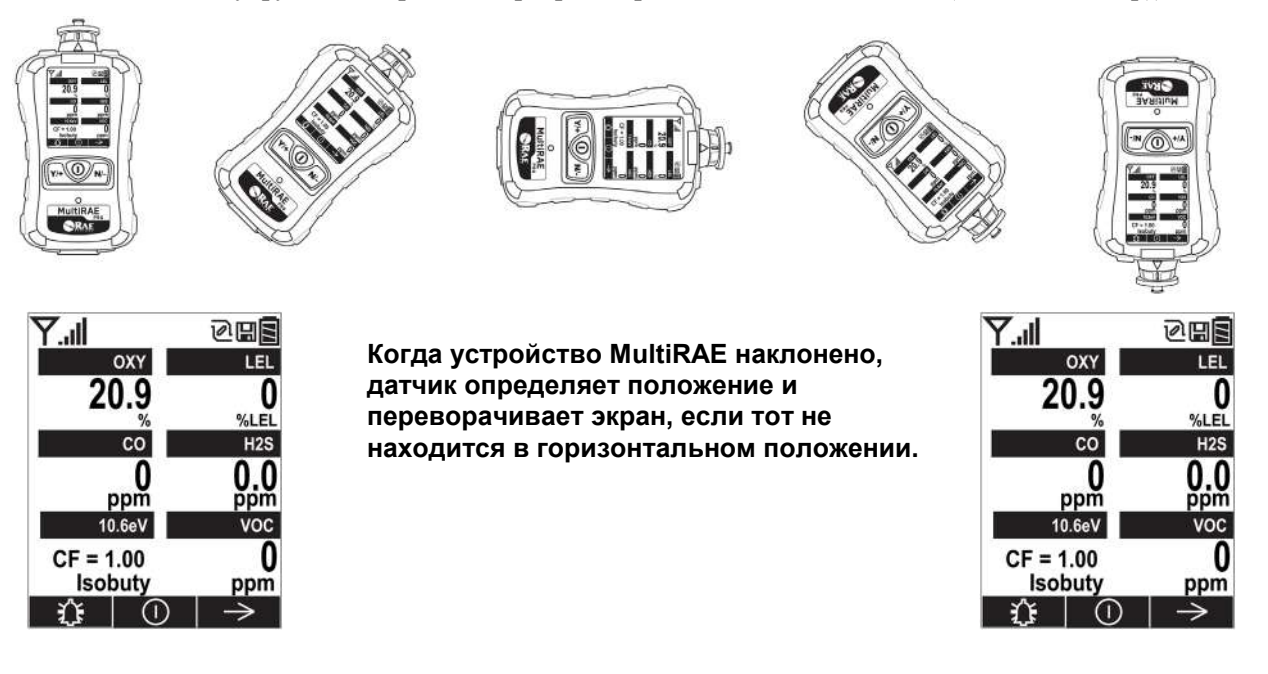

# <span id="page-12-1"></span>**3.1.3. Кнопки и интерфейс**

Устройство MultiRAE оснащено тремя кнопками:

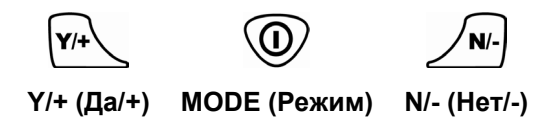

Помимо обозначенных функций, кнопки [Y/+] (Да/+), [MODE] (Режим) и [N/-] (Нет/-) являются программируемыми кнопками и используются для управления различными параметрами и выбора в меню устройства. В зависимости от выбранного меню с помощью каждой кнопки осуществляется выбор или управление разными параметрами.

К кнопкам «привязаны» три панели в нижней части экрана. Эти панели меняются в зависимости от выбранного меню, но левая панель всегда соответствует кнопке  $[Y/+]$  (Да/+), центральная панель — кнопке [MODE] (Режим), а правая панель — кнопке [N/-] (Нет/-). Вот несколько примеров, которые показывают связь между кнопками и функциями.

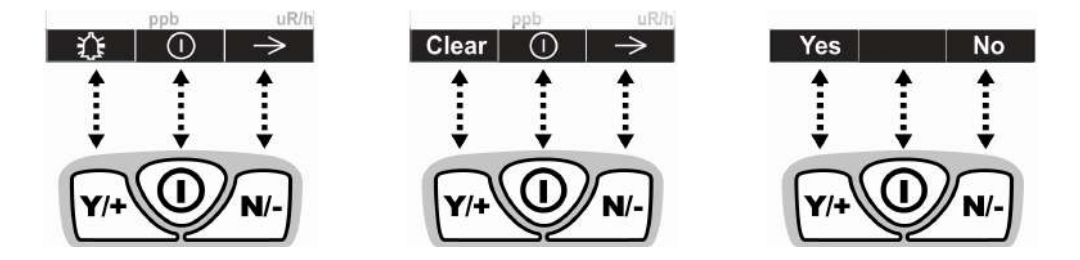

В дополнение к функциям, описанным выше, любую кнопку можно использовать, чтобы вручную активировать подсветку дисплея. Когда подсветка выключена, нажмите любую кнопку, чтобы включить ее.

### <span id="page-13-0"></span>**3.2. Отображение различного числа активных датчиков**

В зависимости от конфигурации, устройства семейства MultiRAE могут быть оснащены датчиками в количестве от одного до пяти (некоторые из них являются двойными). Чтобы обеспечить удобство чтения и максимальное количество отображаемой информации, дисплей автоматически меняет конфигурацию в зависимости от количества и типа датчиков устройства MultiRAE.

Если конфигурация содержит пять датчиков, и одним из них является датчик ФИД, отображается значение лампы (9,8 эВ или 10,6 эВ) вместе с применяемым в данный момент поправочным коэффициентом.

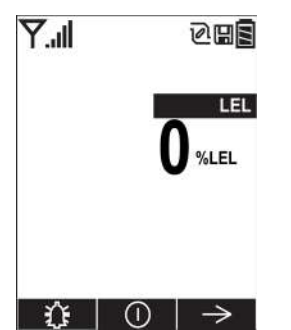

|                  | 心田目          |
|------------------|--------------|
| OXY              | LEL          |
| 2<br>q<br>N<br>% | %LEL         |
| co               | H2S          |
| ppm              |              |
|                  | <b>GAMMA</b> |
|                  | urem/h       |
|                  |              |

**Пять датчиков, в том числе датчик гаммаизлучения.**

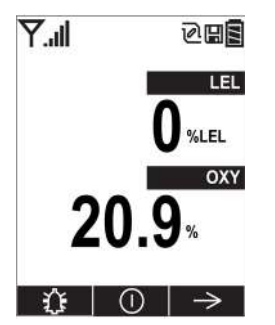

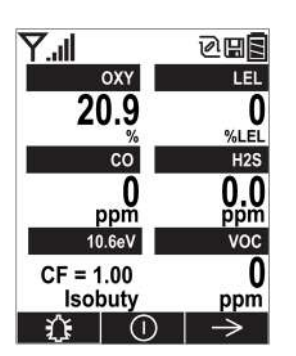

**При наличии пяти датчиков, в том числе датчика ФИД, отображается тип лампы и поправочный коэффициент.**

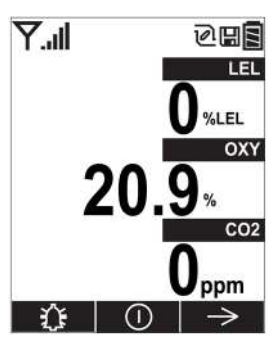

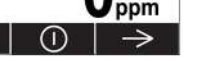

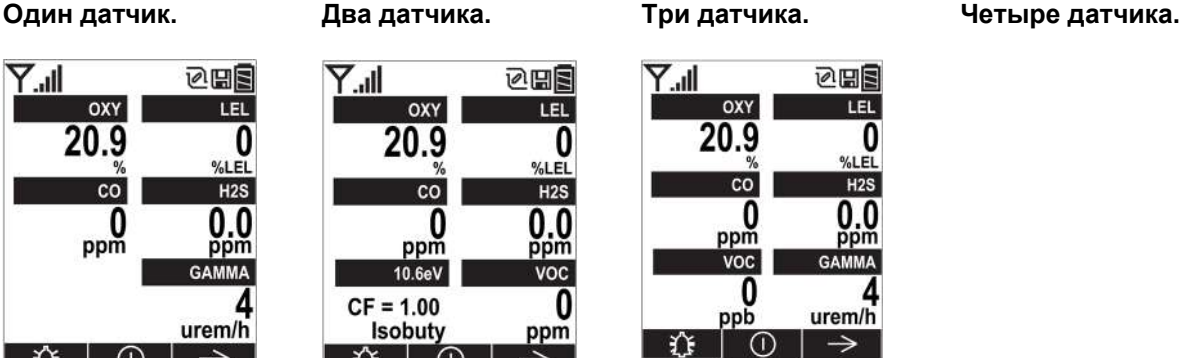

**Конфигурация с датчиками шести различных газов и комбинированным датчиком CO+H2S.**

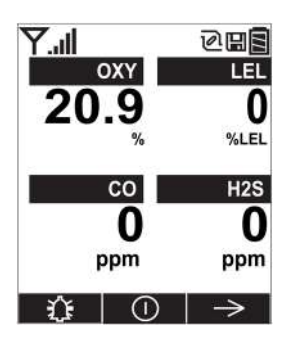

### <span id="page-14-0"></span>**3.3. Меню**

С помощью кнопки [N/-] (Нет/-) можно легко переходить из одного меню показаний в другое.

**Режим санации**, в котором непрерывно выполняется отбор проб, позволяет очистить пиковое и минимальное значения в любое время.

**Режим поиска** позволяет очистить пиковое и минимальное значения, но отбор проб выполняется только по указанию пользователя. Это позволяет сохранять показания выборок как отдельные события в журнале.

**Примечание.** Вы можете переключаться между режимами санации и поиска с помощью меню программирования (выберите Monitor (Газоанализатор), а затем Operation Mode (Рабочий режим)).

#### (установлен датчик<br>иоактивного излучения) рад Пиковое Главный  $\overline{N}$  $N/$ Доза  $(N$ экран  $(\widehat{Y/t})$  $(\widehat{Y/t})$ ♠  $(Y)$ **A. . ↑:**<br>: .<br>Удалить пиковые и .<br>Удалить пиковые и Удалить дозу минимальные  $N/$ минимальные  $N$  $N$ излучения? начения? начения?  $(\widehat{Y}/\widehat{+})$  $(\widehat{Y}^{\prime})$  $(\widehat{YH})$ .<br>Пиковые и минимальнь Доза излучения 1иковые и минимальн<u>і</u> ачения удалены. ачения удалены. удалена. : . . . . . :...... Дата • Температура • Тип аккумулятора Текущее время выпол Радио выключено (вклю<br>Включить (выключить)?  $\overrightarrow{N}$  $N$  $N$  $N$ Предыдуц e spe<mark>ws</mark>  $N$ • Напряжение аккуму Время • Влажность • Запорное напря: Нажмите кнопк<br>[Y/+] (Да/+) для<br>----------------(только при наличии)<br>беспроводной связи) Беспроводная связь Запуск Состояние ЛОС Состояние газа на НПВК Перейти в режим обмена Обмен данными с **• (или останов**  $\bullet$  ID you  $N$  $N$ - $^{\prime}$ N/-)  $N$ ) $\rightarrow$ (Y/+)→ данными? (Регистрация • Калибровочный газ • Калибровочный газ ۰пк регистрации · ID ΠΕΡΟΟΗΑΠΗΟΡ • Измеряемый газ данных и измерение будут • AutoRAE 2 • Измеряемый газ данных • Канал приостановлены) • Выход • Поправочный коэффи • Поправочный коэффици (включена  $Y/I+$ • Родительский ID регистрация<br>данных в ручном<br>режиме) Нажмите кнопку [N/-] (Нет/-),<br>чтобы выделить РС (ПК),<br>AutoRAE 2 или Exit (Выход). • Тип устройств  $\gamma$ /+  $\bullet$  RSSI ..... (⊒==::ду́)<br>:нопку [Y/+] (Да/+) Подготовка к Вернуться к  $N/\frac{1}{2}$  $(N)$ )(Прерват Готовность к соединен<mark>и</mark>к · Ornpass обычному режиму соединению с (AutoRAE 2) с AutoRAE 2. Поставьте • Принято измерений? AutoRAE 2  $(Y/+)$ Нажмите кнопку [Y/+] (Да/+) газоанализатор на Подождите • Регион для перехода по экранам док-станцию Готовность к обмену<br>данных с<br>компьютером  $(Y+$ вложенного меню Wireless • Тип радио (Беспроводная связь). • Мощность пе Выход)  $(\mathsf{Y}/\mathsf{+})$ (Выход) **Примечание.** Пунктирная линия указывает автоматическое развитие.

(Выход

 $(\gamma_H)$ 

 $(\Pi K)$ 

#### **Режим санации**

#### **Режим поиска**

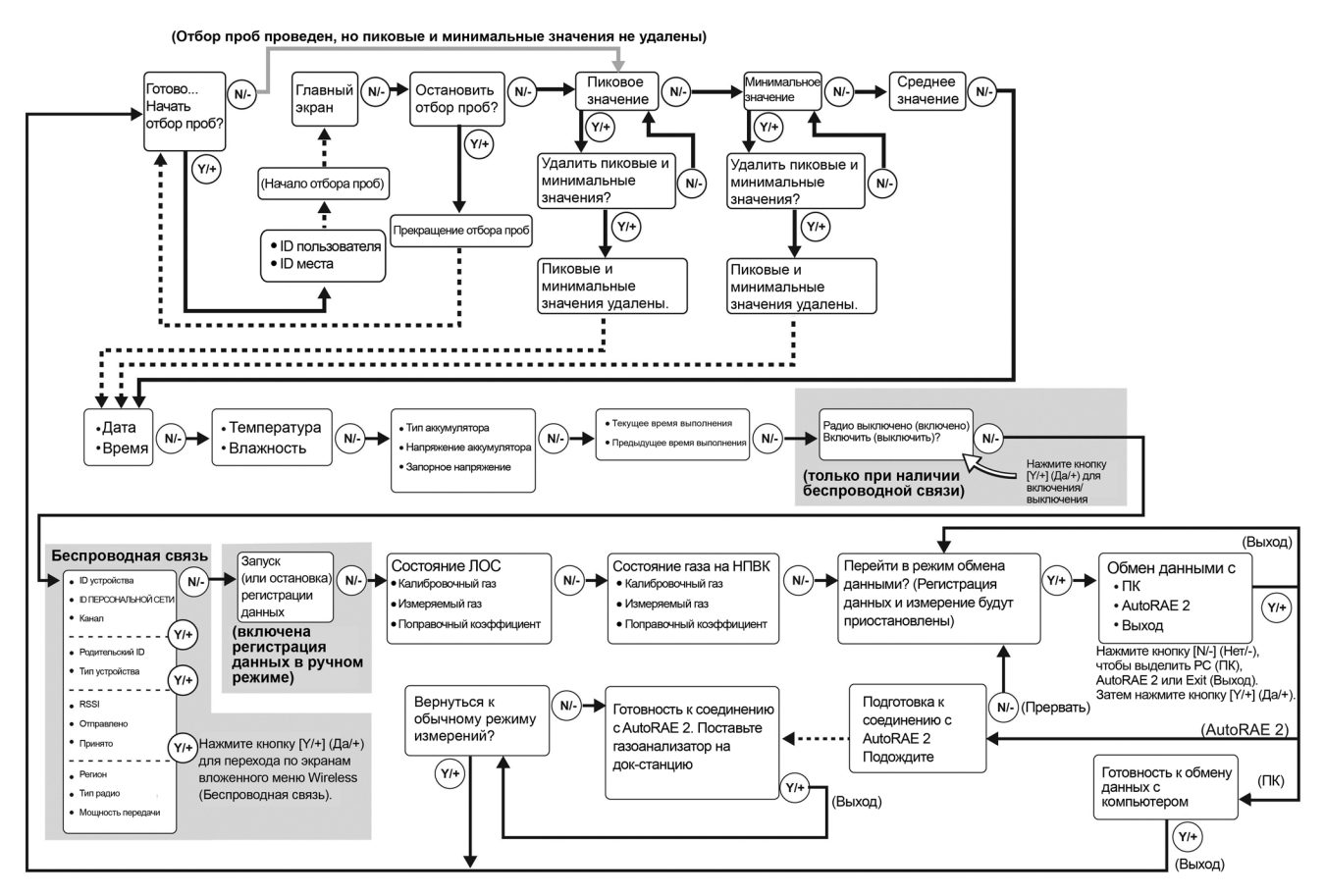

**Примечание.** Пунктирная линия указывает автоматическое развитие.

**Примечание.** Если пиковое или минимальное значения очищаются, среднее значение также очищается. Кроме того, когда они будут очищены, при нажатии кнопки [N/-] (Нет/-) каждый цикл через главный экран будет направлен непосредственно от экрана Ready… Start sampling? (Состояние готовности... Начать отбор проб?) к экрану Date and Time (Дата и время) (см. красную линию на схеме ниже), пока вы не выполните новый отбор проб. Если при повторном отборе проб происходит его остановка и очищение пикового или минимального значения, цикл также переходит к экрану Date and Time (Дата и время).

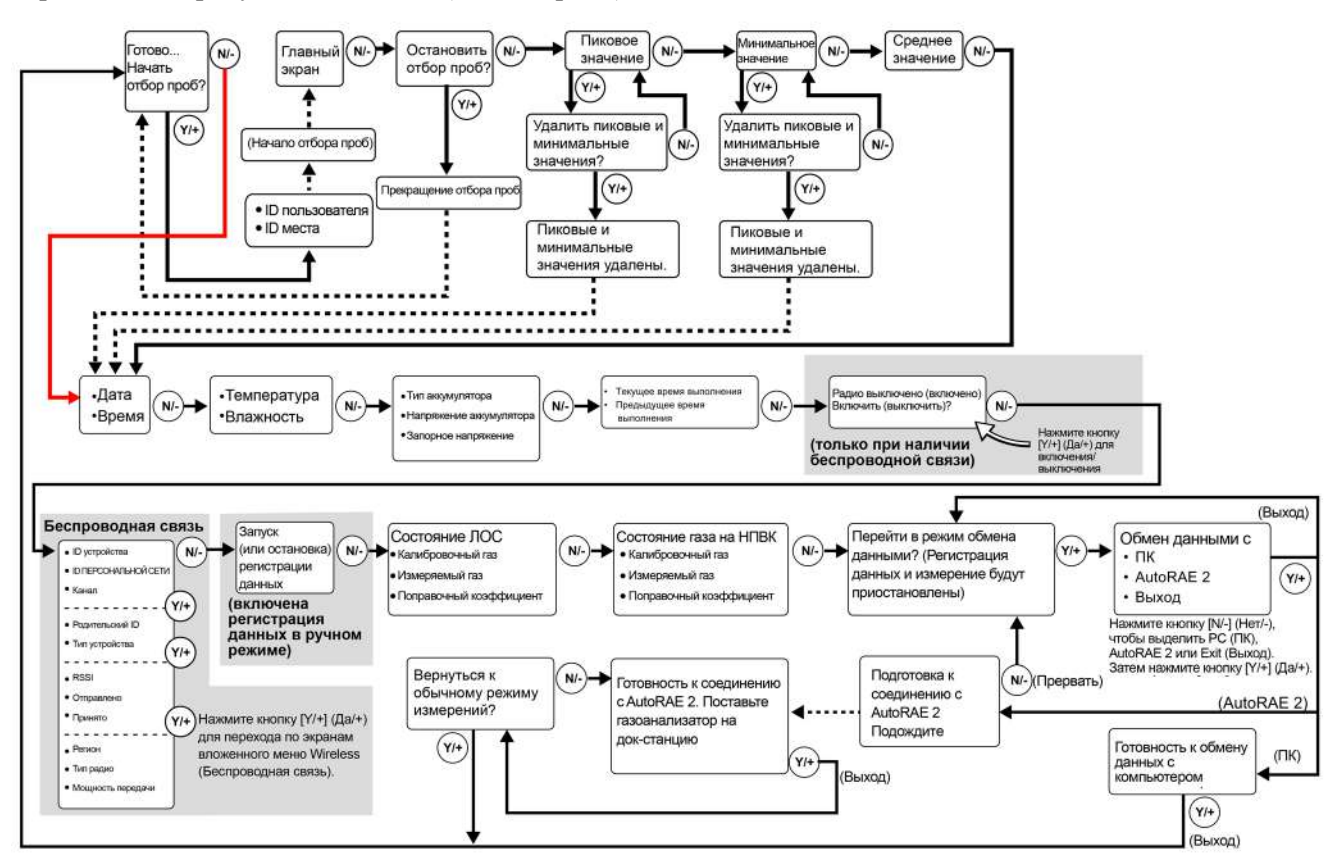

**Примечание.** Пунктирная линия указывает автоматическое развитие.

# <span id="page-17-0"></span>**4. Управление беспроводной связью и вложенные меню**

При прохождении через главное меню, как показано на предыдущих трех схемах, вы увидите два экрана для беспроводной связи. **Примечание.** Эти экраны отображаются только в модели MultiRAE, оснащенной модулем беспроводной связи.

На экране Radio On/Off (Вкл./выкл. радио) можно включить или выключить радио. Радио выключается мгновенно, однако включение радио занимает несколько секунд, поэтому отображается экран, который указывает, что радио в настоящее время включается.

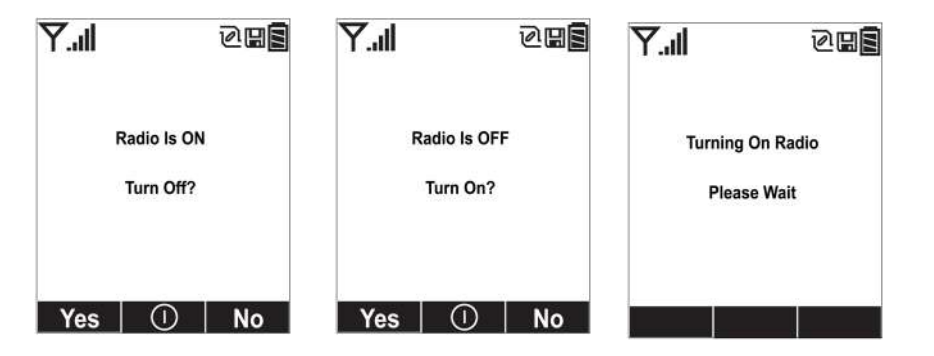

На экране Wireless (Беспроводная связь) можно проверить связь с другими беспроводными устройствами и получить другую полезную информацию о функциональности беспроводной связи. Меню Wireless (Беспроводная связь) разделено на четыре последовательных страницы, содержащих различную информацию. При нажатии кнопки [Y/+] (Да/+) на каждой из страниц вы переходите к следующей.

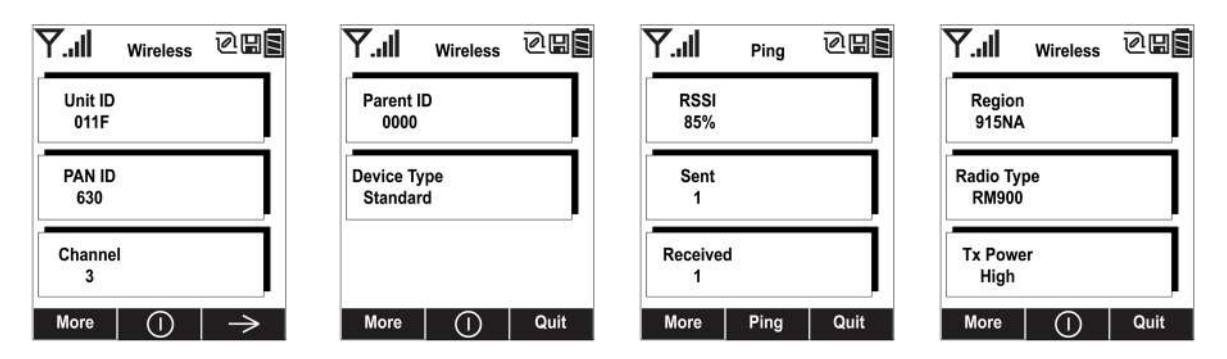

Страницы Unit ID (ID устройства), Pan ID (ID персональной сети) и Channel (Канал) доступны только для чтения. Эта информация помогает проверить правильность настроек беспроводного устройства (может пригодиться для поиска и устранения неисправностей).

Информация на следующей странице (Родительский ID и Тип устройства) также доступна только для чтения. Показатель Parent ID (Родительский ID) изменить нельзя. Тип устройства отображается как Standard (Стандартный), это означает, что устройство передает и получает информацию.

На третьей странице Ping (Проверка связи) можно проверить RSSI (индикатор уровня принимаемого сигнала), а также состояние связи с сетью, чтобы выяснить, принимает ли она сигналы от MultiRAE и подтверждает ли их получение. Каждый раз, когда вы нажимаете кнопку [MODE] (Режим), чтобы проверить связь с сетью, количество отправленных сигналов отображается в пункте Sent (Отправлено). Если сеть получает

сигнал и отправляет его обратно на устройство MultiRAE, количество сигналов добавляется в пункт Received (Получено).

На четвертой странице отображаются тип передатчика (Region (Регион)), Radio Type (Тип радио (модель)) и Tx Power (Мощность передачи). Эта информация нужна прежде всего для диагностики и поиска и устранения неисправностей.

Когда вы дойдете до четвертой страницы, можно начать сначала, нажав кнопку [Y/+] (Да/+). Или можно нажать кнопку [N/-] (Нет/-), чтобы выйти, тогда отобразится следующий экран.

# <span id="page-18-0"></span>**5. Аккумулятор**

Перед использованием MultiRAE всегда полностью заряжайте аккумулятор. Ионно-литиевый аккумулятор можно зарядить, поместив устройство MultiRAE на док-станцию или используя дорожное зарядное устройство. Контакты в нижней части прибора соответствуют контактам докстанции и служат для передачи электроэнергии.

Существует два типа выходной мощности для блоков питания или адаптеров. Блок питания (номер по каталогу: M01-3051-000) и адаптер (номер по каталогу: M01-3052-000) используются для устройства MultiRAE с номером модели PGM-62x0. Блок питания (номер по каталогу: M01- 3053-000) и адаптер (номер по каталогу: M01-3054-000) используются для устройства MultiRAE с номером модели PGM-62x6/PGM-62x8.

**Примечание.** Перед установкой устройства MultiRAE на настольную док-станцию MultiRAE или подключением к дорожному зарядному устройству осмотрите контакты, чтобы убедиться в их чистоте. Если они загрязнены, протрите их мягкой сухой тканью. Не используйте растворители или чистящие средства.

# **ВНИМАНИЕ**

**Для снижения риска возгорания перезаряжайте, извлекайте и заменяйте аккумулятор только в заведомо безопасной среде! Не используйте одновременно старые и новые аккумуляторы, а также аккумуляторы разных производителей.**

### <span id="page-18-1"></span>**5.1. Использование настольной док-станции MultiRAE**

Чтобы зарядить устройство, выполните следующие действия.

- 1. Подключите адаптер переменного/постоянного тока к настольной док-станции MultiRAE.
- 2. Подключите адаптер переменного/постоянного тока к розетке.
- 3. Поместите устройство MultiRAE в док-станцию (убедитесь, что нижняя часть устройства и направляющие штифты на док-станции правильно совмещаются) и нажмите на него, чтобы зафиксировать.

Устройство MultiRAE автоматически начинает заряжаться. Светодиод в док-станции должен светиться красным цветом — это означает, что зарядка выполняется. Когда зарядка завершится, светодиод док-станции засветится зеленым.

Чтобы снять устройство MultiRAE с настольной док-станции, наклоните его к себе, пока оно не освободится, а затем поднимите вверх.

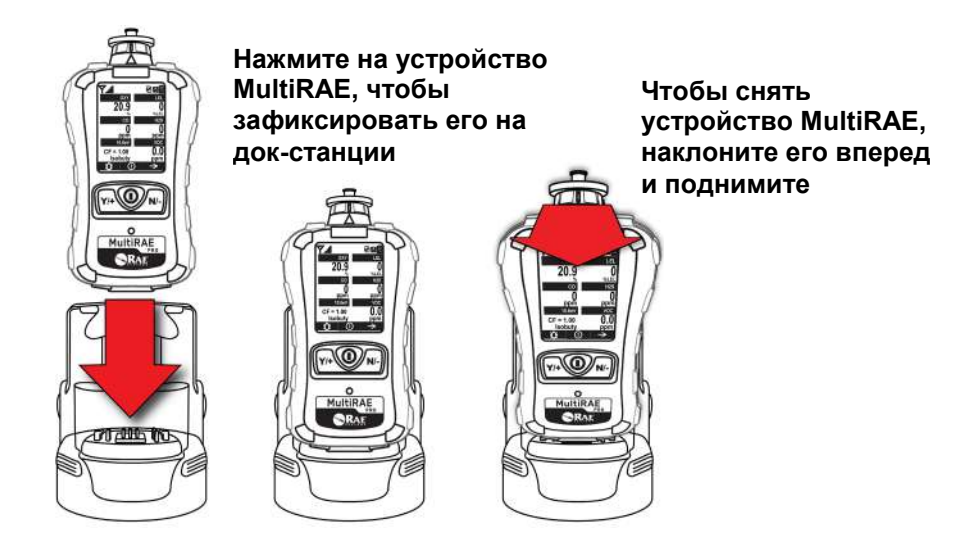

После установки устройства вставьте вилку источника питания в гнездо на боковой панели настольной док-станции.

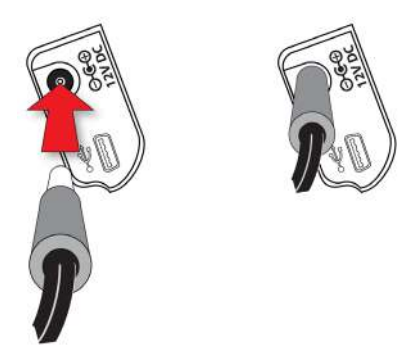

Подключите другой конец зарядного устройства к источнику питания (розетка переменного тока или 12-вольтный мобильный порт питания постоянного тока, в зависимости от модели). Когда питание подается и аккумулятор MultiRAE заряжается, светодиоды слева и справа на передней панели настольной док-станции светятся красным. Когда аккумулятор полностью заряжен, светодиоды светятся зеленым.

#### **Автоматическая очистка лампы ФИД**

Когда устройство MultiRAE, оборудованное ФИД (фотоионизационным детектором) помещается на настольную док-станцию, ФИД автоматически очищается. В течение первых четырех часов зарядки непрерывно выполняется автоматическая очистка лампы. Затем очистка прекращается. Аккумулятор продолжает заряжаться, если необходимо.

### <span id="page-19-0"></span>**5.2. Использование дорожного зарядного устройства**

Чтобы использовать дорожное зарядное устройство, выполните следующие действия.

Перед подключением зарядного устройства убедитесь, что оно правильно совмещено с основанием устройства MultiRAE. Две точки выравнивания с одной стороны и одна точка — с другой предназначены для совмещения с соответствующими точками на нижней части устройства MultiRAE.

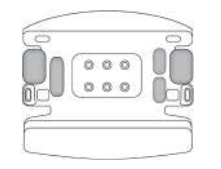

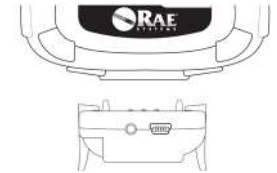

**1. Убедитесь, что нижняя часть направляющих штифтов зарядного устройства правильно совмещена с устройством MultiRAE.**

**2. Выровняйте зарядное устройство по нижней части устройства MultiRAE.**

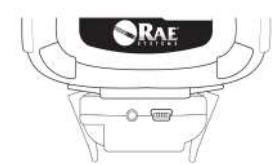

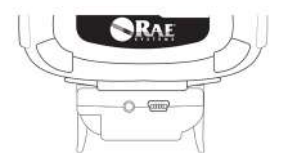

**3. Прижмите зарядное устройство к нижней части устройства MultiRAE.**

**4. Убедитесь, что дорожное зарядное устройство надежно присоединено.**

Затем вставьте вилку источника питания в гнездо на боковой панели дорожного зарядного устройства.

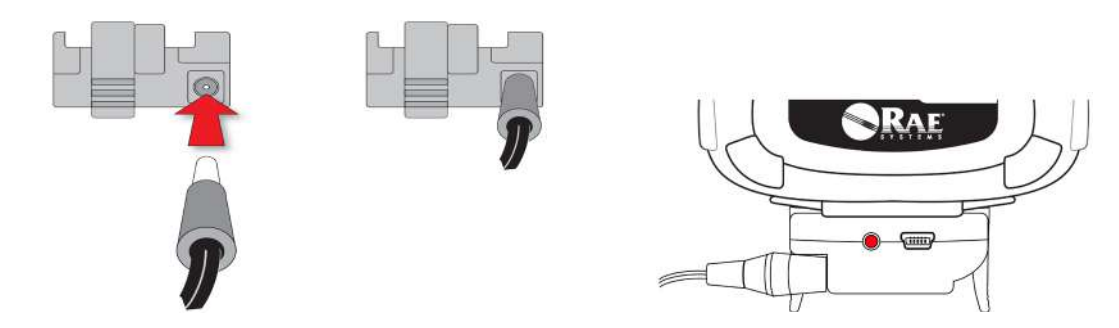

Подключите другой конец зарядного устройства к источнику питания (розетка переменного тока или 12-вольтный мобильный порт питания постоянного тока, в зависимости от модели). Когда питание подается и аккумулятор MultiRAE заряжается, светодиод светится красным. Когда аккумулятор полностью заряжен, светодиод светится зеленым.

### <span id="page-21-0"></span>**5.3. Использование док-станции AutoRAE 2 TruckMount**

Крепление MultiRAE Truck Mount предназначено для размещения и перевозки устройства MultiRAE в автомобиле в соответствии с требованиями NFPA (Национальная ассоциация пожарной безопасности).

#### **Установка крепления Truck Mount**

Крепление Truck Mount должно соединяться с передней частью настольной док-станции MultiRAE. Следуйте инструкциям, изложенным ниже, чтобы выбрать правильное оборудование для монтажа крепления Truck Mount и его установки в автомобиле. Используйте следующие размеры для просверливания отверстий на плоской поверхности, где будет размещено крепление Truck Mount. Максимальный диаметр винта не должен превышать 6,4 мм. Вертикальный зазор должен составлять не менее 26 см.

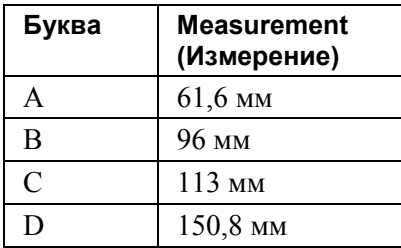

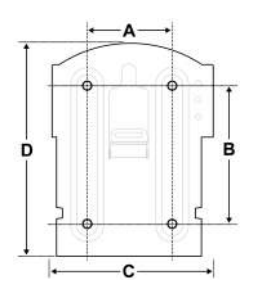

#### **Внимание!**

Убедитесь в наличии достаточно большого зазора вокруг монтажной пластины и над ней, чтобы устройство MultiRAE можно было легко размещать на док-станции и снимать с нее.

После того, как крепление Truck Mount установлено, отсоедините переднюю часть настольной док-станции от ее основания, нажав на резиновые кнопки фиксатора на обеих сторонах докстанции. Затем вставьте вилку источника питания в гнездо на боковой панели передней части настольной док-станции. После этого вставьте док-станцию в крепление Truck Mount, как показано ниже. Выступы для захвата с обеих сторон крепления Truck Mount вставляются в докстанцию и фиксируют ее на месте. Убедитесь, что док-станция надежно зафиксирована в креплении Truck Mount. (Чтобы отсоединить док-станцию от крепления Truck Mount, нажмите на резиновые кнопки фиксатора на обеих сторонах док-станции и извлеките ее).

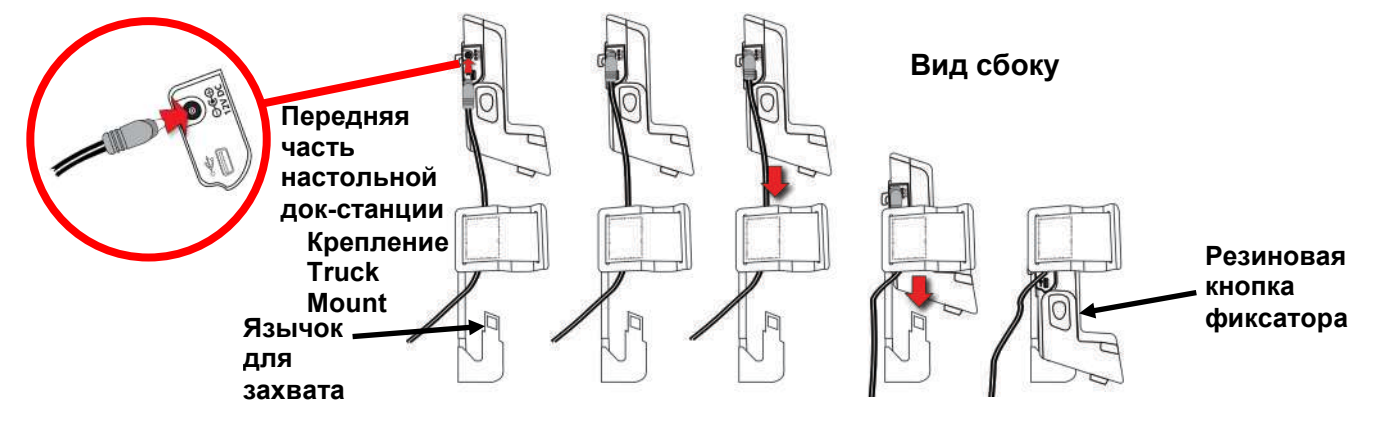

Поместите устройство MultiRAE в док-станцию (убедитесь, что нижняя часть устройства и направляющие штифты на док-станции правильно совмещаются) и нажмите на него, чтобы зафиксировать. Затем оберните контактную ленту вокруг устройства MultiRAE и соедините ее конец с соответствующей лентой на стороне крепления Truck-Mount.

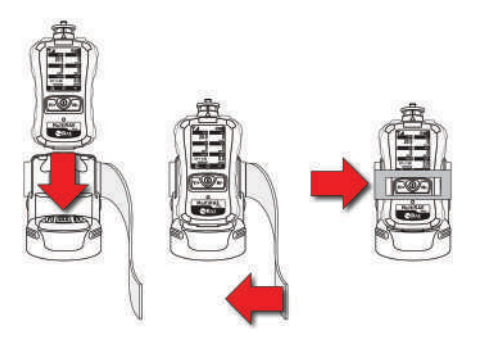

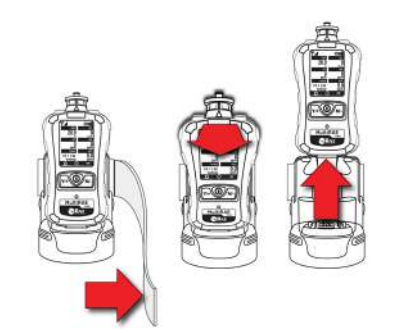

**Чтобы прикрепить, нажмите на устройство MultiRAE для фиксации его в док-станции, и закрепите контактную ленту.**

**Чтобы снять, отсоедините контактную ленту, наклоните устройство MultiRAE вперед и извлеките его.**

Подключите другой конец зарядного устройства к источнику питания. Когда питание подается и аккумулятор MultiRAE заряжается, светодиоды слева и справа на передней части настольной докстанции светятся красным. Когда аккумулятор полностью заряжен, светодиоды светятся зеленым.

### <span id="page-22-0"></span>**5.4. Использование док-станции AutoRAE 2**

Аккумулятор MultiRAE можно зарядить, поместив его в док-станцию AutoRAE 2. Дополнительную информацию см. в Руководстве пользователя AutoRAE 2.

### <span id="page-22-1"></span>**5.5. Замена аккумулятора**

Блоки питания MultiRAE готовы к использованию и могут быть заменены в процессе работы без использования инструментов. Чтобы заменить аккумулятор MultiRAE, выполните следующие действия:

1. Извлеките адаптер аккумулятора из устройства, сдвинув язычок и наклонив адаптер вперед.

**Примечание.** Зажим крепления к поясному ремню и резиновый чехол не показаны на рисунке для наглядности. Они могут оставаться на устройстве во время замены аккумулятора.

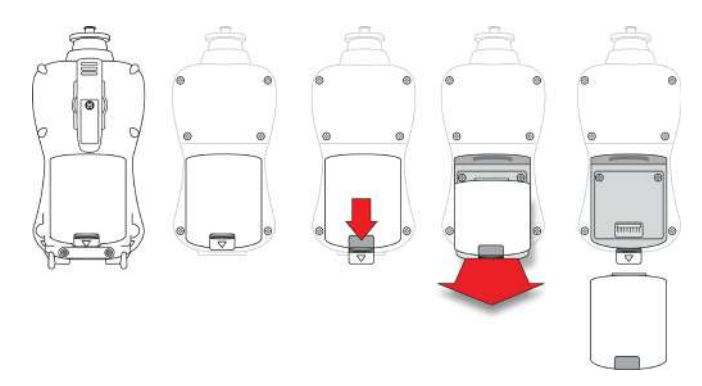

- 2. Наклоните полностью заряженный аккумулятор (или адаптер для щелочных аккумуляторов) к отсеку аккумуляторов и поместите его в устройство.
- 3. Вставьте язычок на место, чтобы закрепить аккумулятор.

### <span id="page-23-0"></span>**5.6. Состояния аккумулятора**

Значок аккумулятора на дисплее показывает уровень заряда аккумулятора и предупреждает о любых проблемах с зарядом.

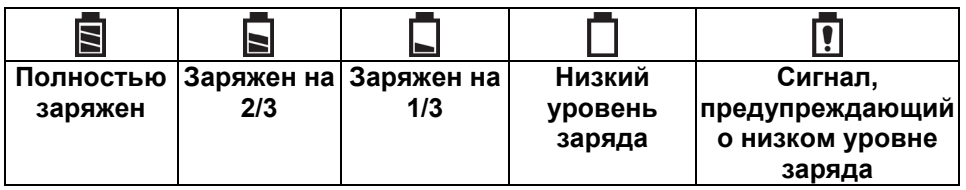

Когда уровень заряда аккумулятора падает ниже заданного значения напряжения, устройство сообщает об этом каждую минуту посредством звукового сигнала и мигания светодиода, при этом значок разряженного аккумулятора мигает каждую секунду. Устройство автоматически выключается в течение 10 минут, после чего необходимо либо зарядить аккумулятор, либо заменить его новым с полным зарядом.

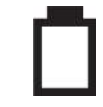

### <span id="page-23-1"></span>**5.7. Блок питания со щелочными батареями**

Адаптер для щелочных батарей поставляется с каждым устройством. Адаптер (номер M01-3054- 000) устанавливается и снимается так же, как и перезаряжаемый аккумулятор. Он используется для щелочных батарей типоразмера AA (только Duracell MN1500) и обеспечивает нормальную работу в течение приблизительно 8 часов. (Дополнительный перезаряжаемый ионно-литиевый блок питания, номер M01-3053-000).

**Примечание.** При использовании щелочного адаптера вибрационный сигнал отключается.

Чтобы заменить щелочные батареи в адаптере, выполните следующие действия:

- 1. Снимите шестигранный винт на конце адаптера.
- 2. Поднимите крышку батарейного отсека.
- 3. Вставьте четыре новых батареи АА, соблюдая полярность по отметкам  $(+)$ .
- 4. Закройте крышку и вверните на место шестигранный винт.

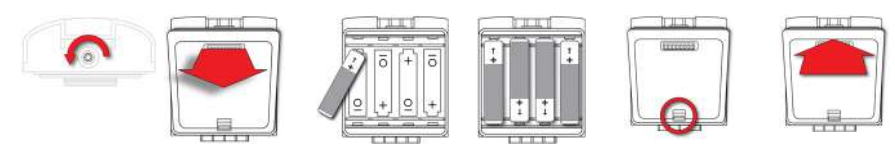

### **ВНИМАНИЕ!**

Щелочные батареи не могут перезаряжаться. Внутренняя цепь устройства обнаруживает щелочные батареи и не позволяет перезарядить их. Если вы поместите устройство в дорожное зарядное устройство или док-станцию, щелочная батарея не будет заряжаться. Внутренняя цепь зарядки предназначена для предотвращения повреждения щелочных батарей и цепи зарядки, если на устройстве установлены щелочные батареи. При попытке зарядить щелочные батареи, установленные в устройстве, светодиоды зарядки на дорожном зарядном устройстве или докстанции не будут светиться. Это означает, что устройство не будет заряжать их.

В адаптер для щелочных батарей можно установить четыре щелочных батареи типоразмера AA (используйте только батареи Duracell MN1500). Не смешивайте старые батареи с новыми или батареи разных производителей.

**Примечание.** При замене щелочных батарей утилизируйте старые батареи надлежащим образом.

# <span id="page-24-0"></span>**6. Включение и выключение устройства MultiRAE**

# <span id="page-24-1"></span>**6.1. Включение устройства MultiRAE**

Нажмите и удерживайте кнопку [MODE] (Режим) на выключенном устройстве, пока звуковой сигнал предупреждения не перестанет звучать, затем отпустите кнопку.

При запуске устройства MultiRAE включается и выключается подсветка, звучит один звуковой сигнал, один вибросигнал и один раз мигает светодиод. Сначала должен отобразиться логотип RAE Systems (или название компании). Затем происходит последовательное отображение экранов с текущими настройками MultiRAE:

- названием устройства и номером модели, типом потока воздуха и серийным номером;
- версией прошивки приложения, датой и временем сборки;
- прошивкой датчика, датой и временем сборки;
- информацией об установленных датчиках (в том числе датой производства / сроком годности / датой калибровки и настройками сигнала предупреждения);
- текущими датой, временем, значениями температуры и относительной влажности;
- данными о режиме пользователя и рабочем режиме;
- указанием типа аккумулятора, значениями напряжения и запорного напряжения;
- режимом предупреждения и настройками предупреждения;
- периодом и интервалом регистрации данных (если она активирована);
- настройками применения политики (при выполнении калибровки и/или контрольного выброса).

Затем появляется главный экран с показаниями устройства. Датчикам требуется от 1 до 2 минут, чтобы отобразить показание, поэтому если один из них не разогрет к тому времени, когда появляется главный экран, вместо числового значения будет отображаться «- -», пока датчик не предоставит данные (обычно это длится менее 2 минут). Затем он отображает мгновенные показания, как на следующем экране (в зависимости от того, какие датчики установлены), что свидетельствует о готовности датчика к использованию.

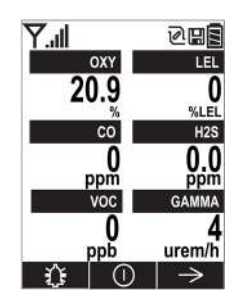

**Примечание.** Если аккумулятор полностью разряжен, на дисплее на некоторое время появляется сообщение Battery Fully Discharged (Батарея полностью разряжена), после чего устройство MultiRAE отключается. Перед включением устройства необходимо зарядить аккумулятор или заменить его полностью заряженным.

# <span id="page-24-2"></span>**6.2. Выключение устройства MultiRAE**

Нажмите и удерживайте кнопку [MODE] (Режим). Начнется 5-секундный обратный отсчет перед выключением. Необходимо удерживать кнопку, чтобы завершить процесс выключения устройства MultiRAE.

**Предупреждение.** Сигнал очень громкий. Во время загрузки можно отключить большинство звуковых сигналов, для этого закройте пальцем порт звукового предупреждения. Не заклеивайте порт звукового предупреждения, чтобы заглушить его.

### <span id="page-25-0"></span>**6.3. Проверка индикаторов звукового сигнала**

В режиме обычной работы и при отсутствии условий, при которых активируется сигнал предупреждения, можно проверить зуммер, вибросигнал, светодиод и подсветку в любое время, один раз нажав кнопку [Y/+] (Да/+).

### **ВНИМАНИЕ!**

Если один из сигналов не реагирует на эту проверку, проверьте настройки предупреждений в режиме программирования. Возможно, некоторые или все сигналы были выключены. Если все сигналы включены, но один или некоторые из них (звуковой, светодиод или вибрационный сигнал) не реагируют на эту проверку, не используйте устройство. Обратитесь к местному дистрибьютору RAE Systems за технической поддержкой.

### <span id="page-26-0"></span>**6.4. Состояние насоса**

# **ВНИМАНИЕ!**

Во время работы убедитесь в отсутствии любого вещества, которое могло бы вызвать закупорку в газозаборнике и газоотводе. Наличие таких веществ может привести к преждевременному износу насоса, ложным показаниям или блокировке насоса. Во время нормальной работы значок насоса поочередно показывает приток и отток, как показано ниже.

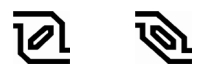

При сбоях в работе насоса или при наличии вещества, препятствующего функционированию насоса, подается сигнал предупреждения, и значок насоса начинает мигать.

После того, как препятствие удалено, можно попробовать перезапустить насос, нажав кнопку [Y/+] (Да/+). Если насос не перезагружается и сигнал предупреждения о блокировке насоса продолжает звучать, см. раздел «Поиск и устранение неисправностей» этого руководства или обратитесь в службу технической поддержки RAE Systems.

**Примечание.** Сведения о состоянии насоса не отображаются на диффузионных моделях MultiRAE.

### <span id="page-26-1"></span>**6.5. Состояние калибровки**

Этот значок отображается рядом с названием датчика, требующего калибровки.

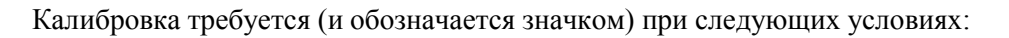

- Изменен тип лампы (например, с 10,6 эВ на 9,8 эВ).
- Модуль датчика заменен на модуль с просроченной калибровкой.
- Истек определенный период, по окончании которого должна быть проведена калибровка.
- Изменен тип калибровочного газа без повторной калибровки инструмента.
- Произошел сбой датчика во время предыдущей калибровки.

# <span id="page-27-0"></span>**7. Режимы работы**

В устройстве MultiRAE доступны два рабочих режима и два пользовательских режима.

### <span id="page-27-1"></span>**7.1. Рабочий режим санации**

В режиме санации проводится непрерывный мониторинг.

### <span id="page-27-2"></span>**7.2. Рабочий режим поиска**

В режиме поиска мониторинг проводится, только когда функция мониторинга включена. Это позволяет выполнять отбор определенных проб в разное время, а не постоянно.

### <span id="page-27-3"></span>**7.3. Основной пользовательский режим**

При работе в основном пользовательском режиме применяются некоторые ограничения, в том числе защита паролем, что обеспечивает защиту от входа посторонних лиц в режим программирования.

### <span id="page-27-4"></span>**7.4. Расширенный пользовательский режим**

При работе в расширенном пользовательском режиме ограничения доступа отсутствуют (пароль не нужен), а устройство MultiRAE отображает самые необходимые показания и данные для стандартного мониторинга.

# <span id="page-27-5"></span>**8. Программирование**

Меню режима программирования предназначено для настройки параметров, калибровки датчиков и установки связи с компьютером. Оно содержит следующие вложенные меню.

- Калибровка
- Измерение
- Предупреждения
- Журнал
- Беспроводная связь
- Газоанализатор

### <span id="page-27-6"></span>**8.1. Вход в режим программирования в расширенном режиме**

- 1. Чтобы войти в режим программирования, нажмите и удерживайте кнопки [MODE] (Режим) и [N/-] (Нет/-), пока не отобразится экран Calibration (Калибровка). Для входа в расширенном режиме пароль не требуется.
- 2. Чтобы перейти к другим экранам в режиме программирования, нажмите кнопку [N/-] (Нет/-).

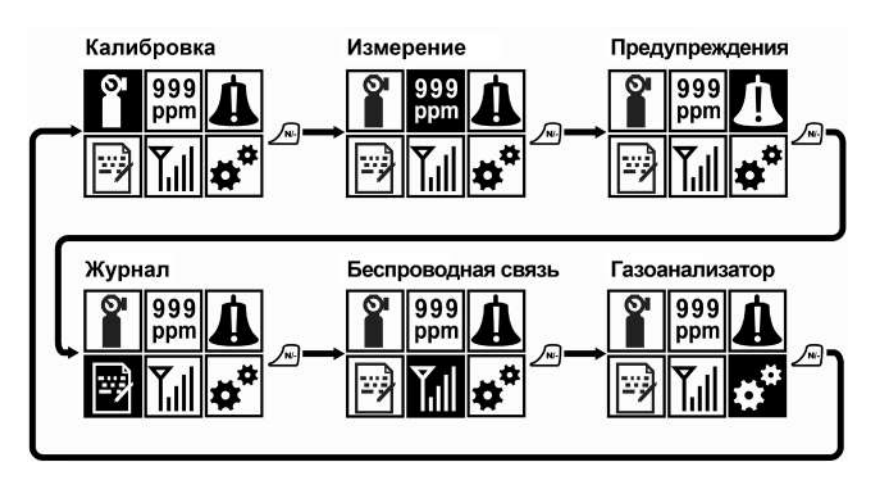

Чтобы войти в меню, просмотреть или изменить параметры во вложенном меню, нажмите кнопку  $[Y/+]$  (Да/+).

#### <span id="page-28-0"></span>**8.2. Вход в режим программирования в основном режиме**

1. Чтобы войти в режим программирования, нажмите и удерживайте кнопки [MODE] (Режим) и [N/-] (Нет/-), пока не отобразится экран Password (Пароль).

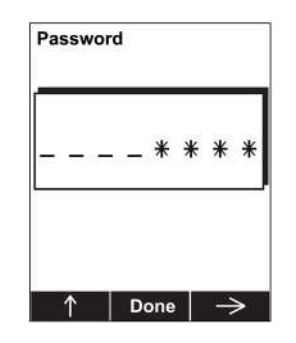

- 2. Введите пароль из 4 цифр.
	- Чтобы увеличить значение цифры от 0 до 9, нажмите кнопку  $[Y/\dagger]$ .
	- Переходите от символа к символу с помощью кнопки [N/-] (Нет/-).
	- Нажмите кнопку [MODE] (Режим) после введения пароля.

Если вы ввели неправильный пароль, вы можете перемещаться от символа к символу, нажимая кнопку  $[N/$ -] (Нет/-), а затем использовать кнопку  $[Y/$ +] (Да/+), чтобы изменить цифру в каждой позиции.

**Примечание.** Пароль по умолчанию: 0000.

**Примечание.** Экран пароля отображается, только когда вы входите в режим программирования в первый раз после включения устройства в основном режиме. Если вы ввели правильный пароль, его не нужно вводить снова, чтобы войти в режим программирования, пока вы не выключите устройство и снова не включите его.

После входа в режим программирования отобразится экран Calibration (Калибровка). Чтобы перейти к другим экранам в режиме программирования, нажмите кнопку [N/-] (Нет/-).

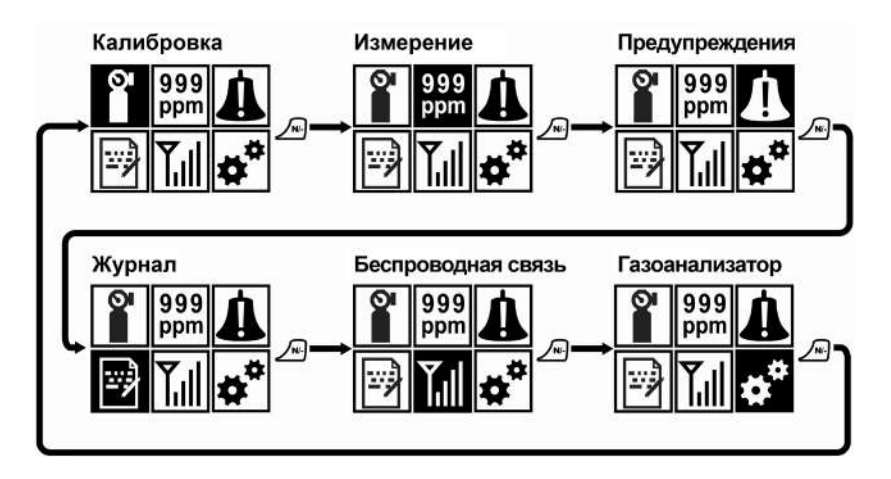

Чтобы войти в меню, просмотреть или изменить параметры во вложенном меню, нажмите кнопку  $[Y/+]$  (Да/+).

# <span id="page-29-0"></span>**8.3. Меню и вложенные меню**

В режиме программирования меню и вложенные меню организованы следующим образом.

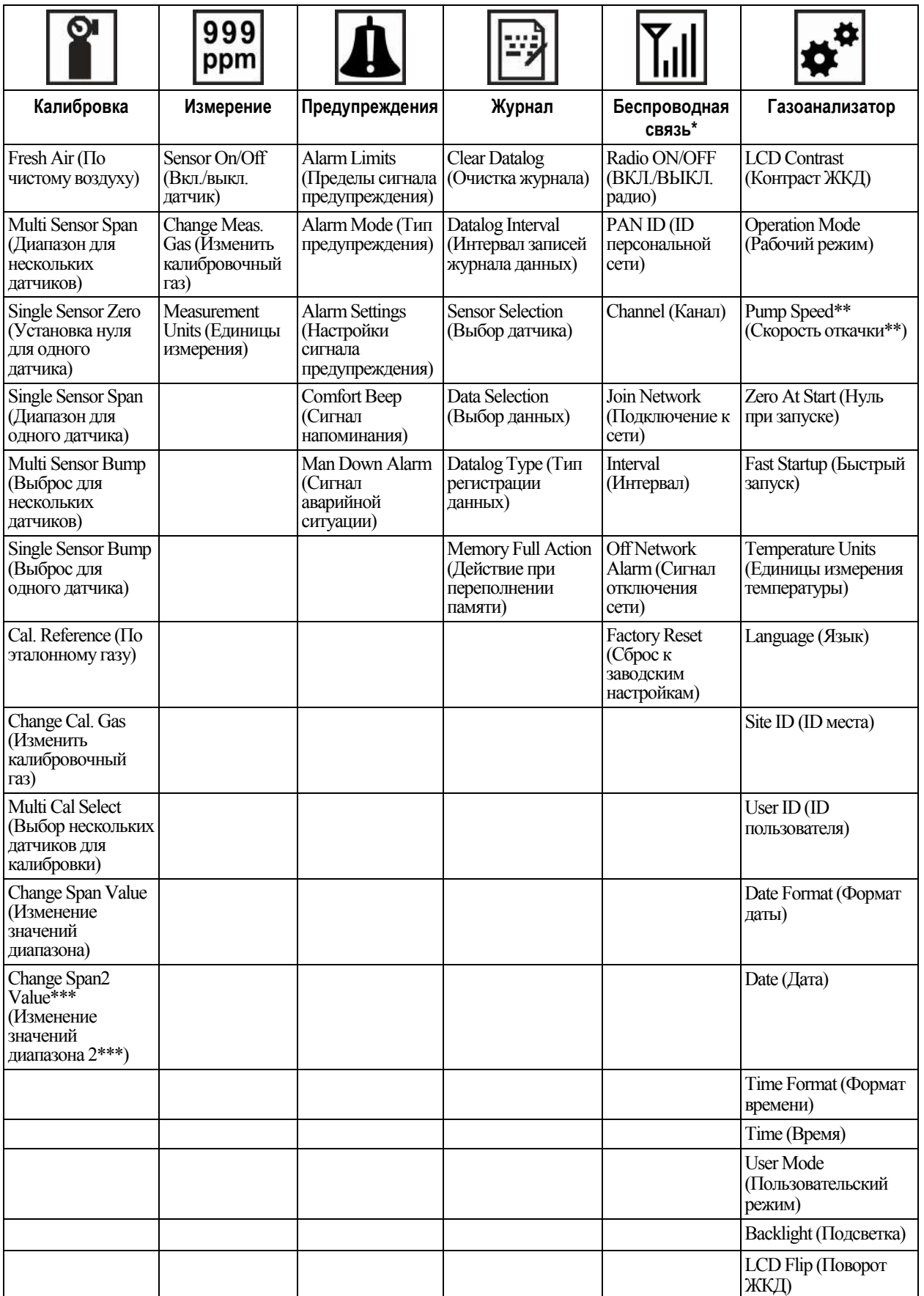

\*\* Только для версий, оснащенных насосом.

\*\*\*По умолчанию трехточечная калибровка включена только в датчике ФИД (частей на миллиард, используется только в MultiRAE Pro). Трехточечную калибровку можно включить для датчика ФИД с широким диапазоном в устройстве MultiRAE с помощью ПО ProRAE Studio 2. Датчик ФИД в устройстве MultiRAE Lite поддерживает только двухточечную калибровку.

### <span id="page-30-0"></span>**8.3.1. Изменение параметров и выбор датчиков**

Существует несколько основных способов изменения параметров, выбора датчиков и выполнения других действий для устройства MultiRAE. Каждому действию, выполняемому нажатием кнопок, всегда соответствует диалоговое окно, которое отображается в нижней части дисплея, и одна из трех кнопок. Некоторые параметры можно изменить с помощью прокрутки и выбора отдельных элементов (черные полосы на белом тексте играют роль маркеров). Некоторые параметры предусматривают выбор с помощью «переключателей», когда может быть выбран только один элемент из списка. В других меню используются диалоговые окна, в которых пользователь может выбрать несколько элементов из списка, устанавливая знак «X». При любом изменении параметров вы можете сохранять или отменять выбор.

### <span id="page-30-1"></span>**8.3.2. Калибровка**

Используйте это меню для выполнения калибровки нуля и диапазона для одного или нескольких датчиков, а также для изменения значения концентрации газа, который будет использоваться для калибровки диапазона, нуля и калибровки по эталонному газу.

### <span id="page-30-2"></span>**8.3.2.1. Fresh Air (По чистому воздуху)**

Эта процедура определяет нулевую точку кривой калибровки датчика для всех датчиков, которые требуют калибровки нуля.

#### <span id="page-30-3"></span>**8.3.2.2. Multi Sensor Span (Диапазон для нескольких датчиков)**

В зависимости от выбранного калибровочного газа и конфигурации устройства MultiRAE, вы можете выполнить калибровку диапазона одновременно для нескольких датчиков.

#### <span id="page-30-4"></span>**8.3.2.3. Single Sensor Zero (Установка нуля для одного датчика)**

В этом меню можно выполнить калибровку нуля (по свежему воздуху) для отдельных датчиков.

#### <span id="page-30-5"></span>**8.3.2.4. Single Sensor Span (Диапазон для одного датчика)**

Вместо выполнения калибровки для нескольких датчиков одновременно, вы можете выбрать один датчик и выполнить калибровку диапазона для него.

#### <span id="page-30-6"></span>**8.3.2.5. Multi Sensor Bump (Выброс для нескольких датчиков)**

В зависимости от выбранного калибровочного газа и конфигурации устройства MultiRAE, вы можете выполнить контрольный выброс газа одновременно для нескольких датчиков.

### <span id="page-30-7"></span>**8.3.2.6. Single Sensor Bump (Выброс для одного датчика)**

В зависимости от выбранного калибровочного газа и конфигурации устройства MultiRAE, вы можете выполнить контрольный выброс газа для одного датчика.

#### <span id="page-31-0"></span>**8.3.2.7. Cal. Reference (По эталонному газу)**

Иногда желательно калибровать датчик (НПВК и ФИД для ЛОС) по определенному газу, чтобы получить наилучшие результаты для газа, который вы исследуете. Чтобы изменить газ, требуется выбрать необходимый эталонный газ для калибровки в устройстве MultiRAE. Выберите датчик, а затем выберите из списка эталонный газ.

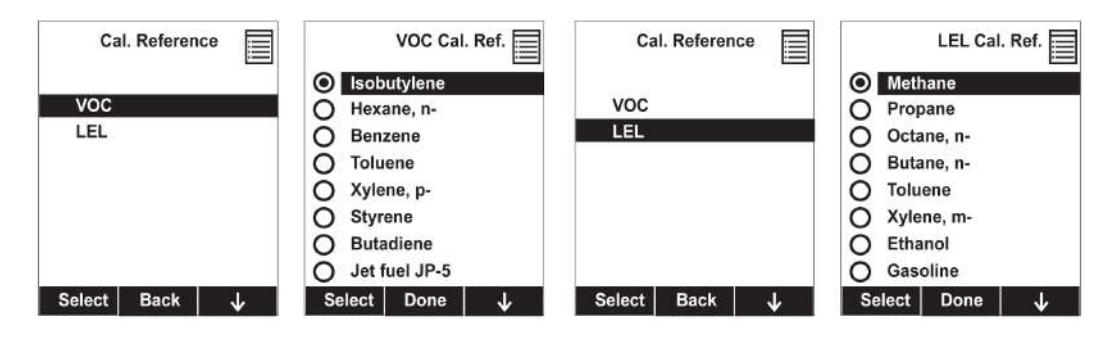

### <span id="page-31-1"></span>**8.3.2.8. Change Cal. Gas (Изменить калибровочный газ)**

Вы можете изменить калибровочный газ для датчиков НПВК и ФИД в устройстве MultiRAE. Газ можно выбирать из пользовательского списка, который вы создали (My List (Мой список)), из списка последних десяти использованных газов, из встроенной библиотеки газов для лампы ФИД (взято из Технических примечаний RAE Systems TN-106) и из списка пользовательских газов. Каждый газ отображается в списке для выбора, и экран автоматически изменяется, отображая полное имя, химическую формулу, молекулярную массу (ММ) и поправочный коэффициент для данного газа.

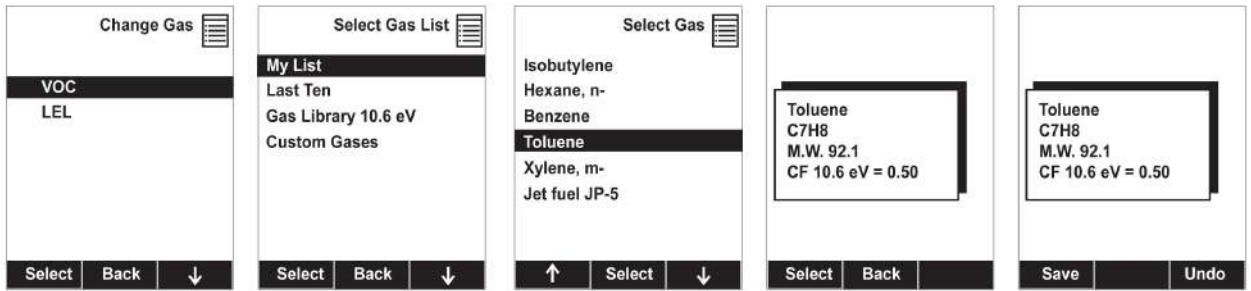

#### <span id="page-31-2"></span>**8.3.2.9. Multi Cal Select (Выбор нескольких датчиков для калибровки)**

Вы можете выбрать один или несколько датчиков для одновременной калибровки. Отметка «X» в диалоговом окне слева от имени датчика означает, что датчик выбран.

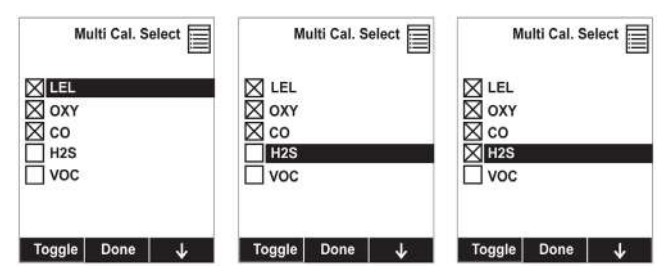

#### <span id="page-32-0"></span>**8.3.2.10. Change Span Value (Изменение значений диапазона)**

Вы можете самостоятельно установить значения калибровочного газа для каждого датчика. Единицы измерения (ч/млн, % НПВК, и т. д.) отображаются на дисплее.

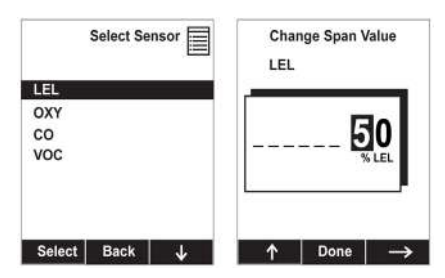

### <span id="page-32-1"></span>**8.3.2.11. Change Span2 Value (Изменение значений диапазона 2)**

Если устройство MultiRAE оснащено датчиком ФИД, вы можете установить значения калибровочного газа для третьей точки калибровки (диапазон 2). Единица измерения отображается на дисплее.

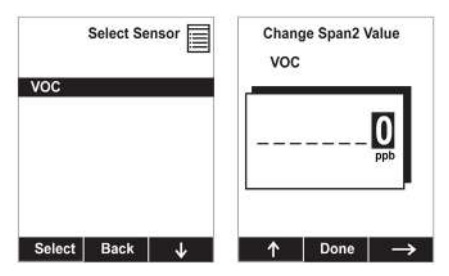

**Примечание.** По умолчанию трехточечная калибровка включена только в датчике ФИД (частей на миллиард, используется только в MultiRAE Pro). Трехточечную калибровку можно включить для датчика ФИД с широким диапазоном в устройстве MultiRAE с помощью ПО ProRAE Studio 2. Датчик ФИД в устройстве MultiRAE Lite поддерживает только двухточечную калибровку.

### <span id="page-32-2"></span>**8.3.3. Measurement (Измерение)**

Вложенные меню для меню «Измерение»: Sensor On/Off (Вкл./выкл. датчик), Change Measurement Gas (Изменение газа для измерения) и Measurement Units (Единицы измерения) для измерения гамма-излучения (если есть соответствующее оборудование) и содержания ЛОС.

### <span id="page-32-3"></span>**8.3.3.1. Sensor On/Off (Вкл./выкл. датчик)**

С помощью набора вложенных меню можно включить или выключить датчики. Отметка «X» в диалоговом окне слева от имени датчика означает, что датчик включен.

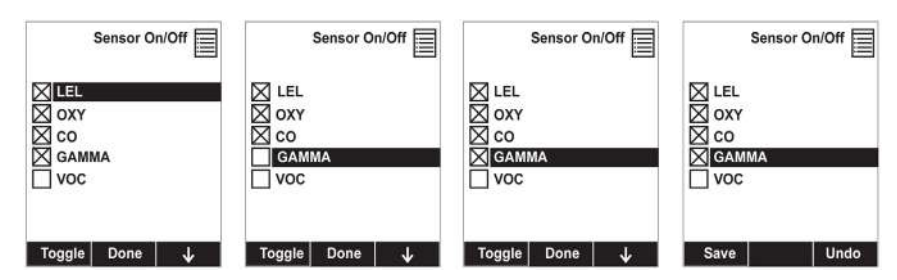

### <span id="page-32-4"></span>**8.3.3.2. Change Meas. Gas (Изменить калибровочный газ)**

Устройство MultiRAE содержит большие встроенные библиотеки газов для горючих газов и летучих органических соединений, которые можно использовать для настройки устройства MultiRAE, чтобы оно автоматически применяло соответствующие поправочные коэффициенты и выдавало показания в нужных единицах измерения содержания горючих газов или летучих органических соединений.

Газы для измерения организованы в четыре списка.

- **My List (Мой список)** пользовательский список газов, созданный пользователем. Он содержит более 10 газов и может быть создан только в ПО ProRAE Studio II на ПК, а затем передан на устройство. **Примечание.** Первый газ в списке всегда изобутилен (он не может быть удален из списка).
- Last Ten (Последние десять) список последних десяти газов, использованных устройством. Список создается автоматически и обновляется, только если газ, выбранный из пользовательских газов или библиотеки, больше не входит в список последних десяти. Это позволяет избежать повторов.
- **Gas Library (Библиотека газов)** библиотека, которая содержит множество газов, перечисленных в Технических примечаниях RAE Systems TN-106 (доступна в Интернете по адресу www.raesystems.com).
- **Custom Gases (Пользовательские газы)** газы, с параметрами, определенными пользователем. С помощью ПО ProRAE Studio II можно изменять все параметры, определяющие газ, в том числе имя, значения диапазона, поправочный коэффициент и пределы предупреждения по умолчанию.

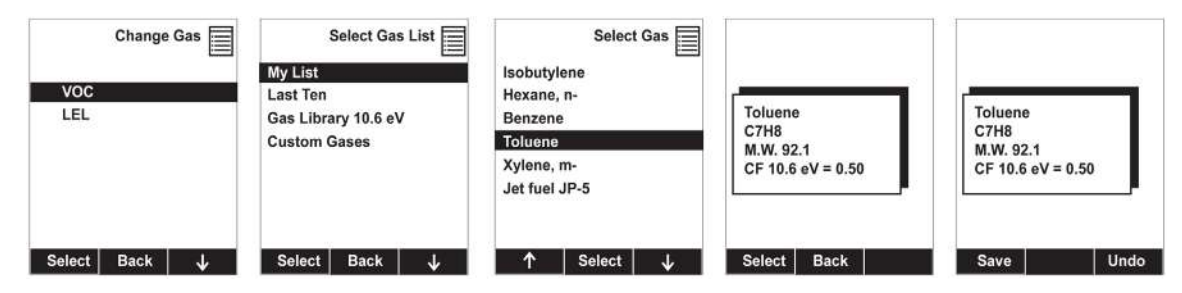

#### <span id="page-33-0"></span>**8.3.3.3. Measurement Units (Единицы измерения)**

В некоторых случаях единицы измерения для отображения данных датчиков могут быть изменены. Стандартные доступные единицы измерения указаны в таблице.

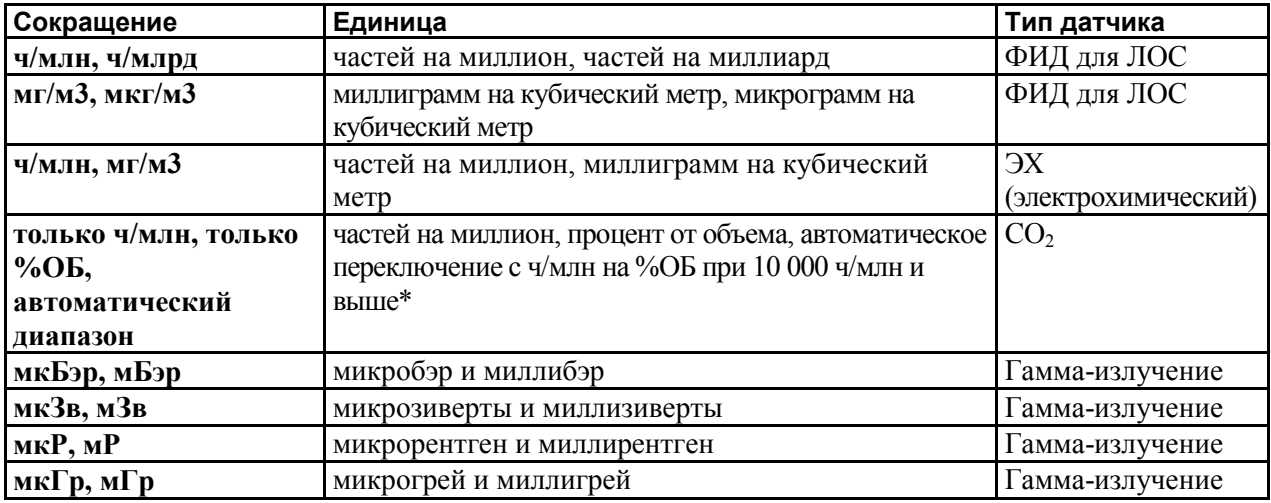

 $*$  Точку, в которой происходит переключение с ч/млн на %ОБ для газа  $CO_2$ , можно изменить с помощью ПО ProRAE Studio 2.

Два примера иерархии меню (выберите тип датчика, а затем единицу измерения).

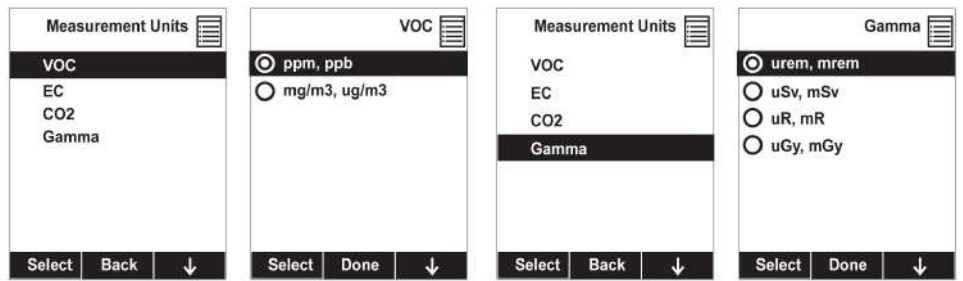

### <span id="page-34-0"></span>**8.3.4. Сигналы**

Используйте это меню, чтобы изменить верхний и нижний пределы предупреждения, а также предел кратковременного воздействия (STEL) и средневзвешенную во времени концентрацию (TWA) — точки, после достижения которых срабатывают сигналы предупреждения. Здесь также можно изменить режим предупреждения (фиксированный сигнал предупреждения или автоматический сброс) и способы подачи сигнала предупреждения (с помощью световых индикаторов, зуммера, вибрационного сигнала и их сочетаний).

#### <span id="page-34-1"></span>**8.3.4.1. Alarm Limits (Пределы сигнала предупреждения)**

Есть четыре группы настроек сигнала предупреждения для каждого датчика, для которого доступен определенный тип сигнала предупреждения.

Настройки:

- Верхн. предел
- Нижн. предел
- Сигнал STEL
- Сигнал TWA

**Примечание.** Некоторые настройки сигнала предупреждения не применяются ко всем датчикам. Если настройка не соответствует датчику (например, сигнал ПКВ (STEL) для датчика гаммаизлучения), этот датчик не отображается в списке.

#### <span id="page-34-2"></span>**8.3.4.2. Alarm Mode (Тип предупреждения)**

Вы можете отключить сигнал предупреждения на устройстве MultiRAE двумя способами.

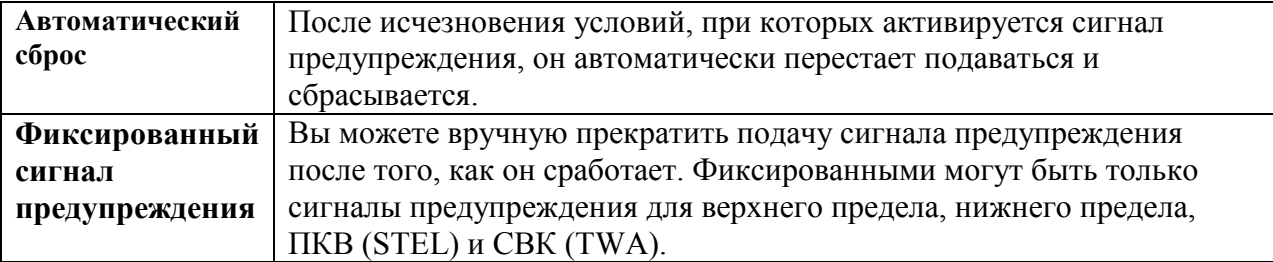

#### <span id="page-35-0"></span>**8.3.4.3. Alarm Settings (Настройки сигнала предупреждения)**

Вы можете включать/выключать любую комбинацию световых индикаторов (светодиодов), звукового сигнала (зуммера) и сигнала вибрации.

Настройки:

- All Enabled (Все включено)
- Light (Свет)
- Vibration (Вибрация)
- Buzzer (Зуммер)
- Buzzer & Light (Зуммер и световые индикаторы)
- Buzzer & Vibration (Зуммер и вибрационный сигнал)
- Vibration & Light (Вибрационный сигнал и световые индикаторы)
- All Disabled (Все выключено)

#### <span id="page-35-1"></span>**8.3.4.4. Сигнал напоминания**

Сигнал напоминания — звуковой сигнал предупреждения, который подается с 60-секундным интервалом, чтобы напомнить пользователю устройства MultiRAE о том, что устройство работает. Его можно включить или отключить.

#### <span id="page-35-2"></span>**8.3.4.5. Сигнал аварийной ситуации**

Сигнал аварийной ситуации является критически важной функцией безопасности, доступной на каждом устройстве MultiRAE, и может спасти чью-то жизнь. Работа этой функции основывается на предпосылке, что, если устройство остается неподвижным в ситуации, когда этого не должно быть, пользователь может находиться в опасности. Если это так, сигнал предупреждения на устройстве MultiRAE активируется не только локально, но и удаленно с помощью выделенной беспроводной сети компании RAE Systems, чтобы предупредить людей поблизости, а также сотрудников службы безопасности в командном центре, что с пользователем что-то случилось, чтобы помощь была отправлена немедленно.

Когда функция аварийной ситуации включена, в верхней части главного экрана отображается значок аварийной ситуации, который указывает, что функция активна.

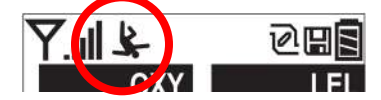

Если функция аварийной ситуации включена, и сигнал предупреждения о выбросе газа или радиации отсутствует, устройство MultiRAE определяет, что оно остается неподвижным некоторое время, указанное в параметре Motionless Time (Время в неподвижном состоянии). Если устройство остается неподвижным в течение этого времени, то активируется предварительный сигнал предупреждения, чтобы привлечь внимание пользователя, и на экране отображается сообщение Are You OK? (Вы в порядке?). Если нажать кнопку [Y/+] (Да/+), сигнал предупреждения прекратит подаваться и устройство вернется к нормальной работе. Если нажать кнопку [N/-] (Нет/-), активируется сигнал аварийной ситуации (если беспроводная связь включена, удаленным наблюдателям будет отправлено сообщение о возникновении аварийной ситуации в режиме реального времени). Если ни одна кнопка не нажата, то после окончания обратного отсчета времени, активируется сигнал аварийной ситуации (удаленным наблюдателям будет отправлено сообщение о возникновении аварийной ситуации, если беспроводная связь включена).
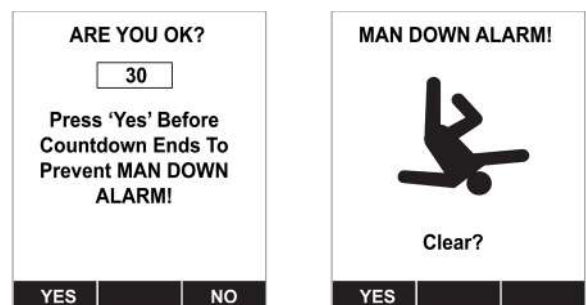

Доступные настройки:

- Вкл./выкл.
- Время неподвижности (время, в течение которого устройство находится в неподвижном состоянии перед подачей предварительного сигнала предупреждения)
- Motion Sensitivity (Детектор движения) установлен на значение «низкий», «средний» или «высокий», чтобы компенсировать внешнюю вибрацию или движение.
- Warning Time (Время предупреждения) обратный отсчет (в секундах) от подачи предварительного сигнала предупреждения до подачи сигнала аварийной ситуации;

После подачи сигнала аварийной ситуации раздается звуковой сигнал, светодиоды непрерывно мигают, и начинается обратный отсчет.

- Если пользователь устройства MultiRAE нажмет кнопку  $[Y/+]$  (Да/+) в ответ на вопрос Are You OK? (Вы в порядке?) до того, как обратный отсчет достигнет нуля, сигнал аварийной ситуации прекратит подаваться и отобразится главный экран показаний.
- Если пользователь устройства MultiRAE не нажмет кнопку  $[Y/+]$  (Да/+) в ответ на вопрос Are You OK? (Вы в порядке?) до того, как обратный отсчет достигнет нуля, активируется сигнал аварийной ситуации, и светодиоды будут мигать непрерывно.
- Если пользователь нажмет кнопку [N/-] (Нет/-) во время обратного отсчета в ответ на вопрос Are You OK? (Вы в порядке?) активируется сигнал аварийной ситуации.

Если беспроводная связь включена, сообщение о возникновении аварийной ситуации будет отправлено удаленным наблюдателям.

# **8.3.5. Datalog (Регистрация данных)**

Устройство отображает значок дискеты, что означает, что ведется регистрация данных. Устройство сохраняет измеренную концентрацию газа для каждого датчика, дату и время каждого измерения, ID места, ID пользователя и другие параметры. Памяти устройства MultiRAE хватает для регистрации данных пяти датчиков с интервалом в одну минуту в течение шести месяцев. Все данные сохраняются (даже после выключения устройства) в энергонезависимой памяти и затем могут быть загружены на ПК.

## **8.3.5.1. Clear Datalog (Очистка журнала)**

Эта операция стирает все данные, хранящиеся в журнале данных.

**Примечание.** После очистки журнала данных данные не могут быть восстановлены.

## **8.3.5.2. Datalog Interval (Интервал записей журнала данных)**

Интервалы отображаются в секундах. Значение по умолчанию — 60 секунд. Максимальный интервал составляет 3600 секунд, а минимальный — 1 секунду.

## **8.3.5.3. Sensor Selection (Выбор датчика)**

Вы можете выбрать датчики, данные которых следует регистрировать. Когда отображается весь список установленных датчиков, вы можете самостоятельно выбрать, данные каких датчиков следует регистрировать.

**Примечание.** Если удалить датчик из списка, его настройки не изменяются и не стираются.

#### $8.3.5.4.$ Data Selection (Выбор данных)

Выбор данных позволяет выбрать типы данных для хранения, которые будут доступны, когда вы загрузите журнал регистрации данных на компьютер с помощью ПО ProRAE Studio II (версия 1.04 или выше).

Можно выбрать один или все четыре типа данных (необходимо выбрать хотя бы один).

- Minimum (Минимальные значения)
- Аverage (Средние значения)
- Maximum (Максимальные значения)
- Real Time  $(B$  режиме реального времени)

#### $8.3.5.5.$ Datalog Type (Тип регистрации данных)

Устройство предлагает три варианта запуска процесса регистрации данных.

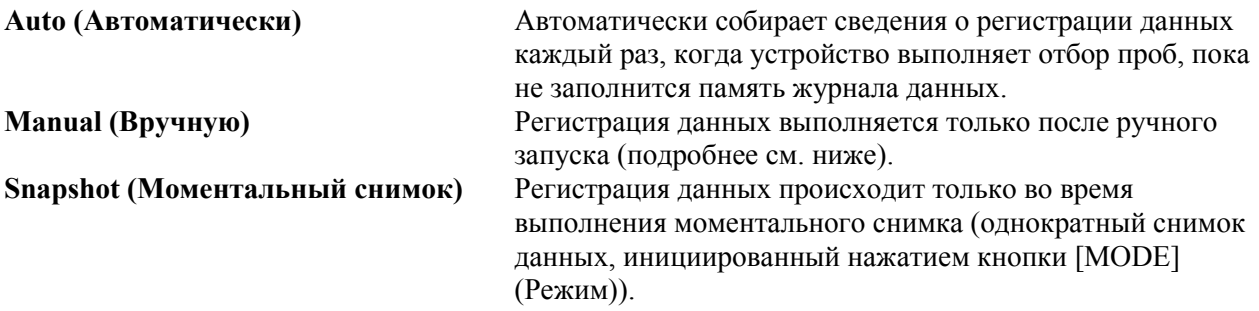

Примечание. Можно выбрать только один тип регистрации данных за один раз.

### Информация о типе регистрации данных Manual (Вручную)

Если для устройства выбран тип регистрации данных Manual (Вручную), можно включать и выключать регистрацию данных, несколько раз нажав кнопку [N/-] (Her/-) и переходя через экраны от главного дисплея до экрана с вопросом Start Datalog? (Начать регистрацию данных?).

- Когда вы достигнете экрана с вопросом Start Datalog? (Начать регистрацию данных?),  $\bullet$ нажмите кнопку  $[Y/+]$  (Да/+) для начала регистрации данных. Затем отобразится сообщение Datalog Started (Регистрация данных началась), которое подтверждает начало регистрации данных. Вы можете включить регистрацию данных, снова нажав кнопку  $[Y/\!+\!]$  $(\text{Ja}/+)$ .
- Если регистрация данных выполняется, можно оставить ее включенной. Но если вы хотите выключить ее, выполните следующие действия:

Несколько раз нажмите кнопку  $[N/-]$  (Her/-) и переходите через экраны от главного дисплея до экрана с вопросом Stop Datalog? (Остановить регистрацию данных?), затем нажмите кнопку [Y/+] (Да/+), чтобы остановить регистрацию данных. На экране на несколько секунд отобразится сообщение Datalog Stopped (Регистрация данных остановлена), а затем — вопрос Start Datalog? (Начать регистрацию данных) и интервал записей журнала данных. Регистрацию данных можно запустить снова, нажав кнопку  $[Y/+]$  (Да/+).

#### Информация о типе регистрации данных Snapshot (Моментальный снимок)

Если для устройства выбран тип регистрации данных Snapshot (Моментальный снимок), оно делает один «моментальный снимок» данных в момент выбора. Нажимайте кнопку [MODE] (Режим) каждый раз, когда хотите сделать снимок данных в конкретный момент.

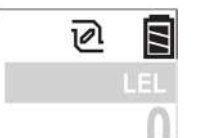

**Нет моментального снимка. Нажмите кнопку [MODE]** 

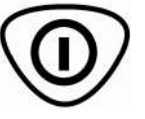

**(Режим), чтобы сделать моментальный снимок.**

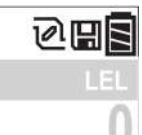

**Во время выполнения снимка отображается значок регистрации данных**

## **8.3.5.6. Memory Full Action (Действие при переполнении памяти)**

Если внутренняя память журнала данных заполнена, устройство MultiRAE может остановить сбор данных (Stop when full (Остановить при заполнении)) или вернуться к началу и перезаписать данные из первой записи, второй записи и т. д. (Wraparound (Циклический возврат)).

# **8.3.6. Wireless (Беспроводная связь)**

Если устройство MultiRAE оснащено модемом беспроводной связи, его настройки можно изменять с помощью пунктов меню в разделе Wireless (Беспроводная связь).

## **8.3.6.1. Radio ON/OFF (ВКЛ./ВЫКЛ. радио)**

Выключение и включение радио с помощью этого меню.

- 1. Выберите между On (Вкл.) и Off (Выкл.), нажав кнопку [N/-] (Нет/-).
- 2. Выберите выделенный элемент меню, нажав кнопку  $[Y/+]$  (Да/+).
- 3. Нажмите кнопку [MODE] (Режим), чтобы сохранить изменение.
	- Нажмите клавишу  $[Y/+]$  (Да/+), чтобы сохранить изменение.
	- Нажмите клавишу [N/-] (Нет/-), чтобы отменить изменение.

## **8.3.6.2. PAN ID (ID ПЕРСОНАЛЬНОЙ СЕТИ)**

ID персональной сети устройства MultiRAE и других устройств, которые вы хотите подключить к беспроводной сети, должны совпадать.

- 1. Нажмите кнопку  $[Y/+]$  (Да/+), чтобы увеличить значение, или  $[N/+]$  (Нет/-), чтобы перейти к следующему символу.
- 2. После перехода к последнему символу и внесения изменений нажмите кнопку [MODE] (Режим).
	- Нажмите клавишу  $[Y/+]$  (Да/+), чтобы сохранить изменение.
	- Нажмите клавишу [N/-] (Нет/-), чтобы отменить изменение.

## **8.3.6.3. Channel (Канал)**

Каналы устройства MultiRAE и других устройств, которые вы хотите подключить к беспроводной сети, должны совпадать.

- 1. Нажмите кнопку [Y/+] (Да/+), чтобы увеличить число, или [N/-] (Нет/-), чтобы перейти к следующему символу.
- 2. После перехода к последнему символу и внесения изменений нажмите кнопку [MODE] (Режим).
	- Нажмите клавишу  $[Y/+]$  (Да/+), чтобы сохранить изменение.
	- Нажмите клавишу [N/-] (Нет/-), чтобы отменить изменение.

## **8.3.6.4. Join Network (Подключение к сети)**

Можно настроить устройство MultiRAE на автоматическое подключение к сети. ID персональной сети отображается для справки (если он неправильный, его можно изменить, как описано выше). Нажмите кнопку [Y/+] (Да/+), чтобы подключиться к сети.

Пока устройство ищет сеть для подключения, на дисплее появляется следующее сообщение:

Join Network (Подключение к сети) Please Wait (Подождите)

Если не удалось выполнить подключение, вы увидите следующее сообщение:

Failed To Join Network (Не удалось подключиться к сети)

Проверьте другие настройки, а также настройки сети, к которой вы пытаетесь подключиться.

Нажмите кнопку [Y/+] (Да/+), чтобы попробовать еще раз, или кнопку [N/-] (Нет/-), чтобы выйти.

### **8.3.6.5. Interval (Интервал)**

Это меню позволяет изменить интервал между беспроводными передачами данных. Интервал можно установить на 10, 30, 60, 120 или 240 секунд.

**Примечание.** Значение по умолчанию — 30 секунд.

### **8.3.6.6. Off Network Alarm (Сигнал отключения сети)**

Если вы хотите, чтобы устройство MultiRAE уведомляло вас о потере соединения с сетью, включите эту функцию.

- 1. Выберите между On (Вкл.) и Off (Выкл.), нажав кнопку [N/-] (Нет/-).
- 2. Выберите выделенный элемент меню, нажав кнопку  $[Y/+]$  ( $\text{Ia}/+)$ .
- 3. Нажмите кнопку [MODE] (Режим), чтобы сохранить изменение.
	- Нажмите клавишу  $[Y/+]$  (Да/+), чтобы сохранить изменение.
	- Нажмите клавишу [N/-] (Нет/-), чтобы отменить изменение.

### **8.3.6.7. Factory Reset (Сброс к заводским настройкам)**

Восстановление всех настроек беспроводной сети до значений по умолчанию.

**Предупреждение!** После сброса настроек беспроводной сети вы не сможете получить доступ к параметрам, удаленным в результате выполнения сброса.

 Reset Wireless (Сбросить настройки) Settings To Factory (беспроводной сети до значений) Defaults? (по умолчанию?)

- Нажмите кнопку  $[Y/\dagger]$  (Да/+), чтобы сбросить настройки беспроводной сети.
- Нажмите кнопку [N/-] (Her/-), чтобы выйти без сброса настроек беспроводной сети.

# **8.3.7. Monitor (Газоанализатор)**

С помощью вложенных меню в меню Monitor (Газоанализатор) можно изменять контрастность ЖКД, рабочий режим, скорость откачки и другие параметры.

## **8.3.7.1. Контраст ЖКД**

Контрастность дисплея можно увеличить или уменьшить по сравнению со значением по умолчанию. Возможно, вам не потребуется когда-либо изменять значение по умолчанию, но иногда нужно привести параметры дисплея в соответствие с предельными значениями температур и условиями освещенности окружающей среды.

Используйте кнопки  $[Y/+]$  (Да/+) и  $[N/+]$  (Нет/-), чтобы уменьшить или увеличить контрастность ЖКД соответственно. Когда вы закончите, выберите Done (Готово), чтобы сохранить изменения, или Undo (Отмена), чтобы отменить изменения и вернуться к исходному значению. Если изменений не потребовалось, просто выйдите из вложенного меню LCD Contrast (Контрастность ЖКД).

## **8.3.7.2. Operation Mode (Рабочий режим)**

В устройстве доступны два рабочих режима, описанных ниже.

### **Режим санации**

Когда устройство MultiRAE находится в режиме санации, выполняется непрерывный мониторинг и, если регистрация данных включена, устройство непрерывно сохраняет данные.

### **Режим поиска**

Когда устройство находится в режиме поиска, оно выполняет отбор проб только тогда, когда пользователь активирует эту функцию. Когда на дисплее отобразится сообщение Ready…Start sampling? (Состояние готовности... Начать отбор проб?), нажмите кнопку  $[Y/+]$  (Да/+), чтобы начать отбор. Включается насос, и устройство начинает сбор данных. Чтобы остановить отбор, нажмите кнопку [N/-] (Нет/-), когда отображается главный экран. Отобразится экран с вопросом Stop sampling? (Остановить отбор проб?). Нажмите кнопку  $[Y/+]$  (Да/+), чтобы остановить отбор проб, или кнопку [N/-] (Нет/-), если хотите продолжить отбор проб.

### **8.3.7.3. Pump Speed (Скорость откачки)**

Если устройство MultiRAE оснащено насосом, этот насос может работать на двух скоростях высокой и низкой. Более тихая работа на низкой скорости увеличивает срок службы насоса и экономит небольшое количество электроэнергии. Для точности отбора проб скорость работы насоса почти не имеет значения.

## **8.3.7.4. Zero At Start (Нуль при запуске)**

Если устройство MultiRAE настроено на выполнение калибровки нуля (по свежему воздуху) при запуске, которая называется «нуль при запуске», процедура запуска прерывается, чтобы вы могли выполнить калибровку по свежему воздуху.

Если вы не хотите выполнять калибровку нуля, нажмите кнопку [MODE] (Режим), чтобы пропустить ее. Если вы начали калибровку нуля и хотите прервать ее, нажмите кнопку [N/-] (Нет/-). Калибровка остановится, и отобразится главный дисплей.

## **8.3.7.5. Fast Startup (Быстрый запуск)**

Быстрый запуск позволяет пропустить отображение многих настроек и лучше всего подходит для использования в средах, в которых требуется очень частое включение и выключение устройства

MultiRAE в течение дня. Если быстрый запуск не выбран, то при запуске устройства оно показывает вам подробную информацию о каждом датчике, в том числе информацию о калибровке, верхнем и нижнем пределах предупреждения и т. д.

#### $8.3.7.6.$ Temperature Units (Единицы измерения температуры)

Данные внутреннего датчика температуры могут отображаться по шкале Фаренгейта или Цельсия, между которыми можно переключаться.

#### $8.3.7.7.$ Language (Язык)

Английский язык является языком по умолчанию, но для устройства также могут быть выбраны другие языки.

#### $8.3.7.8.$ Site ID (ID Mecta)

Выберите и введите 8-значный ID места для однозначной идентификации конкретного места, где будет использоваться устройство. Первые четыре символа могут быть буквами или цифрами, а последние четыре символа могут быть только цифрами. Этот ID места будет включен в отчет регистрации данных.

Примечание. Выбирайте буквы (в алфавитном порядке) и цифры (от 0 до 9), каждый раз нажимая кнопку  $[Y/+]$  (Да/+). Чтобы быстро прокрутить все буквы и цифры, удерживайте кнопку  $[Y/+]$ (Да/+) столько, сколько необходимо прокручивать список.

#### $8.3.7.9.$ User ID (ID пользователя)

Введите 8-значный буквенно-цифровой ID пользователя для однозначной идентификации пользователя. Этот ID пользователя будет включен в отчет регистрации данных.

Примечание. Выбирайте буквы (в алфавитном порядке) и цифры (от 0 до 9), каждый раз нажимая кнопку  $[Y/+]$  (Да/+). Чтобы быстро прокрутить все буквы и цифры, удерживайте кнопку  $[Y/+]$ (Да/+) столько, сколько необходимо прокручивать список.

## 8.3.7.10. Date Format (Формат даты)

Обозначение месяца (ММ) и дня (ДД) содержат по две цифры каждое, а обозначение года (ГГГГ) содержит четыре цифры. Дата может отображаться в трех разных форматах.

- ММ/ДД/ГГГГ
- ДД/ММ/ГГГГ
- ГГГГ/ММ/ДД

## 8.3.7.11. Date (Дата)

Установка даты в соответствии с форматом, выбранным во вложенном меню Date Format (Формат даты).

#### $8.3.7.12.$ Time Format (Формат времени)

Формат времени может отображаться в одном из двух вариантов.

- $12$  часов  $\bullet$
- $\bullet$ 24 часа

## 8.3.7.13. Time (Время)

Независимо от выбранного формата времени, время MultiRAE должно быть установлено в 24часовом формате: часы, минуты и секунды (ЧЧ:ММ:СС).

## 8.3.7.14. User Mode (Пользовательский режим)

Доступны два пользовательских режима: основной и расширенный. В расширенном пользовательском режиме доступно больше параметров для изменения, чем в основном режиме.

Этот режим можно использовать с рабочими режимами санации или поиска. В расширенном пользовательском режиме для входа в меню программирования пароль не требуется.

## **8.3.7.15. Backlight (Подсветка)**

Подсветка дисплея может быть автоматической, в зависимости от условий освещенности, может включаться вручную или может быть отключена.

## **8.3.7.16. LCD Flip (Поворот ЖКД)**

Дисплей можно настроить на автоматический поворот на 180° при перевороте устройства MultiRAE. Функцию поворота ЖКД можно включить или выключить.

#### 9. Применение политик

Устройство MultiRAE можно настроить для применения требований объекта или компании к выполнению калибровки и/или контрольного выброса с заданными интервалами, а также для предупреждения пользователей о необходимости выполнения калибровки или контрольного выброса. Кроме того, если необходимо проведение калибровки или контрольного выброса, до их проведения нормальная работа устройства может быть прекращена.

Если политики применены и устройство прошло контрольный выброс и калибровку в соответствии с настройками политики, то в верхней части экрана MultiRAE отображается значок, показанный ниже:

# J

Если политики применены, то после запуска на устройстве MultiRAE отображается сообщение, информирующее пользователя о необходимости выполнения контрольного выброса или калибровки устройства. Если необходимо провести и контрольный выброс, и калибровку, они отображаются последовательно.

#### $9.1.$ Настройка применения политик

Для внесения изменений в настройки применения политики необходимо использовать программу ProRAE Studio II. Процедура зависит от используемого устройства: докстанция AutoRAE 2, дорожное зарядное устройство MultiRAE или настольная док-станция MultiRAE.

# <span id="page-43-0"></span>9.1.1. Док-станция AutoRAE 2

Примечание. Эта процедура может быть выполнена только для одной док-станции AutoRAE 2. Она не может быть выполнена для контроллера AutoRAE 2.

Для программирования устройства MultiRAE с помощью док-станции AutoRAE 2 необходима программа ProRAE Studio II для настройки устройства и управления данными, подключенная к источнику питания док-станция AutoRAE 2 и кабель USB для обмена данными с ПК.

- 1. Подсоедините кабель USB к ПК с установленной программой ProRAE Studio II и докстанции AutoRAE 2.
- 2. Подключите док-станцию AutoRAE 2 к питанию.
- 3. Выключите устройство MultiRAE (или переведите его в режим обмена данными с ПК) и установите его на док-станцию.
- 4. Запустите на ПК программное обеспечение ProRAE Studio II.
- 5. Выберите учетную запись Administrator (Администратор) и введите пароль (по умолчанию — rae).
- 6. Нажмите кнопку Detect the instruments automatically (Обнаруживать устройства автоматически — значок с изображением увеличительного стекла и буквой «А»). Через несколько секунд док-станция AutoRAE 2 с серийным номером будет обнаружена и отображена на экране:

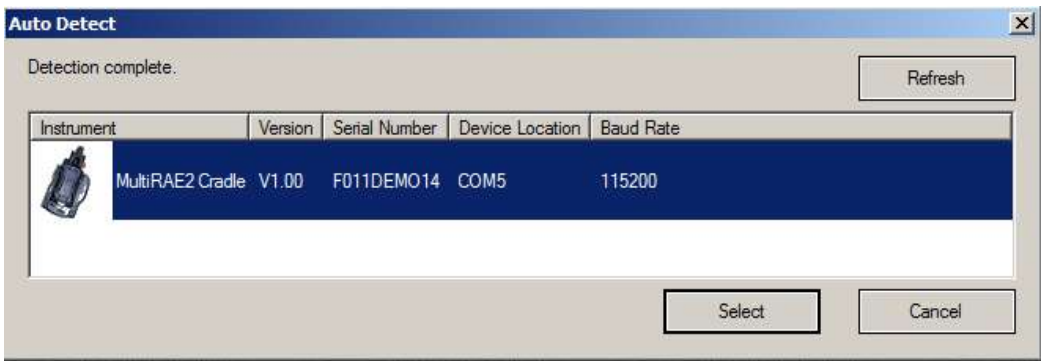

7. Выделите значок, щелкнув его, а затем нажмите кнопку Select (Выбрать).

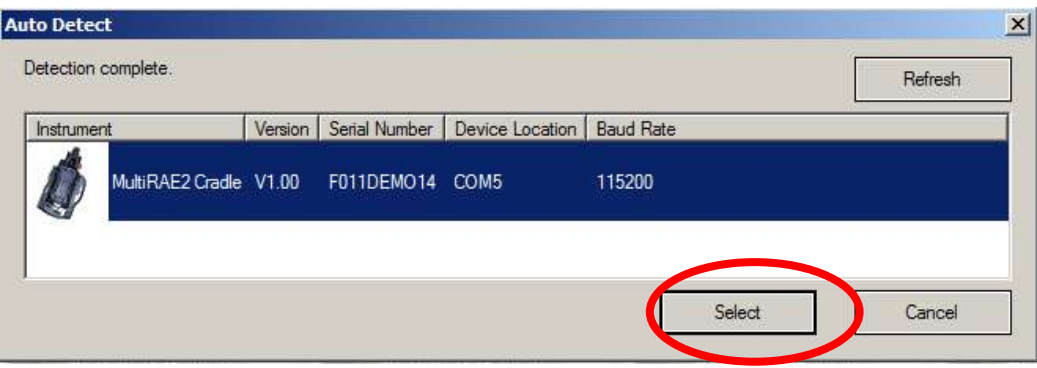

8. В ПО ProRAE Studio II, в разделе Online (Подключенные) отображается док-станция AutoRAE 2 и ее серийный номер:

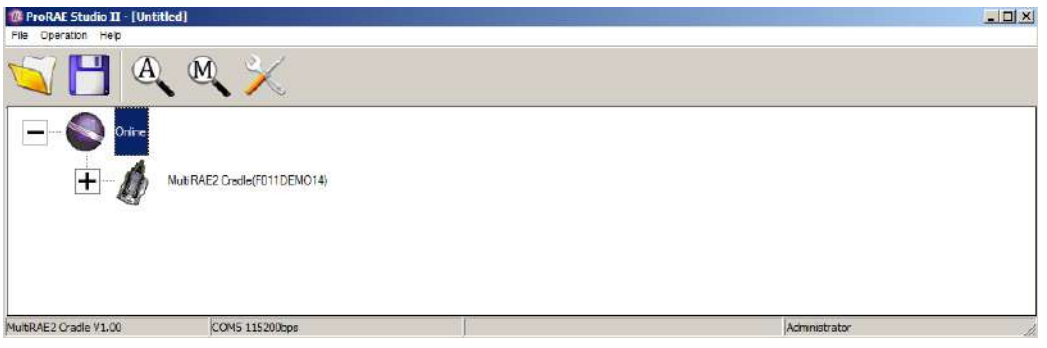

9. Щелкнув значок «+» слева от изображения док-станции AutoRAE 2, раскройте представление для отображения устройства MultiRAE в док-станции AutoRAE 2:

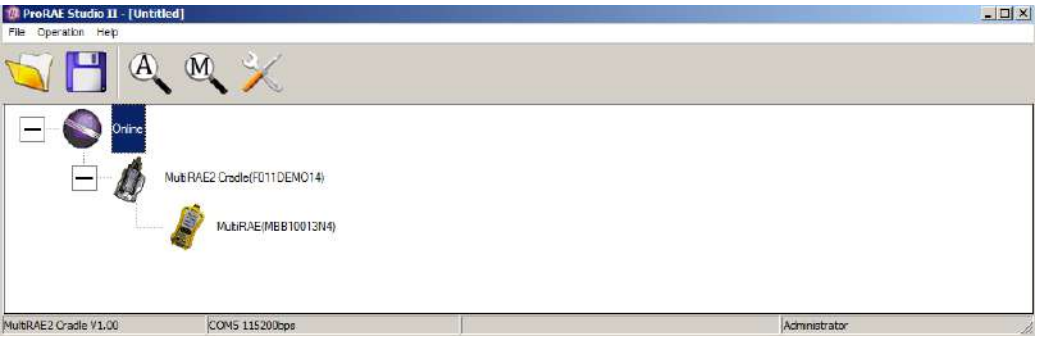

10. Дважды щелкните значок, обозначающий устройство MultiRAE.

11. Нажмите Setup (Настройка).

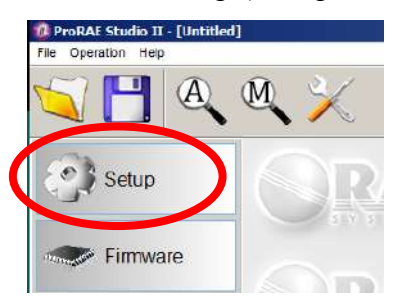

12. В открывшемся слева меню выберите элемент Policy Enforcement (Применение политик). Этот элемент выделяется, затем отображается панель Policy Enforcement (Применение политик).

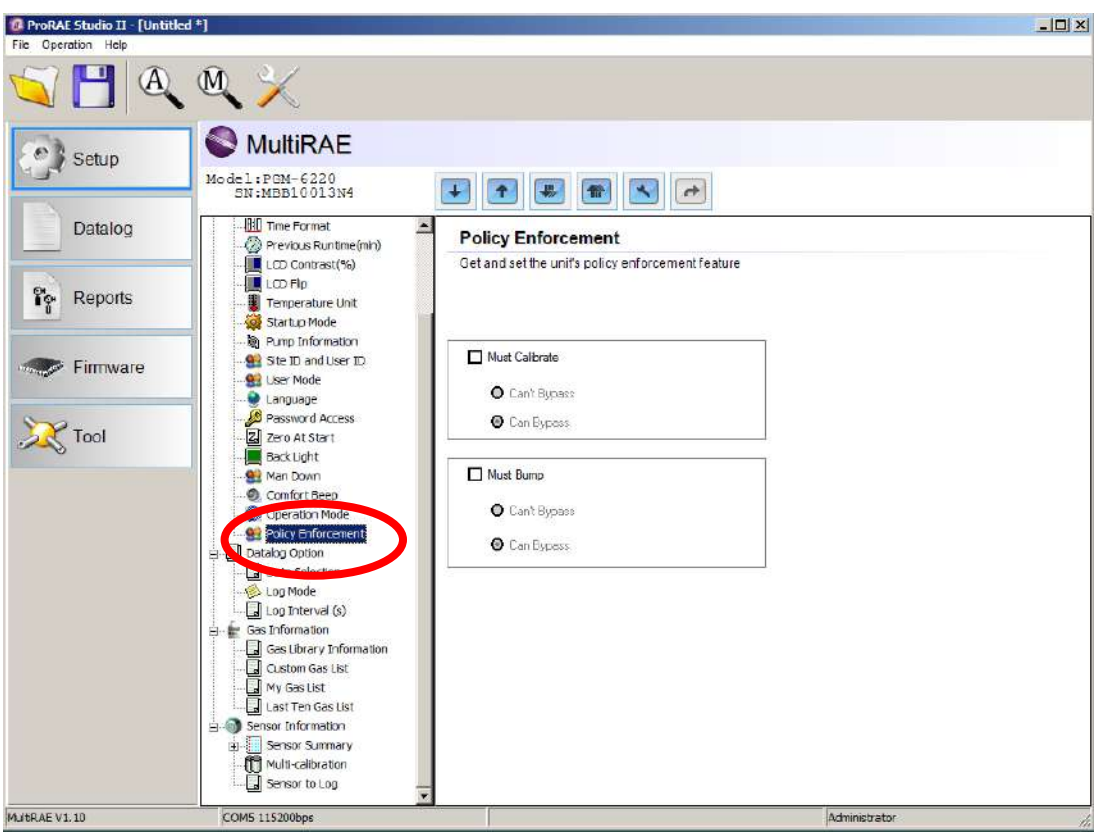

Параметры Must Calibrate (Необходимо выполнить калибровку) и Must Bump (Необходимо выполнить выброс) можно отключить или включить (также можно выбрать параметры Can't Bypass (Нельзя пропустить) и Can Bypass (Можно пропустить).

**Must Calibrate (Необходимо выполнить калибровку).** Пользователю предлагается выполнить калибровку устройства в надлежащее время (согласно установленному интервалу калибровки). Доступны два программируемых параметра:

- **Can't Bypass (Нельзя пропустить).** Устройство невозможно использовать до выполнения калибровки. Доступна только возможность выключения устройства.
- **Can Bypass (Можно пропустить).** Если калибровка необходима, но пользователь не хочет ее выполнять, устройство можно использовать.

## **Must Bump (Необходимо выполнить выброс)**

- **Can't Bypass (Нельзя пропустить).** Устройство невозможно использовать до выполнения контрольного выброса. Доступна только возможность выключения устройства.
- **Can Bypass (Можно пропустить).** Если выполнение контрольного выброса необходимо, но пользователь не хочет этого делать, устройство можно использовать.

Ниже приведены изображения экранов, которые отображаются на устройстве MultiRAE после запуска, если выбран параметр Can Bypass (Можно пропустить).

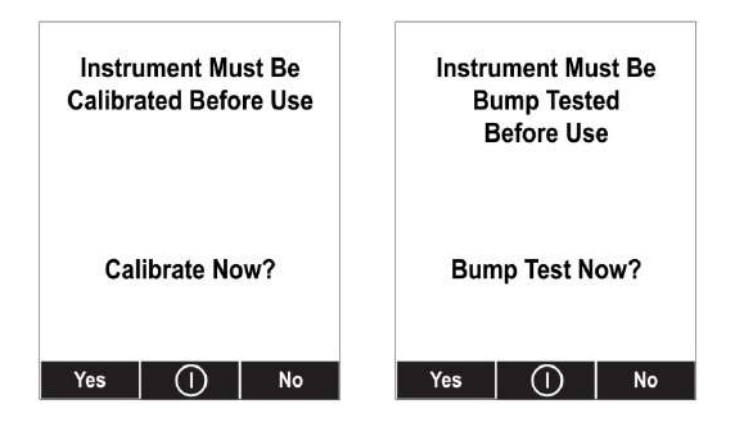

Если выбран параметр Can't Bypass (Нельзя пропустить), дисплей выглядит, как показано ниже, при этом позволяется только выполнить тест или выключить устройство.

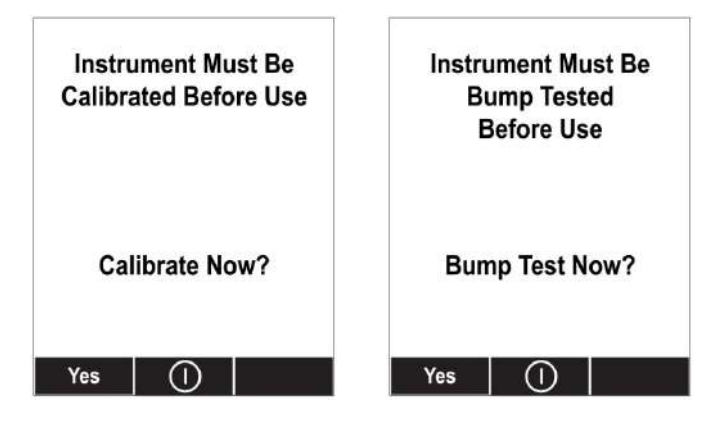

## **9.1.2. Настольная док-станция MultiRAE или дорожное зарядное устройство**

Убедитесь, что адаптер переменного тока подключен, а кабель USB подсоединен к компьютеру, на котором запущена программа ProRAE Studio II.

- 1. Включите устройство MultiRAE.
- 2. Для перехода в режим программирования удерживайте нажатыми кнопки [MODE] (Режим) и [N/-] (Нет/-).
- 3. Введите пароль.
- 4. Нажмите и удерживайте кнопку [N/-] (Нет/-), пока не отобразится запрос «Enter Communications Mode?» (Перейти в режим обмена данными?).
- 5. Нажмите кнопку [Y/+] (Да/+). На экране отобразятся три параметра:
	- $\bullet$   $\Pi K$
	- AutoRAE 2
	- Выход
- 6. Выделив параметр PC (ПК), нажмите кнопку [Y/+] (Да/+), чтобы выбрать его. На экране отобразится сообщение Ready To Communicate With Computer (Готовность к обмену данными с компьютером).
- 7. Запустите программу ProRAE Studio II.
- 8. Выберите учетную запись Administrator (Администратор).
- 9. Введите пароль (по умолчанию rae).
- 10. Нажмите OK.
- 11. Выберите A (автоматическое обнаружение устройств).
- 12. Когда появится значок устройства, выделите его, щелкнув мышью.
- 13. Нажмите Select (Выбрать).
- 14. Нажмите Setup (Настройка).
- 15. Выберите Policy Enforcement (Применение политик).

Отобразится панель Policy Enforcement (Применение политик):

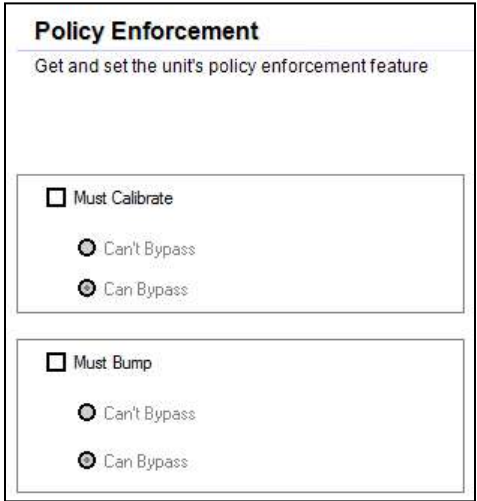

Можно выбрать параметры Must Calibrate (Необходимо выполнить калибровку) и/или Must Bump (Необходимо выполнить выброс), а затем установить, обязательно ли пользователю выполнять выбранную операцию для использования устройства.

16. После выбора параметров в программе ProRAE Studio II необходимо передать изменения на устройство. Щелкните значок Upload all settings to the instrument (Передать все настройки на устройство).

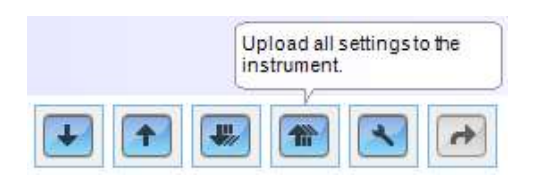

17. Отобразится сообщение о подтверждении. Нажмите кнопку Yes (Да), чтобы выполнить передачу, или No (Нет) для отмены.

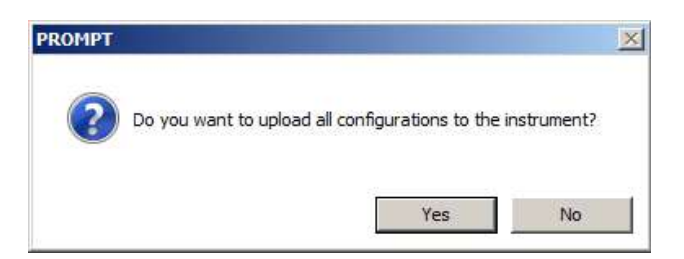

Передача занимает несколько секунд. Отображается индикатор выполнения, показанный ниже. Передачу можно отменить, нажав кнопку Cancel (Отмена).

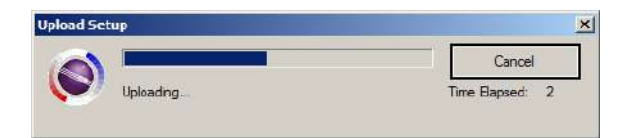

- 18. Закройте программу ProRAE Studio II.
- 19. На устройстве MultiRAE нажмите кнопку [Y/+] (Да/+), чтобы выйти из режима обмена данными.

#### $9.2.$ Отмена применения политик

# 9.2.1. Док-станция AutoRAE 2

Чтобы отменить применение политик при использовании док-станции AutoRAE 2, выполните необходимые действия для изменения настроек. Подробные сведения см. на стр. 43.

## 9.2.2. Настольная док-станция MultiRAE или дорожное зарядное **УСТРОЙСТВО**

Если на экране устройства MultiRAE отображается сообщение о необходимости проведения контрольного выброса или калибровки и нет возможности пропустить эти действия, следует выключить устройство и выполнить описанные ниже действия для изменения настроек применения политик.

- 1. С помощью кабеля USB подключите устройство MultiRAE в дорожном зарядном устройстве или настольной док-станции к компьютеру, на котором запущена программа ProRAE Studio II.
- 2. Переведите устройство MultiRAE в режим диагностики (выключив устройство, нажмите и удерживайте кнопки  $[Y/+]$  (Да/+) и [MODE] (Режим), пока оно не включится).
- 3. При запросе введите пароль (по умолчанию 0000) и нажмите кнопку [MODE]  $(Pexx)$ .
- 4. Несколько раз нажмите кнопку  $[N/-]$  (Her/-), пока не отобразится запрос «Enter Communications Mode?» (Перейти в режим обмена данными?).
- 5. Нажмите кнопку  $[Y/+]$  (Да/+), чтобы перейти в режим обмена данными.
- 6. Запустите программу ProRAE Studio II.
- 7. Выберите учетную запись Administrator (Администратор).
- 8. Введите пароль (по умолчанию rae).
- 9. Нажмите ОК.
- 10. Выберите «А» (автоматическое обнаружение устройств).
- 11. Когда появится значок устройства, нажмите его.
- 12. Нажмите Select (Выбрать).
- 13. Нажмите Setup (Настройка).
- 14. Выберите Policy Enforcement (Применение политик). Отобразится панель Policy Enforcement (Применение политик).
- 15. Отмените выбор функций применения политик, которые не будут использоваться.
- 16. Нажмите Upload all settings to the instrument (Передать все настройки на устройство).

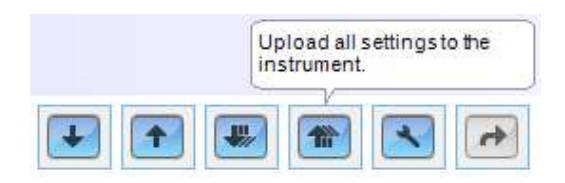

17. Когда отобразится сообщение о подтверждении, нажмите Yes (Да).

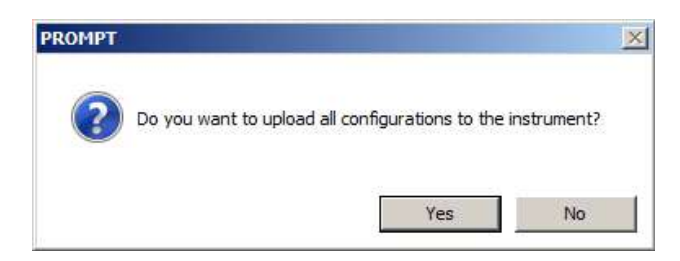

Передача займет несколько секунд. Отображается индикатор выполнения, показанный ниже.

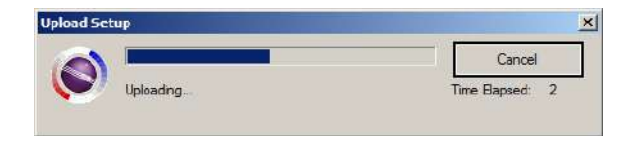

- 18. После завершения передачи закройте программу ProRAE Studio II.
- 19. На устройстве MultiRAE нажмите кнопку  $[Y/+]$  (Да/+), чтобы выйти из режима обмена данными.

# **10. Калибровка и тестирование**

## **10.1. Ручная проверка предупреждений**

В режиме обычной работы и при отсутствии условий, в которых активируется сигнал предупреждения, можно проверить зуммер (звуковое предупреждение), вибропредупреждения, визуальные предупреждения и подсветку в любое время, дважды нажав кнопку [Y/+] (Да/+). Если сигнал предупреждения не активируется, проверьте настройки предупреждений в меню программирования и убедитесь, что все предупреждения включены (в разделе Programming (Программирование)/Alarms (Предупреждения)/Alarm Settings (Настройки предупреждений) должен быть выбран параметр All Enabled (Все включено)). Если предупреждения включены, но сигнал не подается, не используйте устройство.

# **10.2. Контрольный выброс и калибровка**

Компания RAE Systems рекомендует ежедневно проводить контрольный выброс перед использованием. Цель выполнения контрольного выброса заключается в проверке реакции датчиков устройства на газ, а также включения и работы всех предупреждений.

- Мультигазовый детектор MultiRAE необходимо калибровать, если контрольный выброс не пройден, но не реже одного раза в 180 дней, в зависимости от интенсивности эксплуатации и воздействия на датчик отравляющих и загрязняющих веществ.
- Интервалы калибровки и процедуры контрольного выброса могут быть различными в зависимости от законодательства государства.

Контрольный выброс может выполняться как вручную, так и с помощью системы автоматического тестирования и калибровки AutoRAE 2. После выполнения контрольного выброса вручную отображается результат (пройден или не пройден) на основании показаний датчика, однако ответственность за включение и работу всех предупреждений лежит на пользователе.

**Примечание.** Контрольный выброс и калибровку можно выполнять с помощью системы автоматического тестирования и калибровки AutoRAE 2. При выполнении контрольного выброса с помощью системы AutoRAE 2 проводятся проверки датчика и предупреждений. Подробную информацию см. в руководстве пользователя AutoRAE 2.

# **10.2.1. Контрольный выброс (функциональное тестирование)**

Для выполнения контрольного выброса используется тот же газ, что и для калибровки. Как правило, для выполнения контрольного выброса или калибровки устройства с датчиком ФИД, НПВК и электрохимическим датчиком необходимо два баллона калибровочного газа. Может потребоваться один баллон с изобутиленом для тестирования датчика ФИД и один баллон со смесью 4 типов газов для тестирования электрохимического датчика (например, CO, H<sub>2</sub>S, O<sub>2</sub> и т. д.) и датчика НПВК. Как и при калибровке, процесс автоматически разделяется на два последовательных этапа: сначала от мастера поступает запрос на тестирование электрохимического датчика и датчика НПВК, затем тестируется датчик ФИД.

Необходимо использовать регулятор постоянного расхода с расходом от 0,5 до 1 л в минуту. На устройство необходимо установить калибровочную крышку. Для тестирования или калибровки датчика ФИД необходимо использовать тефлоновые трубки.

1. Включите устройство MultiRAE, нажав и удерживая кнопку [MODE] (Режим, средняя кнопка), и дайте ему полностью загрузиться, пока не отобразится главный экран с названиями датчиков и показаниями.

**Внимание!** Перед выполнением контрольного выброса убедитесь, что все датчики разогреты. Перед предоставлением доступа к меню контрольного выброса устройству необходимо время для прогрева датчиков. Определить, что датчик разогрет, можно по показаниям, отображающимся рядом с названием датчика на экране. Если датчик не разогрет, рядом с его названием будет отображаться пунктирная линия (---).

2. Откройте меню контрольного выброса. Оно доступно в разделе калибровки меню программирования, также его можно открыть с помощью указанной ниже комбинации кнопок.

Когда устройство работает в обычном режиме и отображается главный экран измерения, одновременно нажмите кнопки  $[Y/+]$  ( $\text{Ia}/+)$  и  $[N/-]$  (Her/-) и удерживайте их в течение 5 секунд. Если все датчики разогреты, отобразится меню Multi-Bump Test (Несколько контрольных выбросов). В противном случае меню отобразится после завершения прогрева.

- 3. Установите калибровочную крышку на устройство MultiRAE и подсоедините его к баллону с калибровочным газом. Включите подачу газа.
- 4. Нажмите кнопку  $[Y/+]$  (Да/+) для начала выполнения контрольного выброса. Во время выполнения контрольного выброса отображаются показатели каждого датчика. После выполнения контрольного выброса для каждого датчика отображаются результаты (пройден или не пройден) и показания.
- 5. Отсоедините газовый баллон и подсоедините баллон с изобутиленом с концентрацией 100 ч/млн.
- 6. Нажмите OK, чтобы перейти к тестированию датчика ФИД. Включите подачу газа и нажмите Start (Старт) (кнопка [Y/+] (Да/+)). Во время выполнения контрольного выброса отображаются показатели датчика ФИД. После выполнения контрольного выброса для датчика ФИД отображаются результаты (пройден или не пройден) и показания.

**Внимание!** Если один или несколько датчиков не пройдут контрольный выброс, следует выполнить калибровку этих датчиков.

7. Контрольный выброс выполнен. Нажмите Exit (Выход), чтобы вернуться к главному экрану измерения.

Если все предупреждения и все датчики прошли тестирование, и ни один из них не требует калибровки, устройство готово к использованию.

**Примечание.** При выполнении контрольного выброса показания отображаются в эквивалентных единицах калибровочного, а не измеряемого газа.

# **10.3. Калибровка нуля / по чистому воздуху**

Данная операция определяет нулевую точку кривой калибровки датчика для чистого воздуха. Ее необходимо выполнять перед другими калибровками.

**Примечание.** При использовании баллона с очищенным воздухом необходимо использовать переходник для калибровки MultiRAE. Для калибровки по чистому воздуху переходник использовать не нужно.

# **10.3.1. Калибровка нуля для датчика CO2**

**Внимание!** Если устройство MultiRAE оснащено датчиком CO2, для него необходимо выполнить калибровку нуля, вместо чистого или очищенного воздуха используя 100% азот  $(N_2)$ , который является инертным газом. Изобутилен, который не содержит  $CO<sub>2</sub>$ , также можно использовать для обнуления датчика  $CO<sub>2</sub>$  и для калибровки датчика ЛОС по проверочному газу.

# **10.3.2. Калибровка по чистому воздуху**

Эта процедура определяет нулевые точки большинства датчиков. Калибровку нуля на устройстве MultiRAE следует выполнять по чистому воздуху с содержанием кислорода 20,9% либо с помощью баллона с очищенным воздухом.

Чтобы начать калибровку по чистому воздуху, в меню калибровки выберите Fresh Air (Чистый воздух), нажав кнопку [Y/+] (Да/+) один раз.

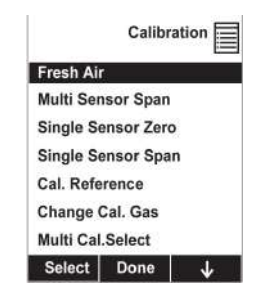

Калибровка нуля будет завершена, когда таймер обратного отсчета дойдет до 0. На ЖК-дисплее отобразятся названия датчиков, также будет указан результат каждой калибровки (пройдена или не пройдена) и показания датчиков.

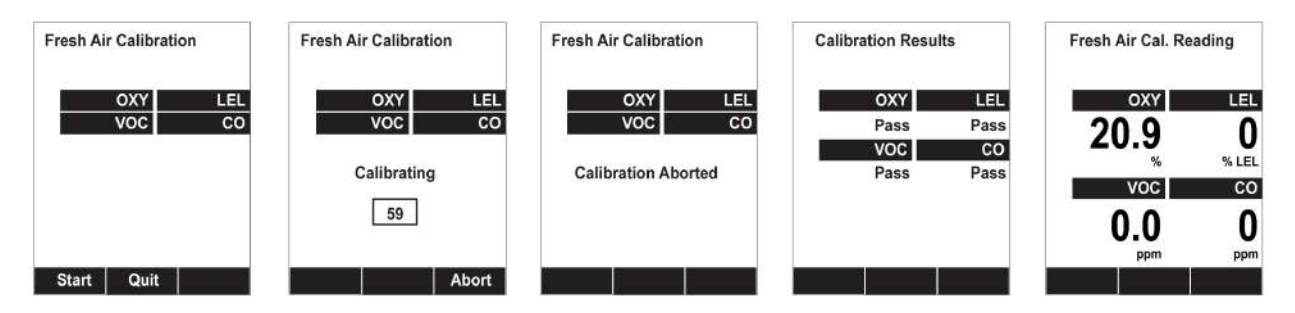

**Примечание.** Калибровку можно отменить в любой момент обратного отсчета, нажав кнопку [N/-] (Нет/-).

## **10.3.3. Калибровка нуля одного датчика**

Выберите датчик и начните калибровку, нажав кнопку [Y/+] (Да/+). Процедуру можно отменить в любой момент, нажав кнопку [N/-] (Нет/-).

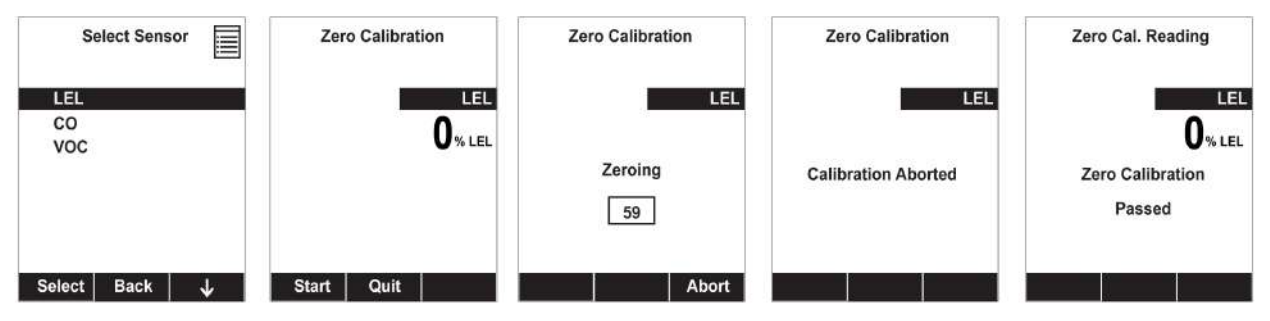

## **10.4. Калибровка диапазона**

Эта процедура определяет вторую точку кривой калибровки датчика.

**Примечание.** При выполнении калибровки вручную показания отображаются в эквивалентных единицах калибровочного, а не измеряемого газа.

## **Устройство MultiRAE с насосом**

При низкой или высокой скорости откачки устройство MultiRAE обычно втягивает воздух со скоростью от 200 до 300 см<sup>3</sup>/мин. Компания RAE Systems рекомендует использовать калибровочную крышку при расходе калибровочного газа от 500 до 1000 см<sup>3</sup>/мин.

**ВНИМАНИЕ!** Убедитесь, что калибровочная крышка зафиксирована и остается в нужном положении в процессе калибровки, как показано ниже. В противном случае калибровочную крышку необходимо фиксировать в нужном положении вручную.

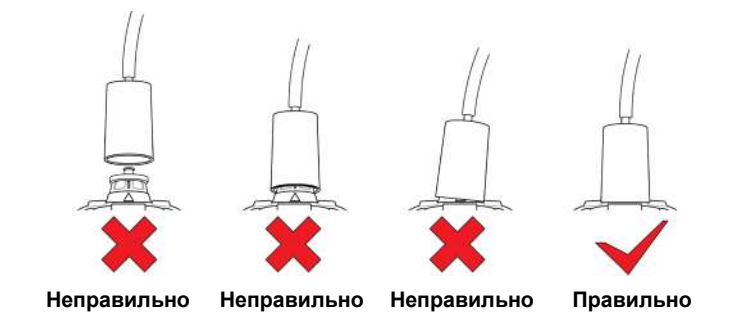

## **Диффузионная модель MultiRAE Lite (без насоса)**

Из-за отсутствия отдельного входного отверстия в диффузионной модели (без насоса) устройства MultiRAE, для подачи калибровочного газа ко всем датчикам одновременно используется переходник для калибровки. Чтобы подсоединить переходник для калибровки, выполните следующие действия.

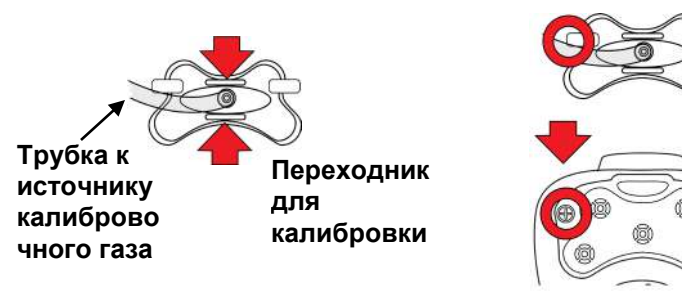

Возьмитесь за небольшие ручки на переходнике для калибровки.

Совместите два разъема переходника для калибровки с винтами, расположенными с обеих сторон газозаборников устройства MultiRAE.

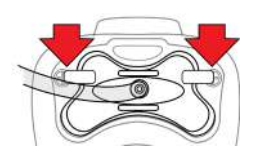

Перед подачей калибровочного газа убедитесь, что разъемы надежно зафиксированы. (В нижней части переходника для калибровки есть небольшие желобки для выхода газа после прохождения через датчики.)

## **10.4.1. Калибровка диапазона для нескольких датчиков**

Эта процедура позволяет выполнить калибровку диапазона для нескольких датчиков одновременно. Для этого необходимо использовать соответствующий калибровочный газ. Также необходимо, чтобы концентрация, указанная на баллоне с газом, соответствовала концентрации, заданной в устройстве MultiRAE.

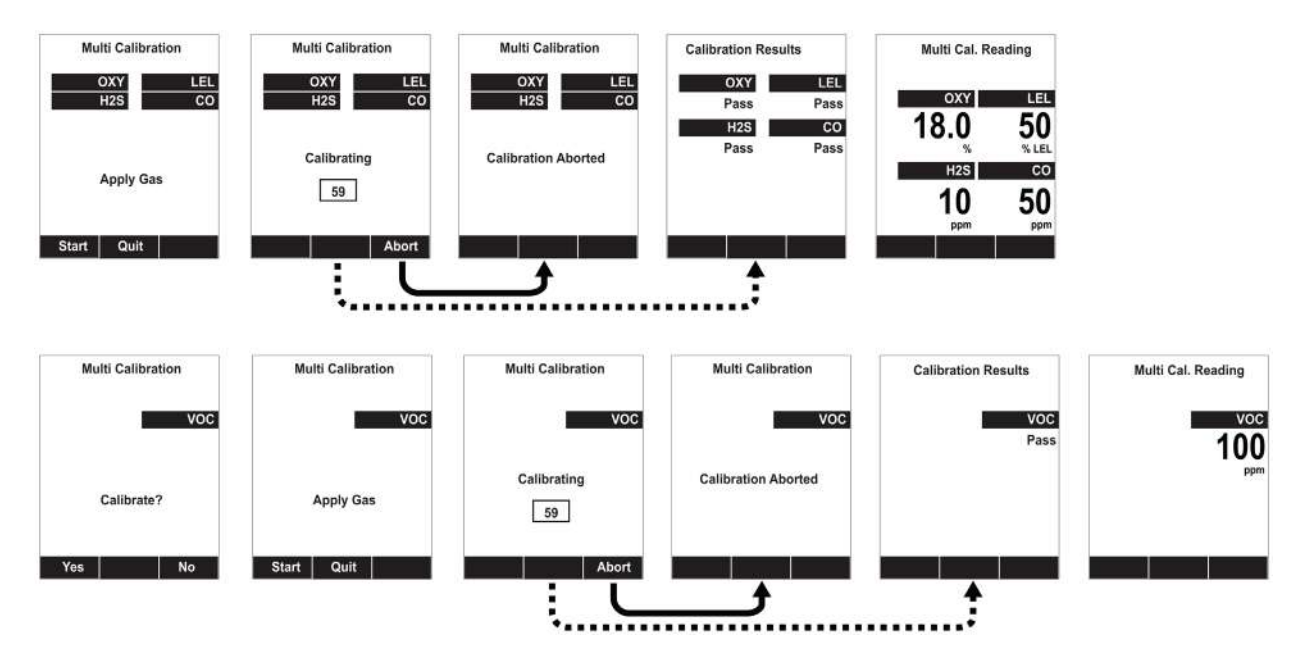

- 1. Подсоедините к устройству MultiRAE переходник для калибровки и баллон с газом.
- 2. Включите подачу газа и нажмите кнопку  $[Y/+]$  (Да $/+)$  для начала калибровки. Отобразится экран с обратным отсчетом. Калибровку можно отменить в любой момент обратного отсчета, нажав кнопку [N/-] (Нет/-).

Когда калибровка будет завершена, отобразятся названия датчиков, а также будет указан результат калибровки (пройдена или не пройдена) и показания датчиков.

## **10.4.2. Калибровка диапазона для одного датчика**

Чтобы провести калибровку диапазона для одного датчика, выполните следующие действия.

- 1. В меню калибровки выберите Single Sensor Span (Диапазон для одного датчика).
- 2. Выберите датчик из списка.

3. Подключите переходник для калибровки и подсоедините его к источнику калибровочного газа.

4. Включите подачу калибровочного газа.

5. Убедитесь, что отображаемое значение калибровки соответствует концентрации, указанной на баллоне с газом.

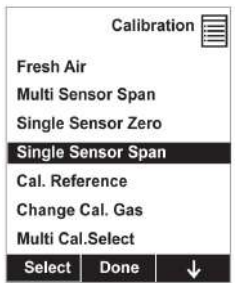

6. Нажмите кнопку [Y/+] (Да/+), чтобы начать калибровку. Калибровку можно отменить в любой момент обратного отсчета, нажав кнопку [N/-] (Нет/-).

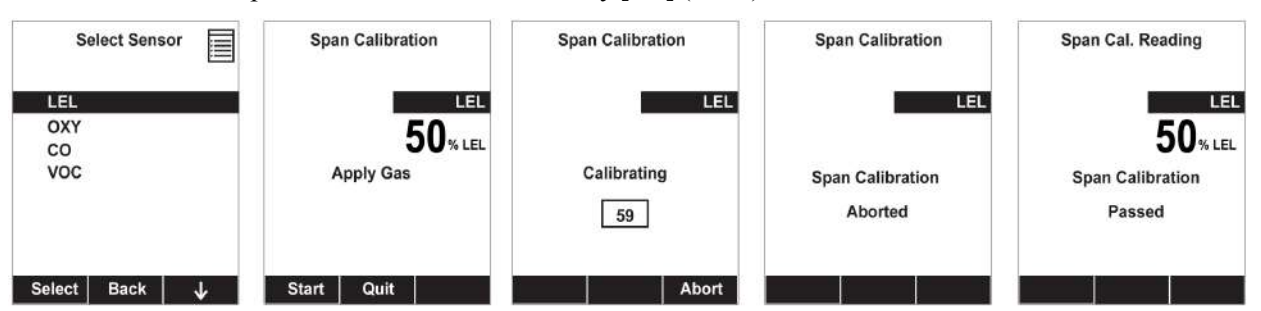

Калибровка диапазона будет завершена, когда таймер обратного отчета дойдет до 0. На ЖКдисплее отобразятся сведения о том, успешно ли прошла калибровка, и значение для данного калибровочного газа.

**Примечание.** Если калибровку датчика выполнить не удалось, повторите попытку. Если калибровку не удастся выполнить еще раз, отключите питание и замените датчик.

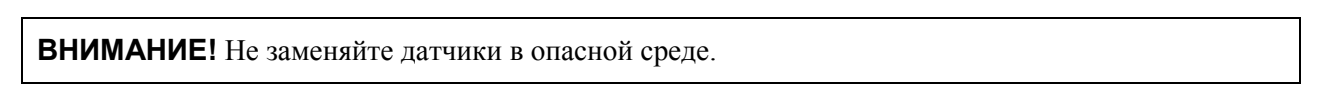

## **10.5. Тестирование датчика гамма-излучения**

Для датчика гамма-излучения не требуется калибровка, выполняемая пользователем. Его можно проверить, поместив калибровочный источник в задней части устройства MultiRAE, оснащенного датчиком гамма-излучения, и проверить показания. Выступ на резиновом чехле указывает на расположение датчика внутри устройства.

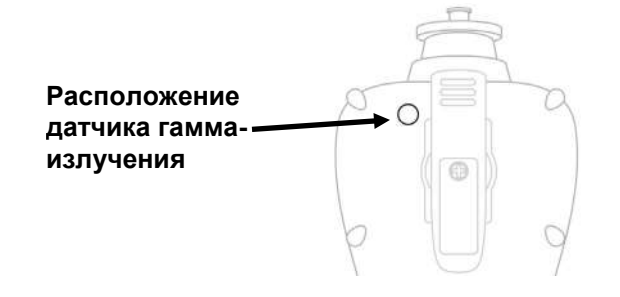

# **11. Эксплуатация MultiRAE Pro в многокомпонентном режиме и в режиме контроля гамма-излучения**

Газоанализаторы MultiRAE Pro, оборудованные датчиками гамма-излучения и одним или несколькими датчиками для обнаружения химических угроз, могут работать в трех режимах измерения.

- **Многокомпонентный режим**, в котором устройство осуществляет последовательный контроль химических угроз и радиационный контроль.
- **Режим только радиационного контроля**, в котором устройство постоянно контролирует гамма-излучение и не контролирует химические угрозы.
- **Режим контроля только газа**, в котором устройство постоянно контролирует газовые угрозы и не контролирует радиоактивное излучение.

Особенности каждого режима эксплуатации описаны в следующем разделе.

## **11.1. Многокомпонентный режим для одновременного измерения уровня радиоактивного излучения и газовых угроз**

Многокомпонентный режим является режимом работы устройства MultiRAE Pro по умолчанию. Многокомпонентный режим доступен только на газоанализаторах MultiRAE Pro, которые оснащены датчиками гамма-излучения, при условии, что датчик гаммаизлучения включен. Минимальные требования к прошивке устройства для работы датчика гамма-излучения:

- прошивка приложения: версия 1.14 или более новая;
- прошивка датчика: версия 1.04 или более новая.

При включении газоанализатора он загружается в многокомпонентном режиме для контроля как гамма-излучения, так и газовых угроз. Измерения производятся последовательно: сначала проводятся измерения газа, а затем — гамма-излучения.

При отсутствии условий, в которых активируются сигналы предупреждения, измерения газа производятся в течение 55 последовательных секунд каждую минуту, затем выполняется измерение гамма-излучения, которое длится оставшиеся 5 последовательных секунд. При измерении газа включен встроенный в устройство насос для отбора контрольных проб, при измерении радиоактивного излучения насос выключен. Иными словами, за каждую минуту работы при отсутствии условий, в которых активируются сигналы предупреждения, устройство контролирует газовые угрозы в течение первых 55 секунд, за которыми следуют 5 секунд контроля гамма-излучения, как показано ниже.

## **Работа устройства MultiRAE Pro в многокомпонентном режиме при отсутствии условий, в которых активируются сигналы предупреждения**

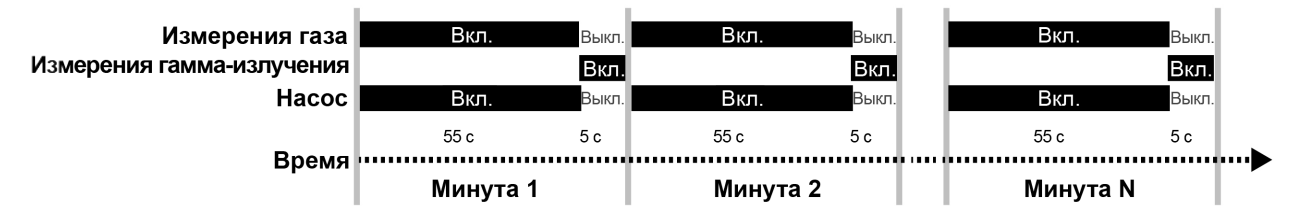

При условиях, в которых активируются предупреждения о газовой или радиационной угрозе (верхний и нижний пределы, максимальные значения, превышение предела, предела STEL или предела TWA), порядок работы переключается на гораздо более короткий *односекундный* цикл, при котором измерение газа производится в течение 0,7 секунды, после чего выполняется измерение гамма-излучения, длящееся 0,3 секунды. Как и при отсутствии условий, в которых активируются сигналы предупреждения, насос включен при измерении газа, но выключен при измерении гамма-излучения.

#### **Работа устройства MultiRAE Pro в многокомпонентном режиме при наличии условий, в которых активируются сигналы предупреждения**

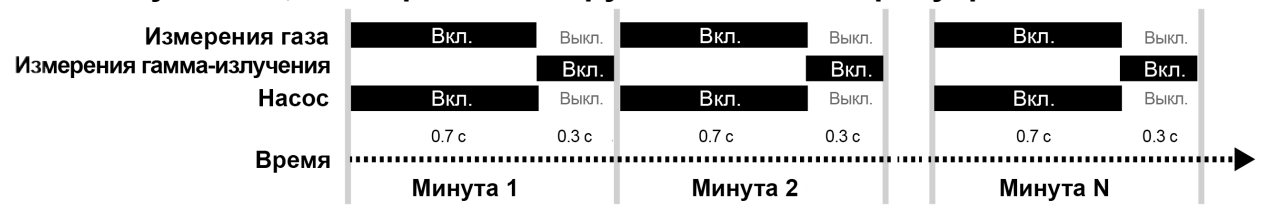

После устранения причины подачи сигнала работа будет осуществляться по схеме «55 секундный контроль газа / 5-секундный радиационный контроль.

**Примечание.** Из-за неустойчивой работы насоса устройства MultiRAE Pro в многокомпонентном режиме, в течение части цикла, когда насос выключен, лампа датчика ФИД автоматически очищается озоном, который образуется над кристаллом лампы ФИД (этот озон удаляется потоком воздуха при работе насоса). Эта функция уменьшает частоту обслуживания датчика ФИД.

## **11.2. Режим измерения только гамма-излучения**

Когда устройство находится в режиме измерения только гамма-излучения, датчики газа не отображаются на дисплее, а измерения газа не проводятся. Насос постоянно отключен, а гамма-излучение измеряется постоянно, как показано ниже.

## **Работа устройства MultiRAE Pro в режиме измерения только гаммаизлучения**

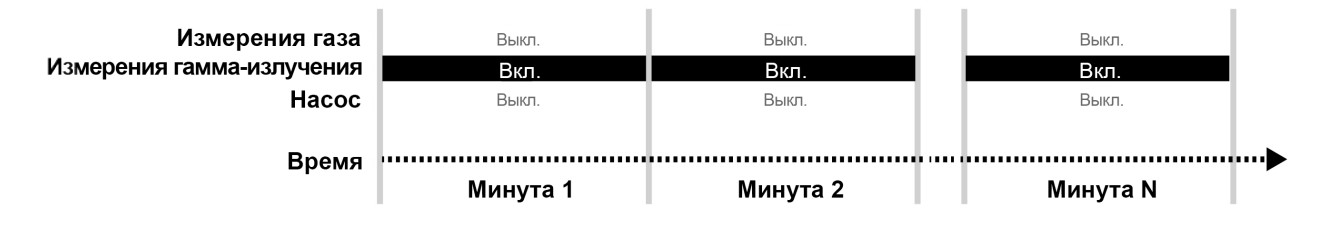

### **Включение режима измерения только гамма-излучения**

Чтобы включить режим измерения только гамма-излучения, выполните следующие действия:

1. Когда устройство работает в обычном (многокомпонентном) режиме, нажмите кнопку [N/-] (Нет/-).

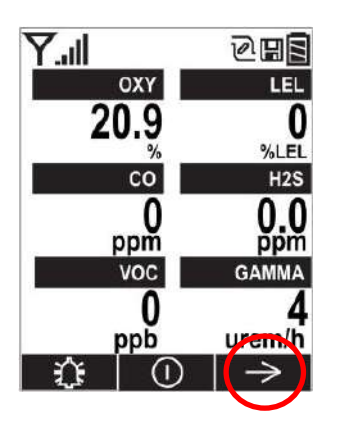

2. Когда появится следующий экран, нажмите кнопку  $[Y/\dagger]$  (Да/+).

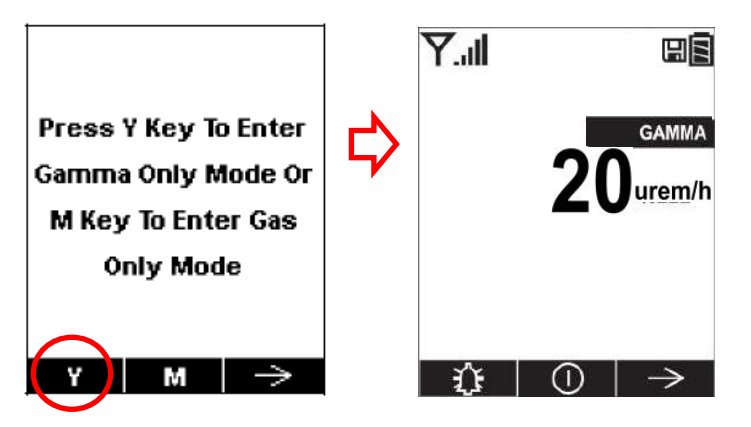

## **Выход из режима измерения только гамма-излучения**

Чтобы выйти из режима измерения только гамма-излучения и перейти в многокомпонентный режим (в котором измеряются как гамма-излучение, так и газовые угрозы) или в режим измерения только газа, выполните следующие действия:

1. Когда устройство работает в режиме измерения только гамма-излучения, нажмите кнопку  $[N/-]$  (Het $/-$ ).

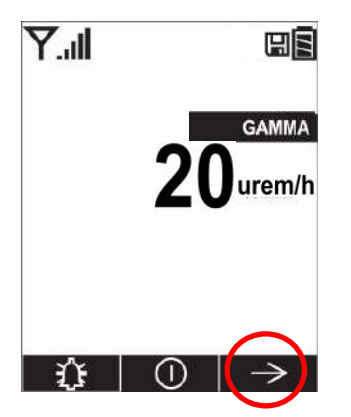

2. Отобразится следующий экран:

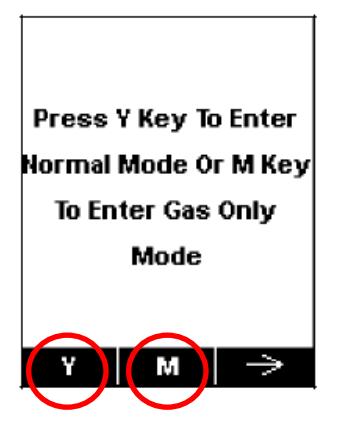

- Нажмите кнопку [Y/+] (Да/+), чтобы перейти в обычный (многокомпонентный) режим.
- Нажмите кнопку [MODE] (Режим), чтобы перейти в режим измерения только газа.

# **11.3. Режим измерения только газа**

Устройство MultiRAE Pro можно переключить в режим измерения только газа. В этом режиме датчик гамма-излучения не отображается, и гамма-излучение не измеряется. Насос работает постоянно, как показано ниже:

# **Работа устройства MultiRAE Pro в режиме измерения только газа**

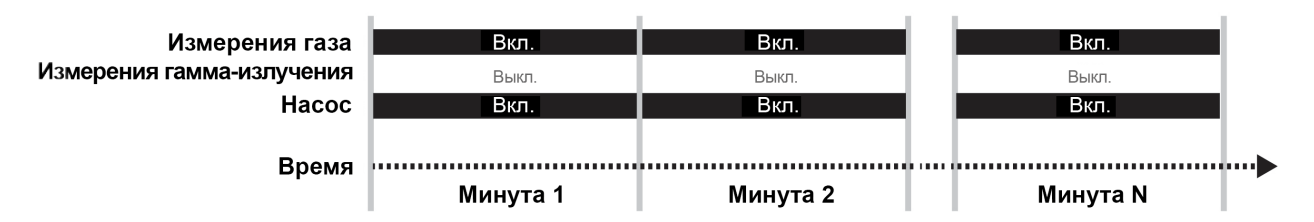

## **Включение режима измерения только газа**

Чтобы включить режим измерения только газа, выполните следующие действия:

1. Когда устройство работает в обычном (многокомпонентном) режиме, нажмите кнопку [N/-] (Нет/-).

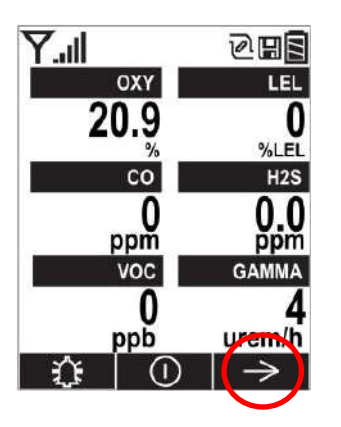

2. Когда появится следующий экран, нажмите кнопку [MODE] (Режим).

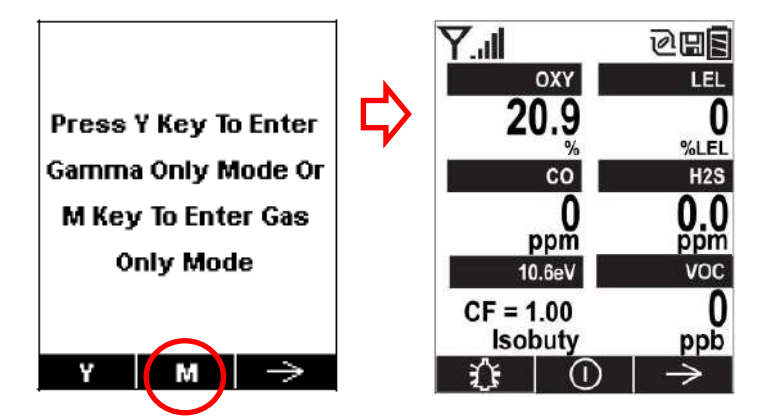

## **Выход из режима измерения только газа**

Чтобы выйти из режима измерения только газа и перейти в многокомпонентный режим (когда измеряются как гамма-излучение, так и газовые угрозы) или в режим измерения только гамма-излучения, выполните следующие действия:

1. Когда устройство работает в режиме измерения только газа, нажмите кнопку [N/-] (Нет/-).

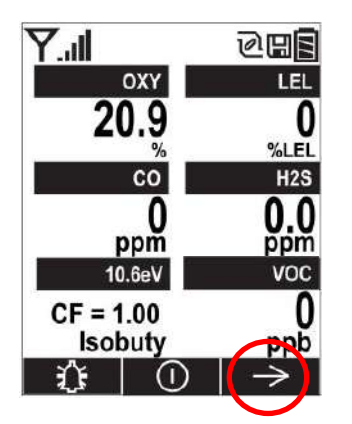

2. Отобразится следующий экран:

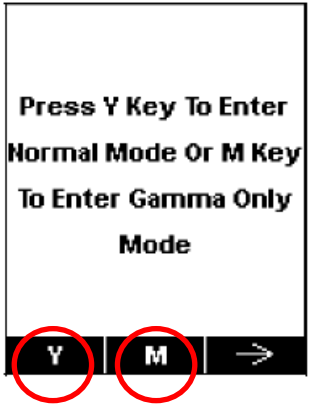

- Нажмите кнопку  $[Y/\dagger]$  (Да/+), чтобы перейти в обычный (многокомпонентный) режим.
- Нажмите кнопку [MODE] (Режим), чтобы перейти в режим измерения только гаммаизлучения.

## **Примечания.**

- Если устройство MultiRAE Pro используется в режиме поиска, датчик гаммаизлучения постоянно отключен.
- Для датчика гамма-излучения доза излучения не вычисляется.
- Если газоанализатор работает в режиме измерения только гамма-излучения более 20 минут, показатель TWA для датчиков газа не вычисляется.
- Показатель STEL для датчиков газа сбрасывается, когда устройство выходит из режима измерения только гамма-излучения.
- Автоматическая очистка датчика ФИД осуществляется только в многокомпонентном режиме и недоступна в режиме измерения только гамма-излучения или в режиме измерения только газа (очистка датчика ФИД осуществляется автоматически для любого устройства MultiRAE с датчиком ФИД при отключении газоанализатора и помещении его в настольную зарядную док-станцию).

# **12. Передача журнала данных, настройка газоанализатора и обновления прошивки с помощью компьютера**

Журналы данных можно загружать с устройства MultiRAE в компьютер, а обновления прошивки можно передавать на устройство MultiRAE через порт USB на дорожном зарядном устройстве или настольной док-станции. Для подключения дорожного зарядного устройства или настольной докстанции к компьютеру, на котором запущена программа ProRAE Studio II (версии 1.04 или более поздней), используйте кабель USB типа Mini B (5-контактный) к USB из комплекта.

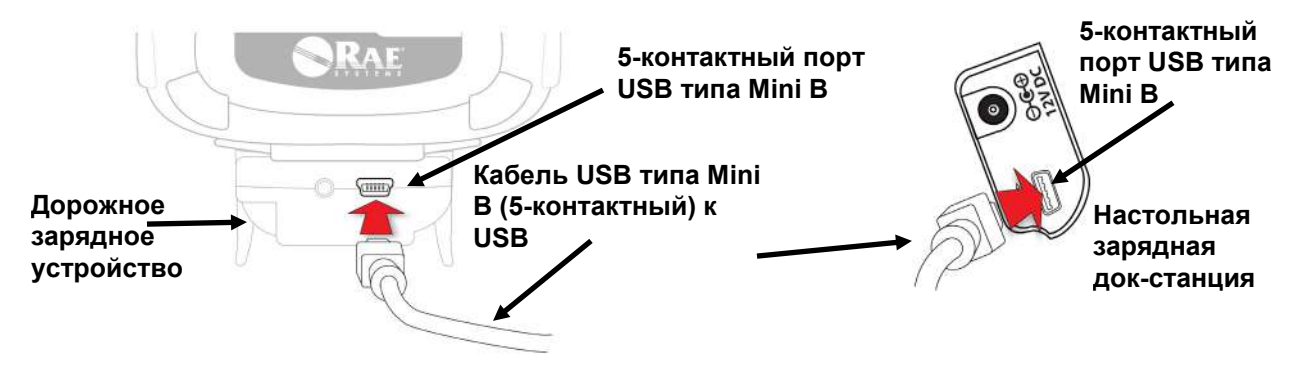

## **12.1. Загрузка журналов данных и выполнение настройки устройства и обновления прошивки с помощью ПК**

Устройство MultiRAE можно подключить к компьютеру, на котором запущена программа ProRAE Studio II для настройки устройства и управления данными (версии 1.04 или более новая), для загрузки журналов данных, настройки устройства или передачи новой прошивки.

Устройство MultiRAE должно быть подключено к компьютеру с помощью входящей в комплект настольной док-станции и должно находиться в режиме обмена данными с ПК.

- 1. Для подключения настольной док-станции или дорожного зарядного устройства к ПК используйте входящий в комплект кабель для обмена данными с ПК (кабель USB к mini-USB).
- 2. Включите устройство MultiRAE. Убедитесь, что устройство находится в обычном режиме (отображается главный экран измерения).
- 3. Вставьте устройство MultiRAE в док-станцию.
- 4. Переведите устройство MultiRAE в режим обмена данными с ПК, несколько раз нажимая кнопку [N/-] (Нет/-), начав с главного экрана измерений, пока не перейдете к экрану Communicate With Computer? (Перейти в режим обмена данными?).
- 5. Нажмите кнопку  $[Y/+]$  (Да/+). Выполнение измерений и регистрация данных прекратятся. Теперь устройство готово к обмену данными с ПК. На экране отобразится сообщение Ready To Communicate With Computer (Готовность к обмену данными с компьютером).
- 6. Запустите программу ProRAE Studio II, введите пароль и следуйте инструкциям в руководстве пользователя программы ProRAE Studio II для обнаружения устройства.
- 7. Следуйте инструкциям в руководстве пользователя программы ProRAE Studio II для загрузки журнала данных, настройки устройства или обновления прошивки MultiRAE.
- 8. По окончании процесса нажмите кнопку [Y/+] (Да/+) на устройстве MultiRAE для выхода из режима обмена данными с ПК. Устройство вернется к работе в обычном режиме.

# **13. Техническое обслуживание**

Кроме замены датчиков, фильтров и аккумулятора, устройство MultiRAE не нуждается в существенном обслуживании. Если устройство оснащено насосом, он также может нуждаться в замене. Если устройство оснащено датчиком ФИД, то лампа датчика ФИД и панель электродов датчика могут нуждаться в периодической очистке.

# **13.1. Снятие и установка резинового чехла**

Чтобы открыть устройство MultiRAE, необходимо снять крепление к поясному ремню и резиновый чехол. Обратите внимание, что в нижней части тыльной поверхности устройства расположены шестигранные винты, которые фиксируют чехол.

1. Снимите крепление к поясному ремню, выкрутив винт с крестообразным шлицем (только для конфигурации с насосом).

- 2. Выкрутите два шестигранных винта, расположенных под аккумуляторным отсеком.
- 3. Потяните нижнюю часть чехла вверх по задней панели устройства.
- 4. Аккуратно сдвиньте чехол вверх и снимите его через полукольцо и зажим.

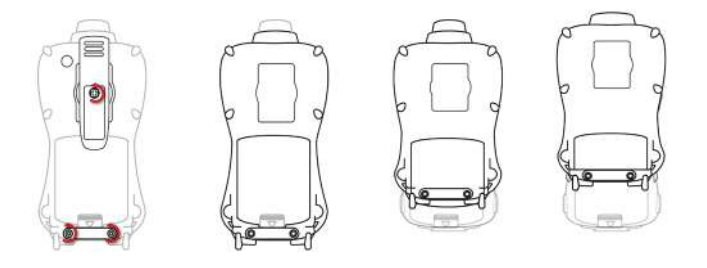

# **13.2. Замена фильтра**

#### **Конфигурация с насосом**

Если фильтр засорился, снимите его, свинтив с впускного отверстия. Утилизируйте его, а на устройство установите новый фильтр.

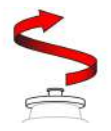

### **Диффузионная конфигурация**

Если фильтры засорились, снимите заднюю крышку, чтобы получить к ним доступ (для этого потребуется сначала снять резиновый чехол).

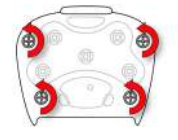

Выкрутите четыре винта, которые фиксируют крышку отсека с датчиками.

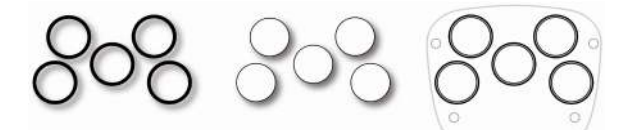

Извлеките уплотнительные кольца, а затем извлеките фильтры. Замените их новыми фильтрами и установите уплотнительные кольца на место.

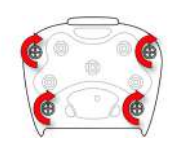

Установите заднюю крышку и закрутите четыре винта.

## **13.3. Замена наконечника впускного отверстия**

При замене наконечника выкрутите его так же, как и фильтр. Устанавливая наконечник, убедитесь, что стрелка на его передней части совпадает с треугольной меткой на резиновом чехле.

**Совместите стрелку на наконечнике с треугольником на резиновом чехле**

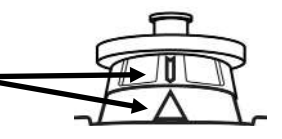

## **13.4. Снятие, чистка и установка ФИД (только для конфигурации с насосом)**

**Примечание.** Если необходимо получить доступ к ФИД для чистки или замены, следует сначала снять резиновый чехол и крепление к поясному ремню.

- 1. Выключите устройство.
- 2. Выкрутите четыре винта, которые фиксируют крышку отсека с датчиками устройства MultiRAE.
- 3. Снимите крышку, чтобы открыть датчики.

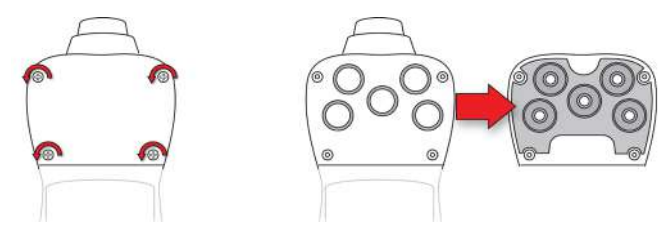

- 4. Осторожно приподнимите пальцами модуль ФИД.
- 5. Если модуль необходимо заменить (например, из-за неработающей лампы или истечения срока эксплуатации модуля), установите новый модуль в гнездо, чтобы совпали соединители. Датчик может быть установлен в гнездо только в одном положении.
- 6. Если необходимо открыть модуль датчиков для осмотра или очистки лампы и панели электродов датчика, следует использовать специальный инструмент (номер G02-0306-003, три шт. в упаковке). На С-образной стороне инструмента имеются небольшие зубцы. Подведите инструмент таким образом, чтобы его зубцы совпали с бороздками между крышкой и корпусом модуля:

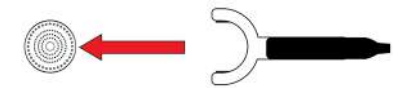

7. Осторожно подденьте крышку и отсоедините, слегка покачивая:

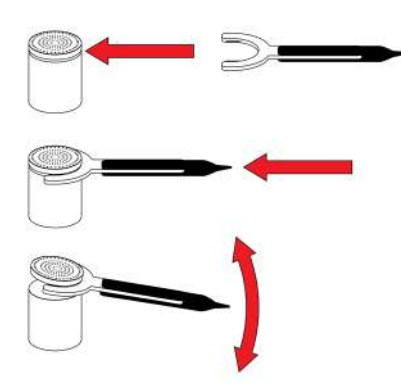

8. Сняв крышку, отложите ее в сторону:

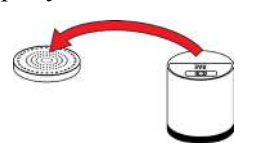

9. Затем снимите с модуля панель электродов датчика:

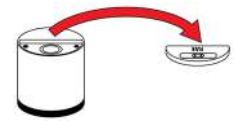

- 10. Очистите панель электродов датчика в растворе средства на основе изопропанола (вместе с чистящими тампонами входит в набор для чистки лампы ФИД, номер 081-0002-000) и дайте высохнуть.
- 11. Очистите окно лампы с помощью чистящего тампона, смоченного средством для чистки на основе метанола, и дайте ему высохнуть. Не касайтесь окна лампы пальцами, т. к. засаливание уменьшает срок его службы.

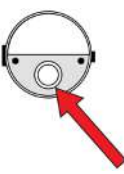

12. Осмотрите электрические контакты. Если необходимо, очистите их с помощью тампона, смоченного средством для чистки лампы:

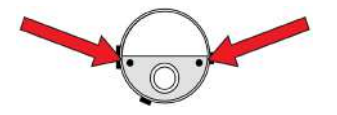

13. Соберите модуль датчика, установив на место панель электродов датчика и плотно прижав крышку сверху:

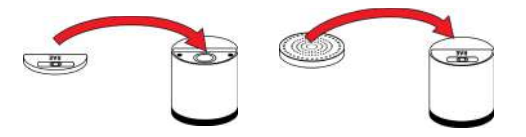

- 14. Установите модуль датчика в устройство MultiRAE. Убедитесь, что соединители совпадают (модуль может быть установлен только в одном положении).
- 15. Установите на место заднюю крышку.
- 16. Закрутите все четыре винта.

**Примечание.** Всегда проводите калибровку устройства MultiRAE после замены модуля датчиков.

## **13.5. Снятие, чистка и установка модулей датчиков**

**ВНИМАНИЕ!** Не заменяйте датчики в опасной среде.

Все датчики расположены в отсеке для датчиков в верхней части устройства MultiRAE. Доступ к ним можно получить, сняв крышку, зафиксированную четырьмя винтами.

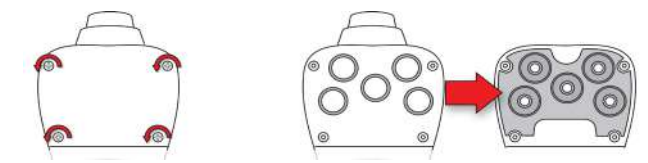

- 1. Выключите устройство.
- 2. Выкрутите четыре винта, которые фиксируют крышку отсека с датчиками.
- 3. Снимите крышку. Датчики установлены в гнездах.
- 4. Осторожно извлеките пальцами необходимый модуль датчика.

5. Установите сменный датчик. Его можно установить в гнездо только в одном положении. При установке датчика визуально ориентируйтесь на разъем внутри устройства MultiRAE и соединители. Убедитесь, что указатели совпадают, а датчик надежно установлен.

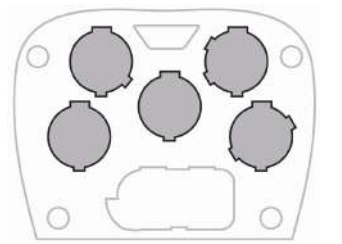

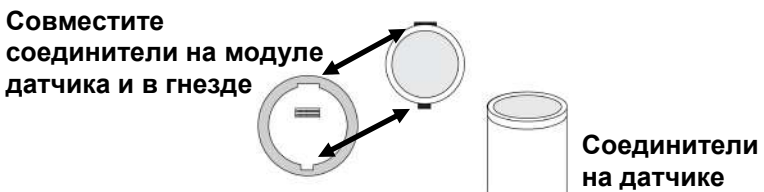

**67**

# **13.6. Замена насоса**

Если устройство MultiRAE оснащено насосом, и ему требуется замена, выполните указанные ниже действия. Перед началом работ извлеките аккумулятор.

- 1. Снимите заднюю крышку.
- 2. Насос зафиксирован металлическим креплением и двумя винтами с крестообразным шлицем.
- Выкрутите оба винта.
- 3. Извлеките металлическое крепление.
- 4. Нажав одной рукой на перегородку, другой рукой потяните насос вверх. Насос имеет впускное и выпускное отверстия, подсоединенные к двум отверстиям с резиновыми уплотнителями слева от насосного отсека.

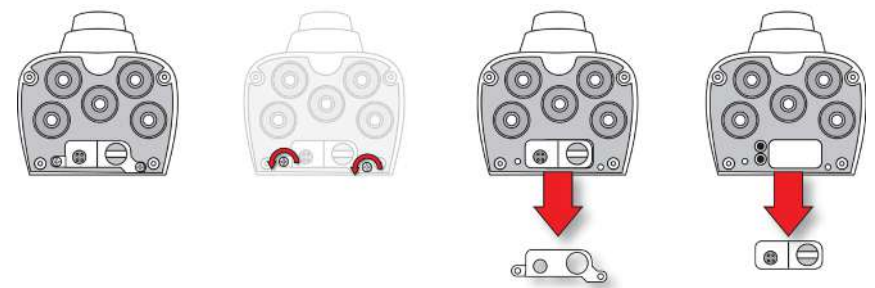

- 5. Установите новый насос (немного покачивая для более надежной установки) и убедитесь, что впускное и выпускное отверстия насоса совпали с описанными выше отверстиями устройства.
- 6. Установите металлическое крепление поверх насоса.
- 7. Установите и закрутите два винта, фиксирующие крепление на корпусе.
- 8. Закройте крышку.
- 9. Включите устройство и проверьте, работает ли новый насос.

# **14. Обзор предупреждений**

Устройство MultiRAE обеспечивает безошибочную пятипозиционную систему предупреждений, включающую локальные сигналы предупреждения на устройстве, а также удаленное предупреждение по беспроводной связи в режиме реального времени, для повышения уровня безопасности. Локальные предупреждения включают в себя звуковое предупреждение зуммером, визуальное предупреждение с помощью ярких светодиодных индикаторов, вибропредупреждение и предупреждение на экране устройства. Их можно настраивать или выборочно включать/отключать.

**Примечание.** При использовании щелочного адаптера вибропредупреждение отключается.

# **14.1. Сигналы предупреждения**

В течение каждого периода измерения концентрация газа сравнивается с запрограммированными уровнями предупреждения для нижнего и верхнего пределов значений, а также пределов TWA и STEL. Если концентрация превышает любой из заданных пределов, немедленно активируются предупреждения об условиях возникновения тревоги как для пользователя MultiRAE, так и для удаленного сотрудника безопасности (если беспроводная связь включена).

Кроме того, устройство MultiRAE включает сигнал предупреждения при выполнении одного из следующих условий: низкий заряд аккумулятора, блокировка насоса, неисправность лампы ФИД и т. д.

Когда звучит сигнал предупреждения о низком заряде аккумулятора, это означает, что осталось приблизительно 10 минут рабочего времени. В этом случае рекомендуется немедленно заменить или зарядить аккумулятор в безопасном месте.

# 14.2. Изменение режима предупреждения

Можно выбирать между режимом Auto Reset (Автоматический сброс) и Latched (Фиксированный). Фиксированный сигнал предупреждения остается включенным, пока пользователь не подтвердит получение предупреждения нажатием кнопки. Предупреждение с автоматическим сбросом отключается при исчезновении условия, которое вызвало срабатывание предупреждения (например, высокий показатель H<sub>2</sub>S превышает установленный порог и вызывает срабатывание предупреждения, но затем показатель падает ниже порогового значения, и предупреждение отключается).

- 1. В меню программирования откройте раздел Alarms (Сигналы предупреждения), а затем откройте вложенное меню Alarm Mode (Режим сигнала предупреждения).
- 2. Выберите значение Auto Reset (Автоматический сброс) или Latched (Фиксированный), нажав кнопку  $[N/-]$  (Her/-) для выбора и кнопку  $[Y/+]$  (Да/+) для подтверждения выбора.
- 3. Нажмите кнопку  $[Y/+]$  (Да/+) для сохранения.

# **14.3. Сводка сигналов тревоги**

## **Режим санации**

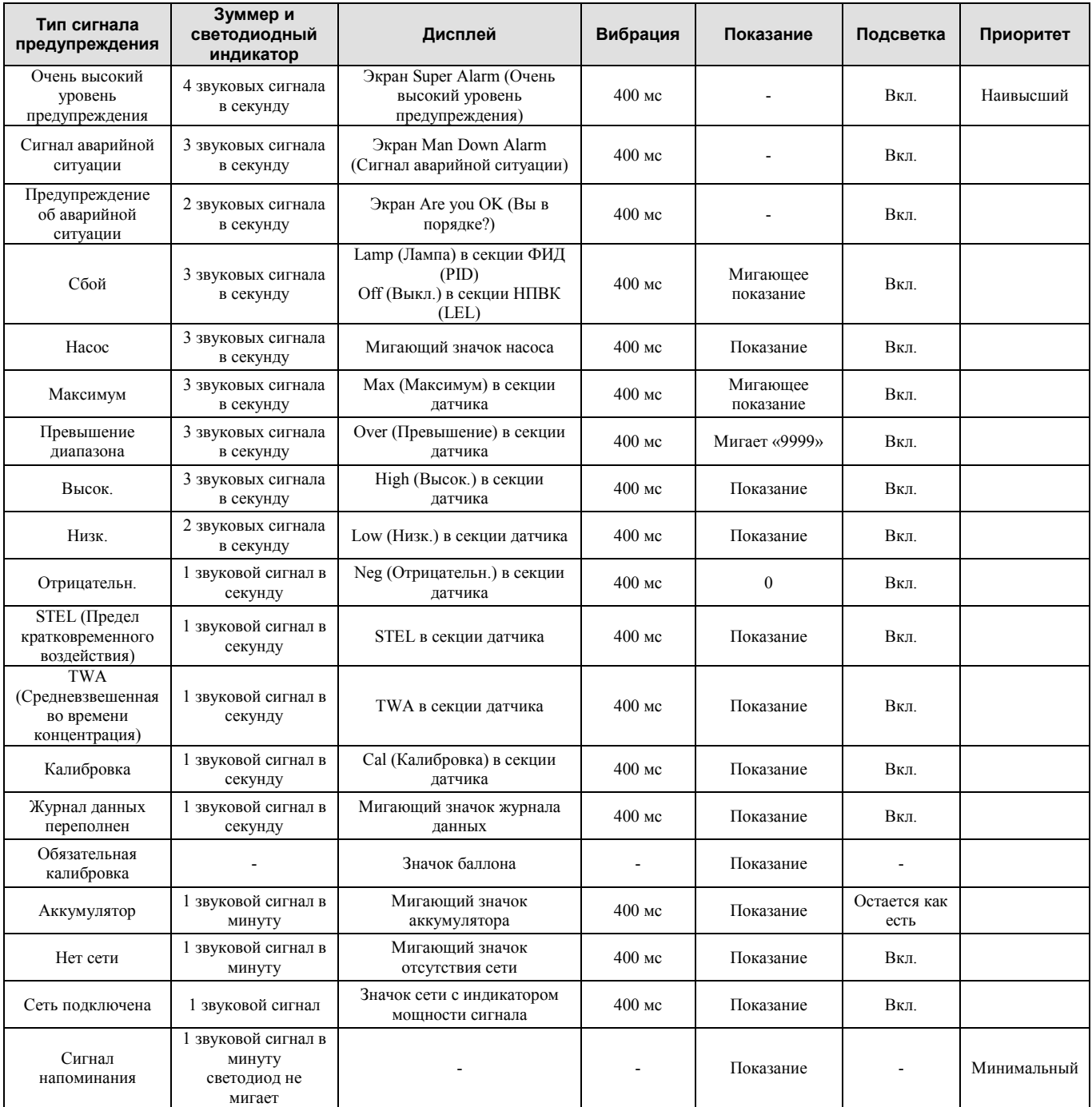

## **Примечания**

Negative (Отрицательн.) означает, что значение ниже нуля.

## **Режим поиска**

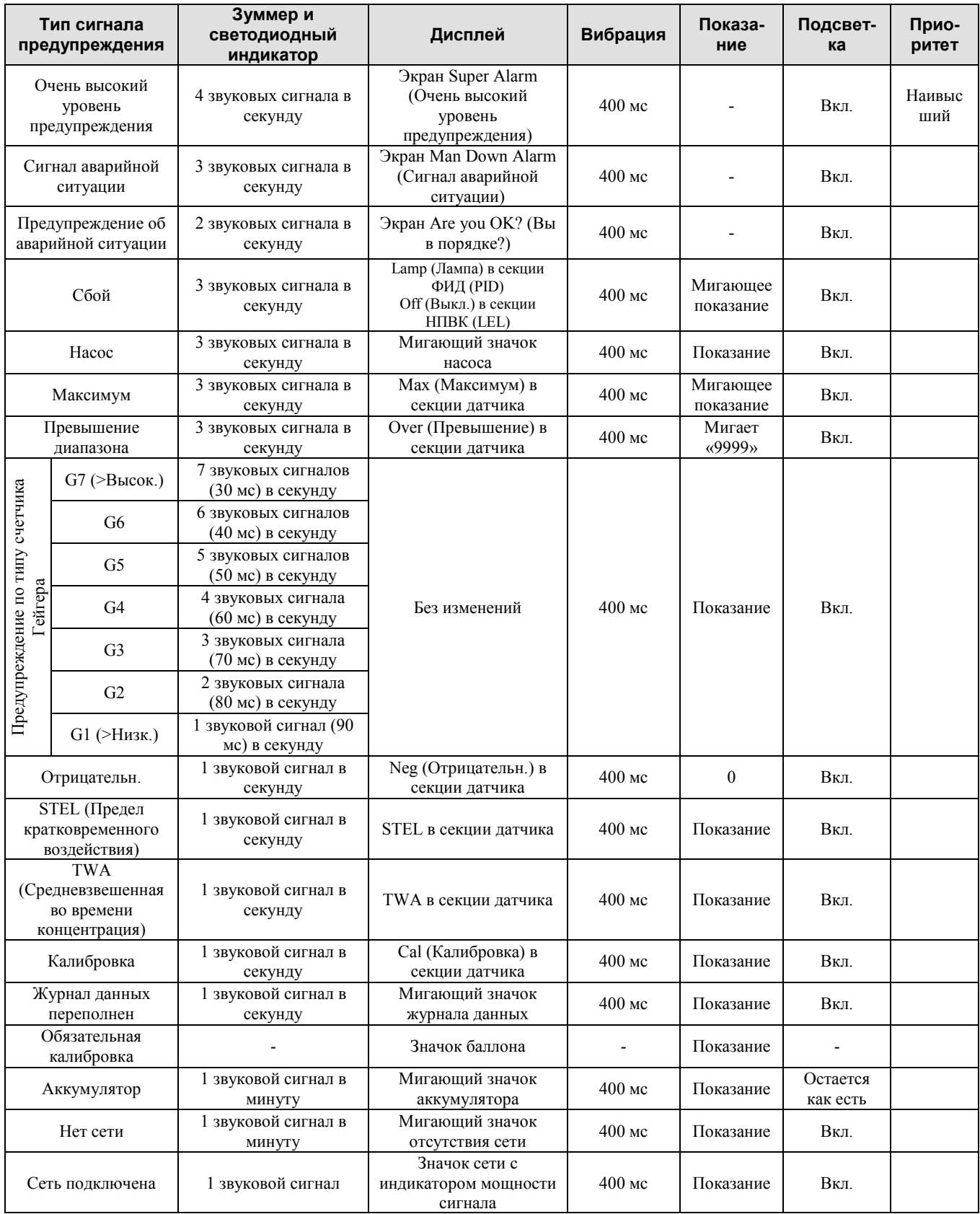
#### **Общие сигналы предупреждения**

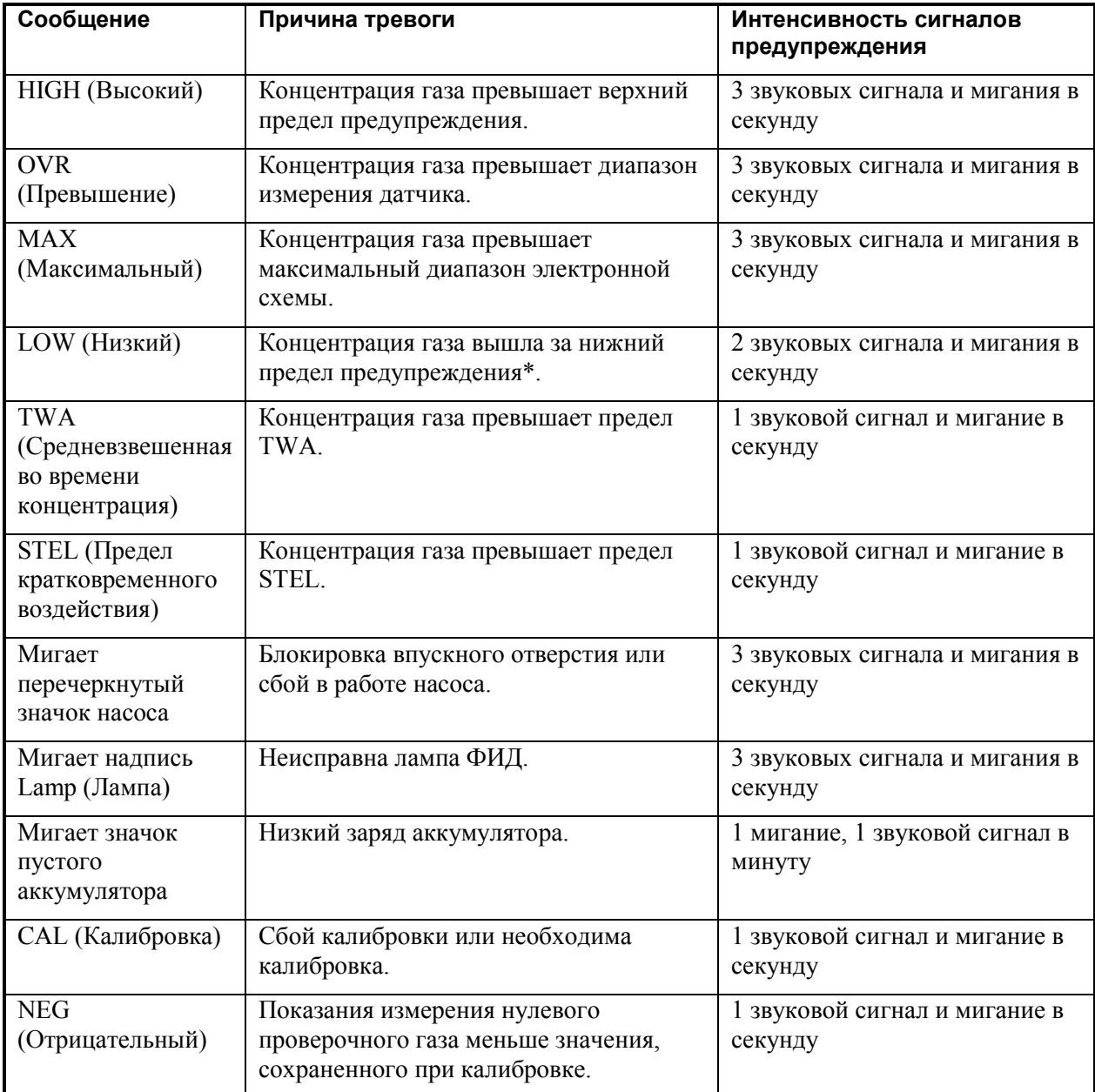

\* Для кислорода нижний предел предупреждения означает, что концентрация меньше нижнего предела предупреждения.

# **15. Поиск и устранение неисправностей**

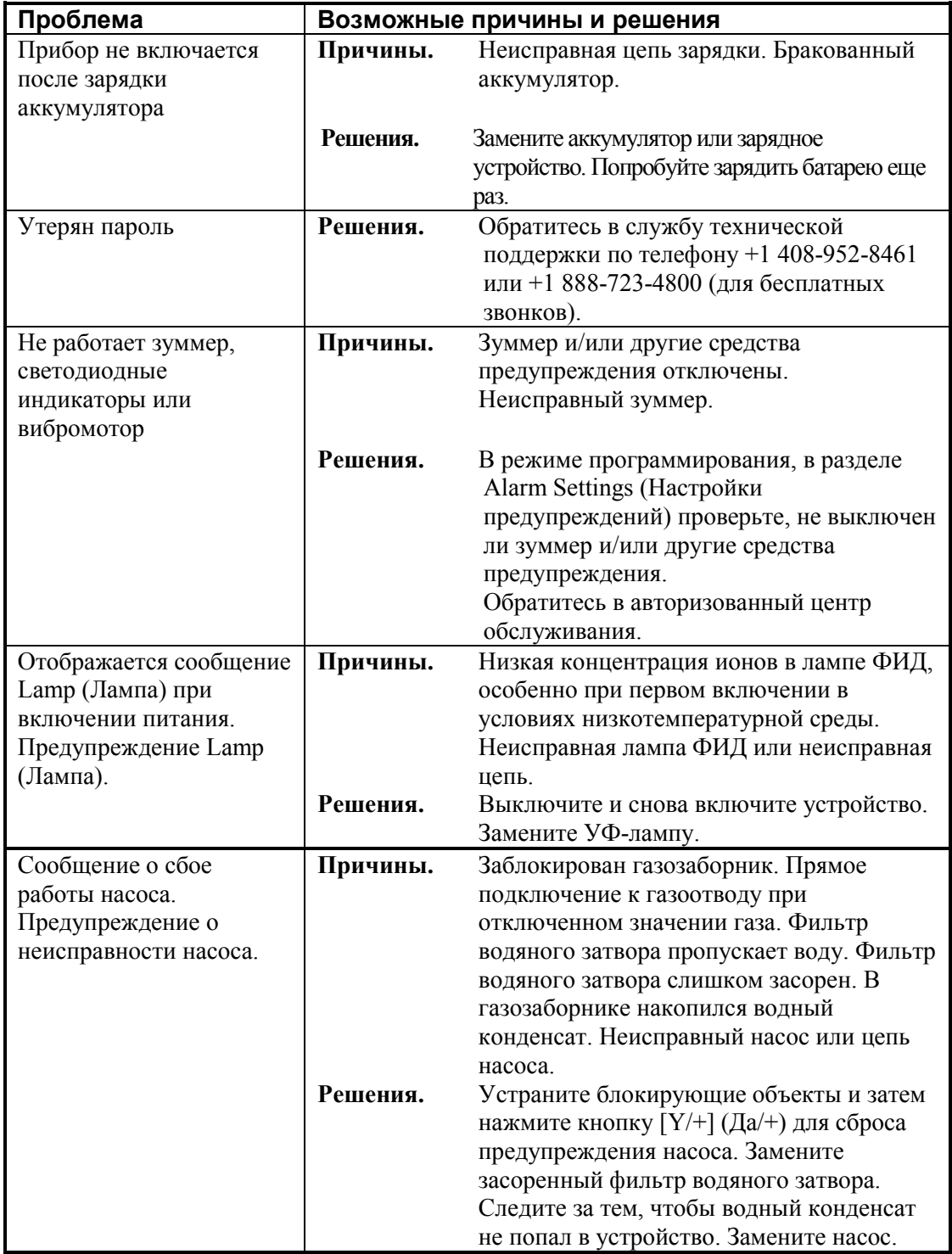

Если необходимо заменить компоненты устройства, выберите необходимые запчасти из списка в Интернете:

www.raesystems.com

## **16. Режим диагностики**

В режиме диагностики устройство MultiRAE предоставляет приблизительные показатели датчика, аккумулятора и других элементов, а также список установленных датчиков и данные о них (окончание срока эксплуатации, серийный номер и т. д.). Большинство данных на этих экранах будут нужны только специалистам по обслуживанию технических устройств. Однако некоторые экраны дают возможность изменять настройки.

В режим диагностики устройства MultiRAE можно перейти только при запуске устройства. В режиме диагностики устройство MultiRAE отображает приблизительные значения и не использует такие единицы измерения, как части на миллион (ч/млн).

### **16.1. Переход в режим диагностики**

- 1. Когда устройство MultiRAE выключено, нажмите и удерживайте кнопки [MODE] (Режим) и [Y/+] (Да/+).
- 2. Когда включится экран и отобразится запрос пароля, отпустите кнопки.
- 3. Введите пароль, состоящий из 4 цифр (пароль такой же, как и для режима программирования; по умолчанию: 0000), выполнив указанные ниже действия.
	- Переходите от одной позиции четырехзначной строки к другой, нажимая кнопку [N/-] (Нет/-).
	- Нажмите кнопку  $[Y/\dagger]$  (Да/+) несколько раз для выбора необходимой цифры. Числа увеличиваются от 0 до 9.
	- При достижении цифры 9 нажатием кнопки  $[Y/+]$  ( $[{\rm A}/+]$ ) вы перейдете снова к цифре 0.
- 4. Нажмите кнопку [MODE] (Режим) после ввода пароля. Если вы ввели правильный пароль, отобразится экран Product Model (Модель устройства).

### **16.2. Выход из режима диагностики**

- 1. Выключите устройство MultiRAE, нажав и удерживая кнопку [MODE] (Режим). Отобразится обычный обратный отсчет перед выключением.
- 2. Когда устройство выключится, появится предупреждение. Отпустите кнопку.

**Примечание.** При следующем включении устройства MultiRAE нажмите только кнопку [MODE] (Режим). Устройство автоматически запустится в обычном режиме.

### **16.3. Навигация режима диагностики**

Осуществляйте переход в диагностическом режиме, нажимая кнопку [MODE] (Режим). Первый экран содержит данные об изделии, включая его серийный номер, версию прошивки и т. д.:

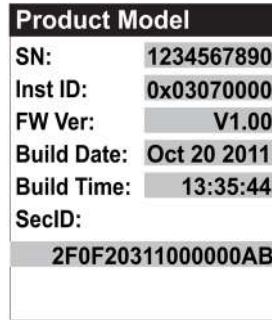

Для перехода к следующим экранам нажимайте кнопку [MODE] (Режим):

- Sensor Firmware (Прошивка датчика)
- ExtFlash
- Sensor Installed (Установленный датчик)
- Location 1 (Расположение 1)
- Location 2 (Расположение 2)
- Location 3 (Расположение 3)
- Location 4 (Расположение 4)
- Location 5 (Расположение 5)
- Socket Raw Count (Приблизительный показатель гнезда)
- Calibration Data (Данные калибровки)
- Buzzer (Зуммер)
- Pump (Hacoc)
- Battery (Аккумулятор)
- RTC (Часы реального времени)
- Lights/Vibrator (Световые индикаторы / вибрация)
- T.H. (Температура и влажность)
- LCD Contrast (Контраст ЖКД)
- Position Sensor (Датчик положения)
- Communicate With Computer? (Перейти в режим обмена данными?) (Регистрация данных и измерение будут приостановлены)

# **17. Спецификации**

## **Спецификации устройства**

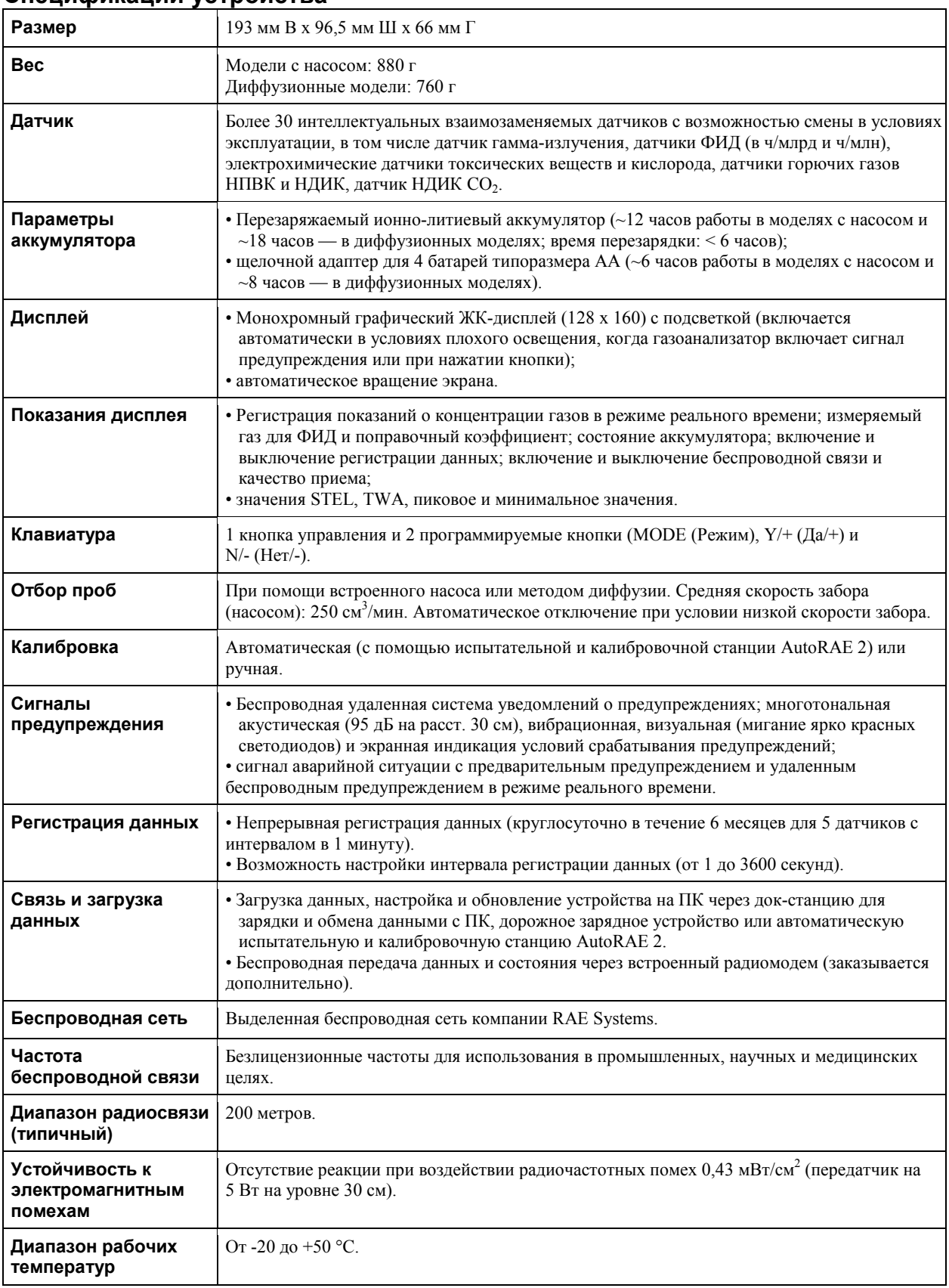

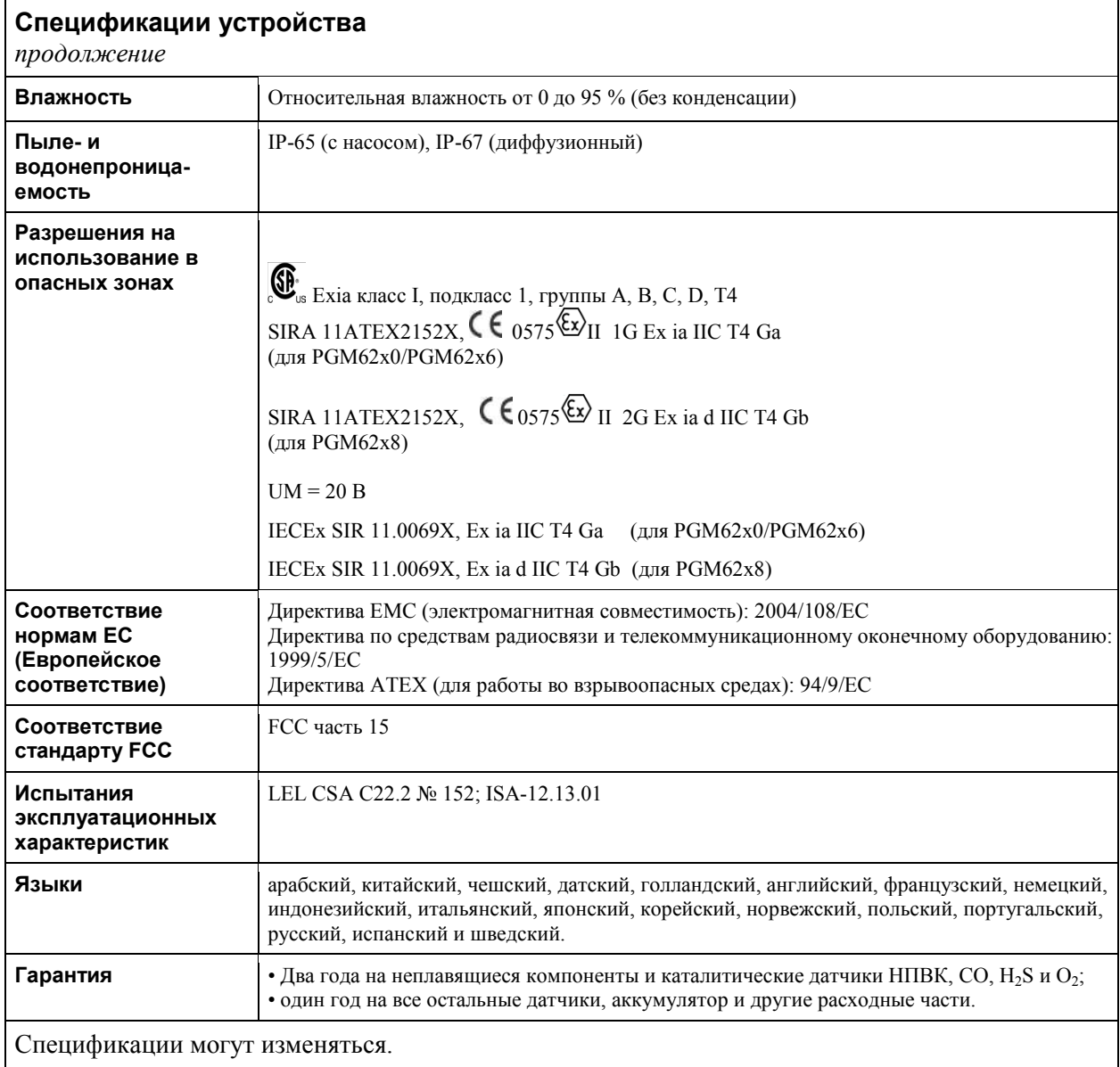

#### **Спецификации датчика**

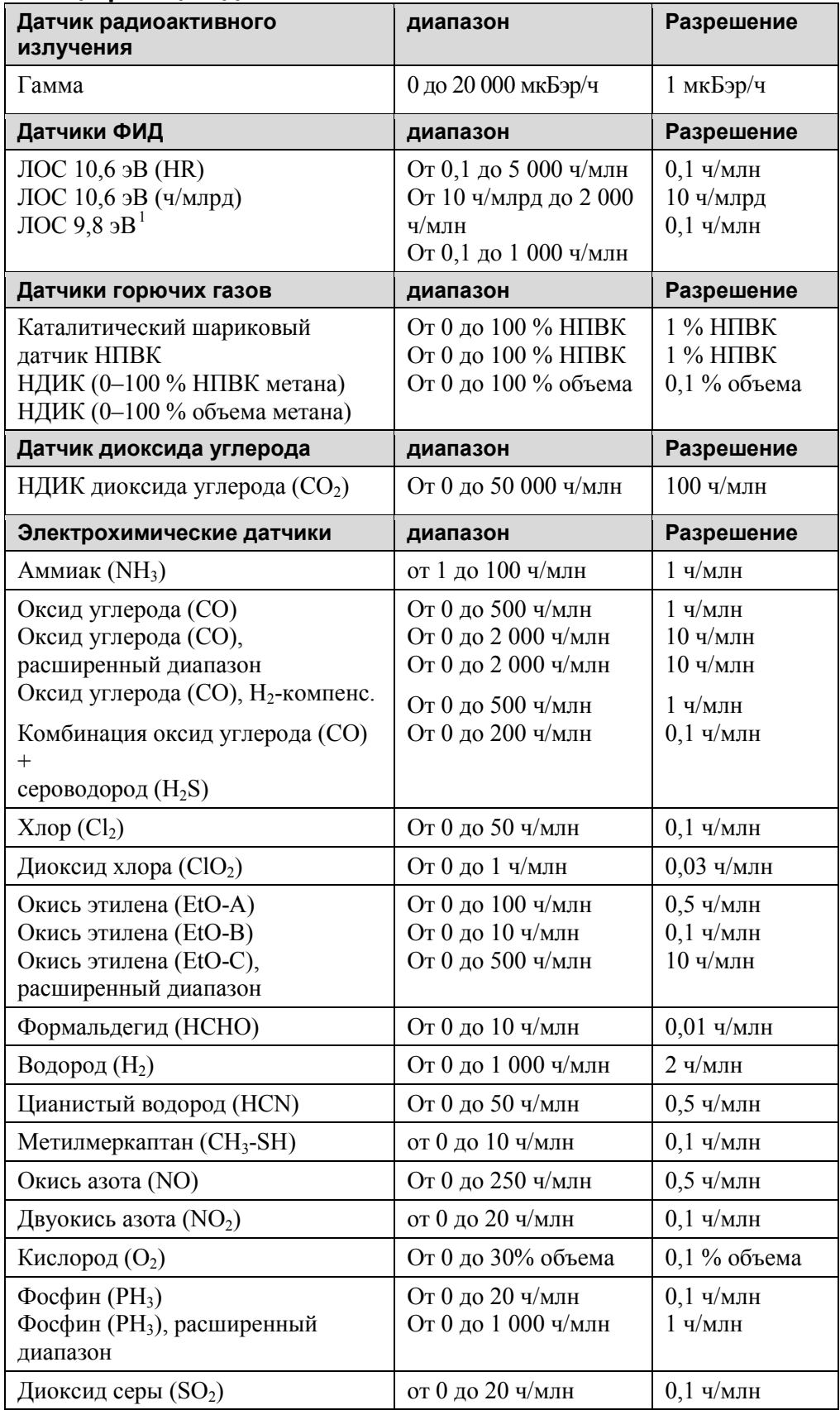

Все спецификации могут изменяться без предварительного уведомления.

#### **Диапазон, разрешение и время срабатывания НПВК**

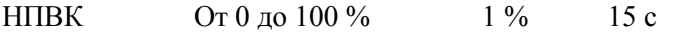

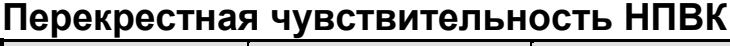

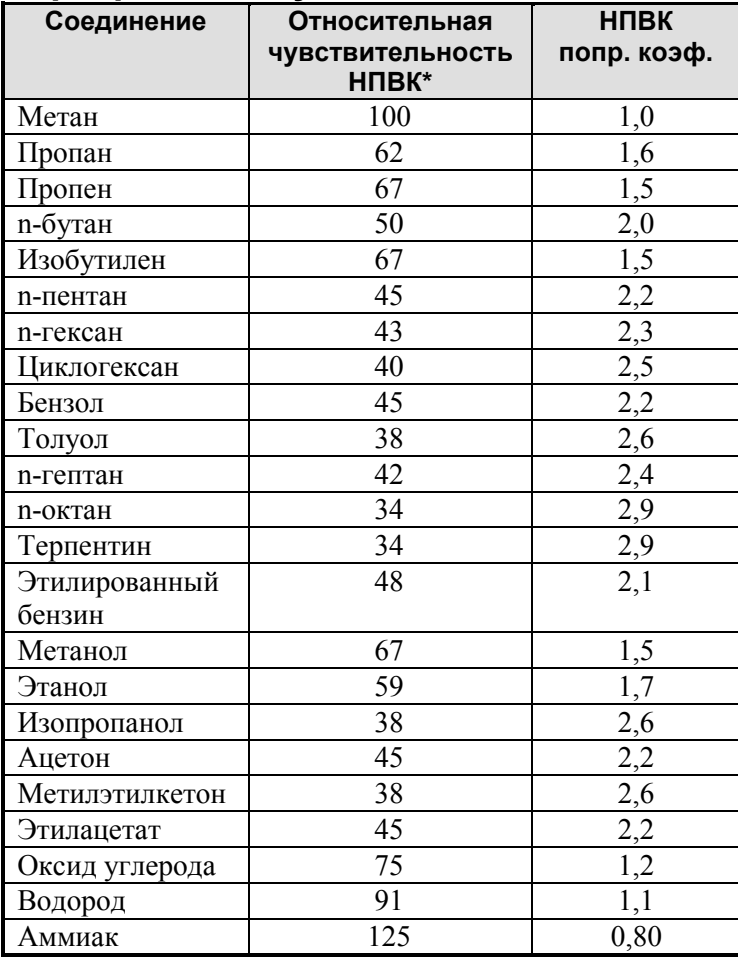

\* Реакция датчика НПВК компании RAE Systems на диапазон газов с одним НПВК, выраженная в процентах реакции на метан (= 100). Эти значения приведены только для ознакомления и округлены до ближайших 5%. Для более точных измерений необходимо провести калибровку устройства с использованием исследуемого газа. Более подробную информацию и другие соединения см. в Технических сведениях RAE Systems TN-119.

#### **Предупреждение.**

Информацию о загрязнении датчика НПВК см. в Технических сведениях RAE Systems TN-114.

#### **Год выпуска**

Чтобы определить год выпуска, см. серийный номер устройства.

Предпоследняя цифра в серийном номере указывает на год выпуска. Например, буква M означает 2010 год выпуска.

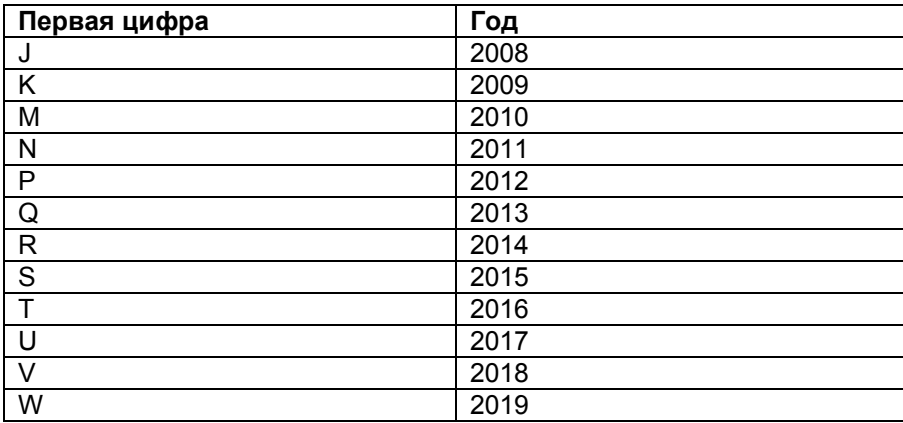

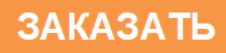